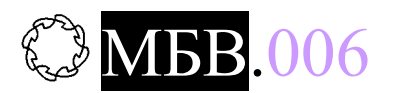

# Микропроцессорный блок управления тиристорным возбудительным устройством

# Техническое описание. Инструкция по эксплуатации.

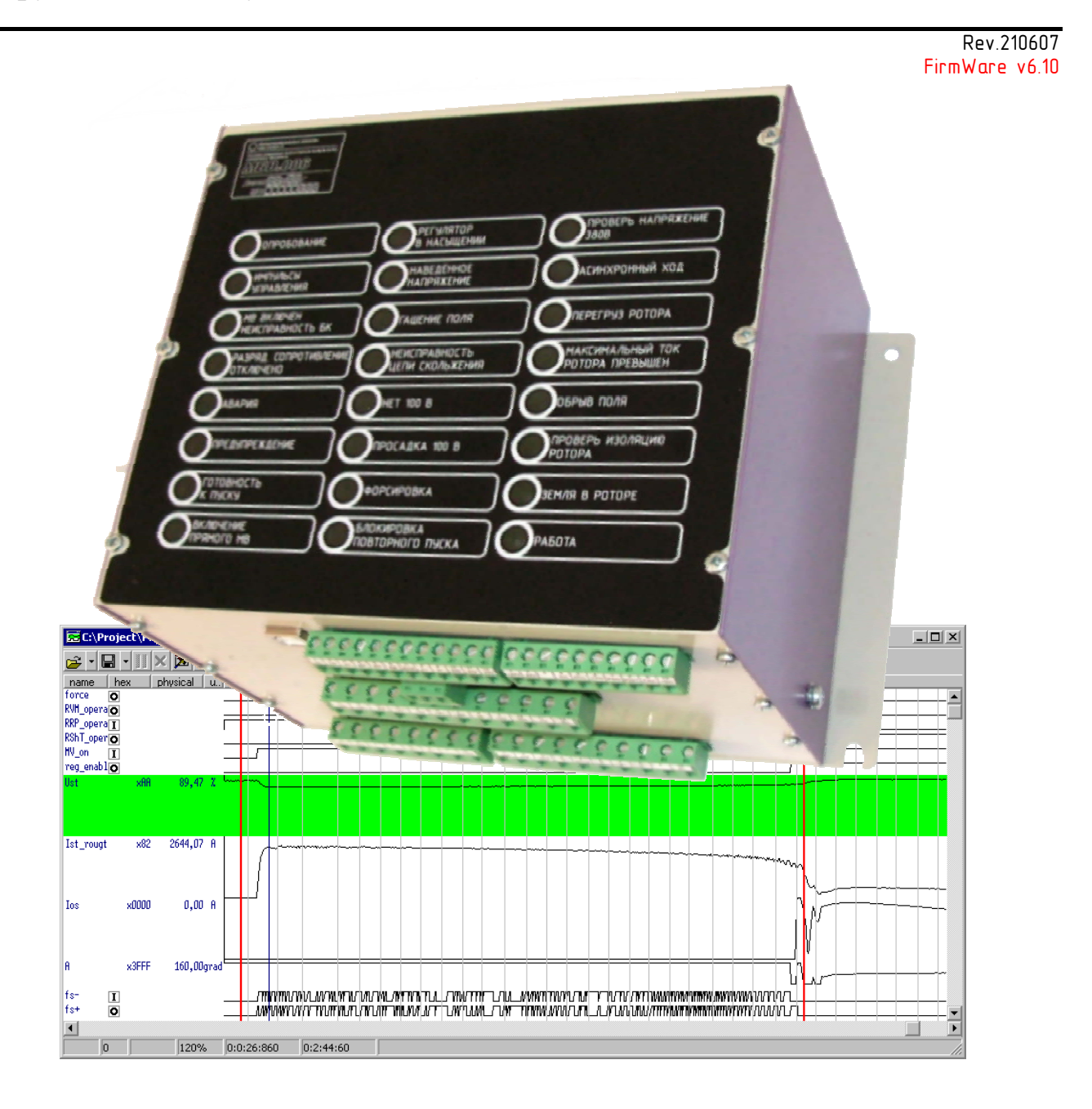

Интеллектуальные машины 2006

# **MEB.006**

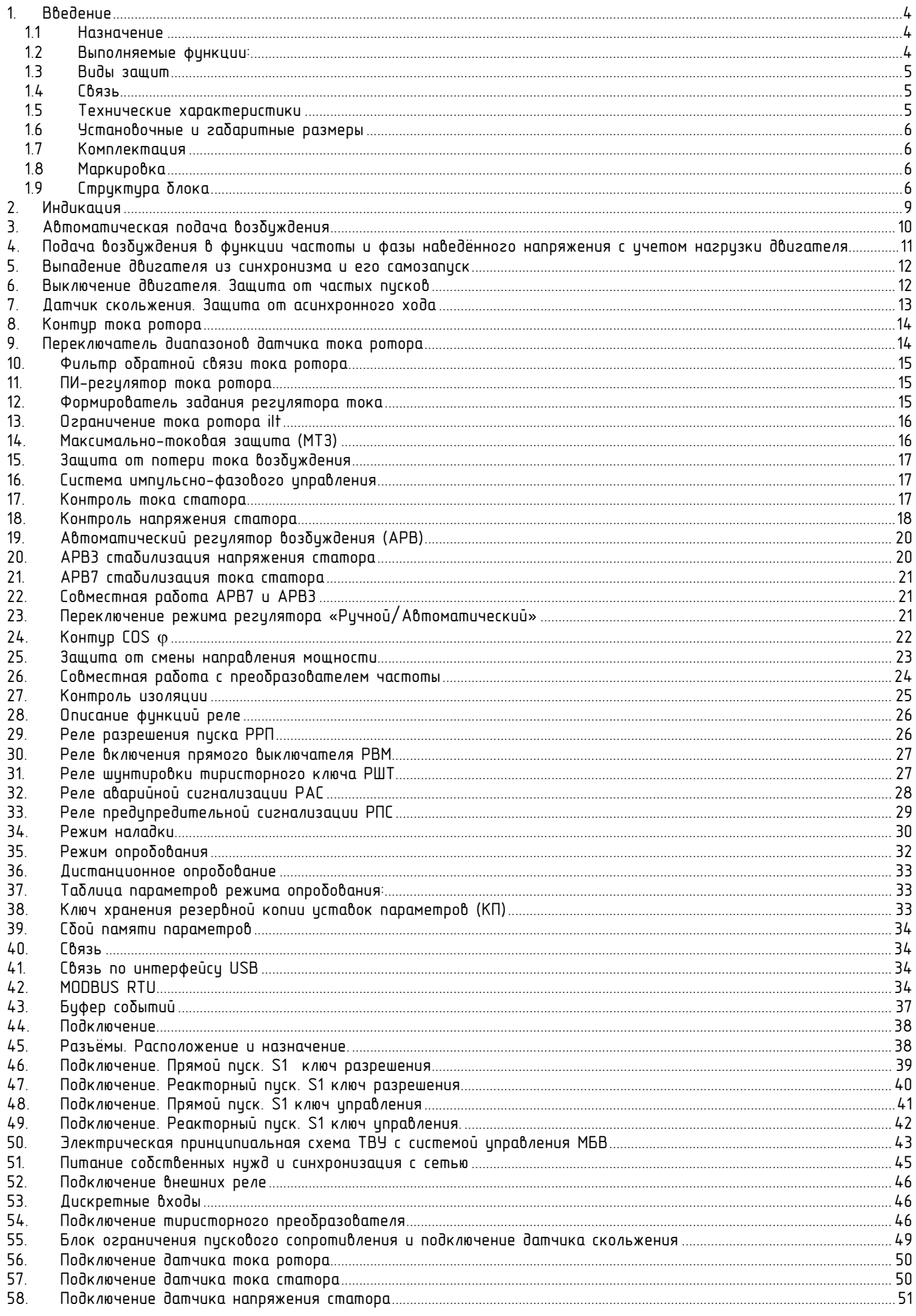

# **MEB.006**

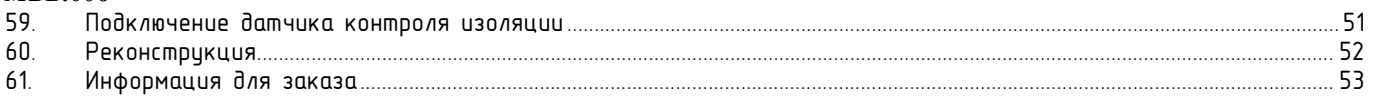

# **1. Введение**

# **1.1 Назначение**

**МБВ.006** (в дальнейшем - блок) предназначен управления тиристорным возбудительным устройством синхронного двигателя и обеспечивает питание обмотки возбуждения синхронного двигателя автоматически регулируемым выпрямленным током при прямом, реакторном пуске, пуске и работе от частотного преобразователя, синхронной работе и других режимах. Блок позволяет управлять мостовыми и нулевыми схемами выпрямления, в том числе и с параллельным включением тиристоров (1,2,4 тиристора на фазу).

# **1.2 Выполняемые функции:**

- 1. автоматическая подача возбуждения при прямом, реакторном или частотном пуске синхронного двигателя в функции частоты и фазы э.д.с скольжения в обмотке возбуждения с учётом нагрузки на привод;
- 2. функция энергосбережения (по cosφ) для приводов со спокойной нагрузкой;
- 3. возможность бесконтактного определения пуска/отключения двигателя (по току статора);
- 4. Режимы АРВ:
	- стабилизация тока возбуждения;
		- стабилизация cosφ;
		- минимальная активная мощность;
		- стабилизация напряжения статора;
		- стабилизация тока статора;
		- стабилизация напряжения и тока статора;
- 5. сохранение работоспособности двигателя при кратковременном исчезновении питания (например, при срабатывании АВР);
- 6. форсирование возбуждения для уверенного втягивания двигателя в синхронизм при пуске;
- 7. форсирование возбуждения для удержания двигателя в синхронизме при снижении напряжения статора. При отсутствии или ненормально низком напряжения статора форсировка не происходит;
- 8. автоматическое снижение тока возбуждения до заданного значения при перегрузе по току ротора (например, форсировка при длительной просадке напряжения статора). Момент срабатывания защиты по перегрузу определяется тепловой моделью ротора по зависимости **i**²**t**;
- 9. ограничение максимального и минимального тока возбуждения;
- 10. быстрое гашение поля ротора путем инвертирования при отключении двигателя;
- 11. блокирование импульсов управления тиристорами в аварийных ситуациях, при этом, для отключения двигателя, включается реле аварийной сигнализации;
- 12. непрерывный автоматический контроль изоляции ротора;
- 13. запись осциллограммы аварийных событий в энергонезависимой памяти с часами реального времени;
- 14. ключ хранения резервной копии уставок параметров;
- 15. режим опробования (проверяется датчик скольжения и уставка рабочего тока);
- 16. режим наладки (в основном используется при вводе возбудителя в эксплуатацию, в данном режиме, с помощью кнопок регулирования тока, можно изменять угол управления тиристорным преобразователем, максимально токовая защита при этом функционирует);
- 17. связь со схемой управления выключателями посредством статусных реле:
	- Р (К6)– реле повторитель блок контактов выключателей;
	- РРП (К2) реле разрешения пуска;
	- РВМ (К3) реле включения прямого масляного выключателя (при реакторном пуске)
	- РАС (К5) реле аварийной сигнализации
	- РПС (К4) реле предупредительной сигнализации
- 18. индикация режимов работы, подробных причин аварий/предупреждений и состояния реле;
- 19. Интеграция в АСУ ТП: телеметрия и телеуправление по сети RS485, RS232, Ethernet по протоколам MODBUS RTU/ASCII или MODBUS ТCP/IP, при этом для контроля доступны все параметры системы:
	- ток ротора;
	- ток и напряжение статора;
	- состояние дискретных входов
	- состояние всех релейных выходов;
	- подробные причины аварий/предупреждений;
	- уставки защит;

# **1.3 Виды защит**

- 1. от внутренних и внешних коротких замыканий в цепях тиристорного преобразователя;
- 2. от длительного асинхронного хода двигателя;
- 3. от пропадания тока возбуждения;
- 4. от пробоя изоляции ротора на землю;
- 5. от недопустимых перегрузок по возбуждению (действие тепловой модели ротора I²t);
- 6. от ложной подачи возбуждения на выключенный двигатель при неисправности блок контактов выключателей;
- 7. от неисправности блок-контактов выключателей;
- 8. от частых пусков двигателя;
- 9. низкого напряжения статора;
- 10. смена направления мощности;

# **1.4 Связь**

В блоке стандартно присутствует последовательный интерфейс USB посредством которого производится настройка блока. Поствляемые опционально интерфейсы: RS485, RS232, Ethernet с сетевыми протоколами, позволяют интегрировать систему «выключатель – двигатель – возбудитель» в сеть АСУ ТП, проводить контроль состояния системы, дистанционное параметрирование и опробование блока перед пуском.

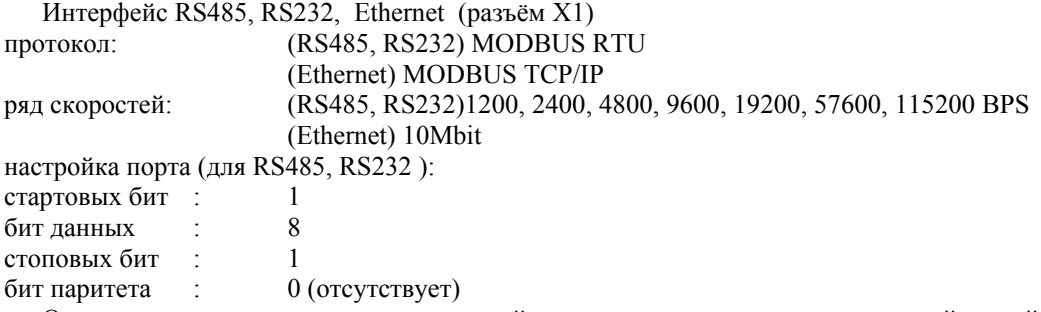

Основное назначение: связь с системой верхнего уровня поддерживающей семейство протоколов MODBUS (например, котроллеры MODICON). Через это соединение производится дистанционное опробование системы перед пуском, отображение параметров отражающих состояния защит, предупреждений, положений реле, выключателей, ток/напряжение статора и ротора, а также позволяет управлять током возбуждения в процессе работы двигателя.

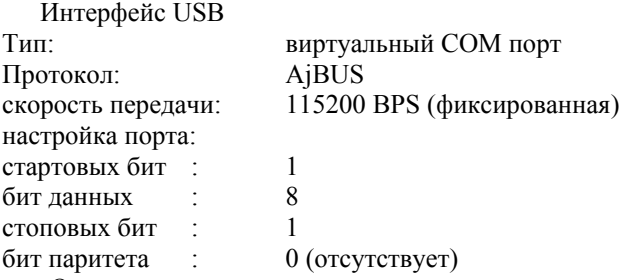

Основное назначение: параметрирование и наладка блока с помощью программного обеспечения «Ajuster». Подключение производится USB-B кабелем. Через это соединение производится наладка блока, осциллографирование и мониторинг выбранных параметров системы с частотой выборки до 150Гц. Доступ к параметрам системы не ограничен.

## **1.5 Технические характеристики**

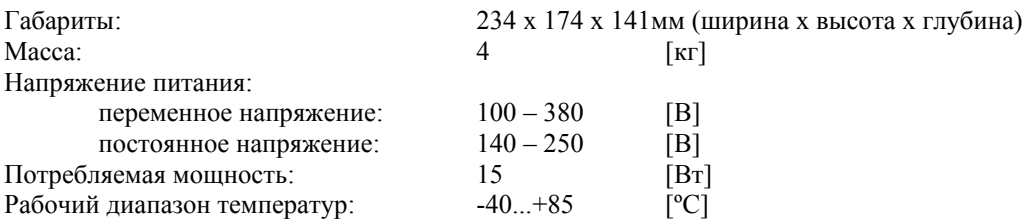

# **1.6 Установочные и габаритные размеры**

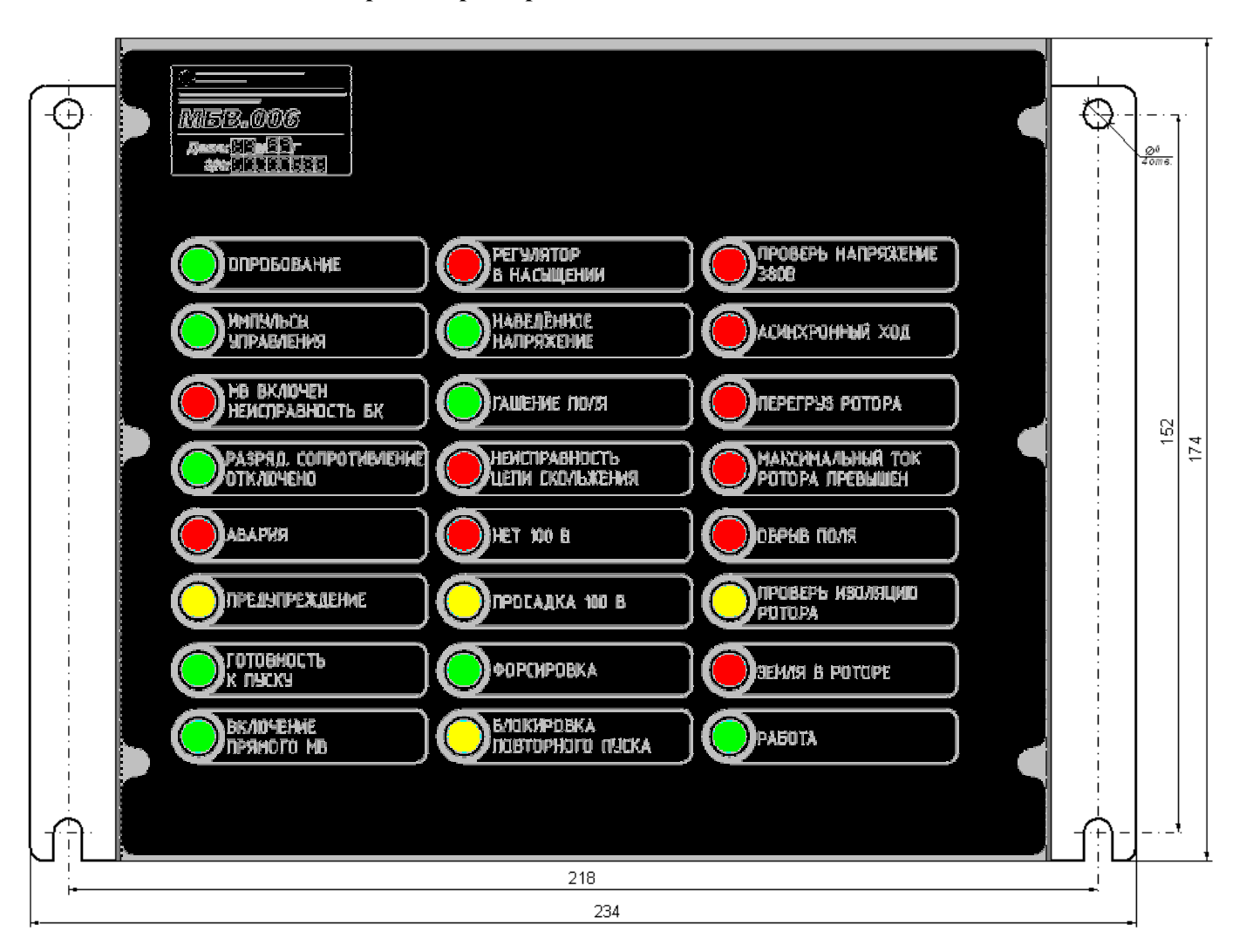

#### **1.7 Комплектация**

Комплект поставки включает в себя:

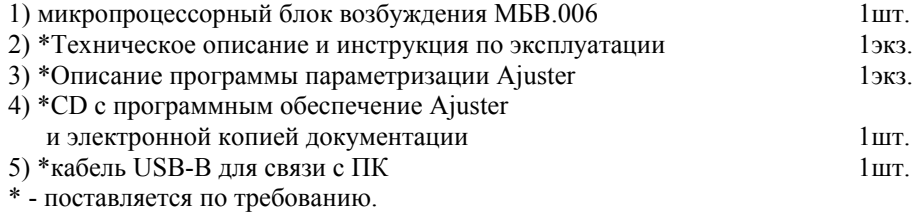

# **1.8 Маркировка**

#### M6B.006

- Микропроцессорный Блок Возбуждения версия 006

# **1.9 Структура блока**

Блок возбуждения представляет собой микропроцессорное устройство, которое управляет процессом подачи и стабилизации тока обмотки возбуждения, обеспечивает защиту обмотки возбуждения, тиристорного преобразователя и синхронного двигателя. Работа блока определяется алгоритмом программы и основывается на обработке данных поступающих от аналоговых и дискретных входов.

Конструктивно блок размещён в корпусе, с защитой от попадания влаги и пыли, внутри которого находятся (по структурной схеме):

- плата источника питания;

- плата импульсных трансформаторов;
- процессорная плата;
- плата индикации;
- опционально поставляются платы:
	- **изолированный интерфейс RS485**
	- **изолированный интерфейс RS232**
	- **изолированный интерфейс Ethernet**<br>• изолированные AIIII (измерение то
	- изолированные АЦП (измерение тока ротора с шунта, измерение напряжения возбуждения)

К разъёмным соединителям блока подключены следующие элементы:

- (дискретные выходы) реле РШТ, РРП, РВМ, РАС, РПС;
- (дискретные входы) кнопки «Опробование», «Деблокировка», «+Ip» , «-Ip», реле повторитель блок контактов выключателя Р, технологические входы;
- управляющие электроды тиристоров выпрямителя;
- датчик скольжения;
- вторичные обмотки трансформаторов тока ротора;
- трансформатор тока статора (5А);
- вход датчика сопротивления изоляции;
- Интерфейсы связи RS232, RS485, Ethernet
- Через отдельные автоматы к блоку подключены:
- Оперативное напряжение =220В
- Напряжение синхронизации и собственных нужд 0,4КВ
- Напряжение статора (от измерительного трансформатора НТМИ) номинал, ~100В;

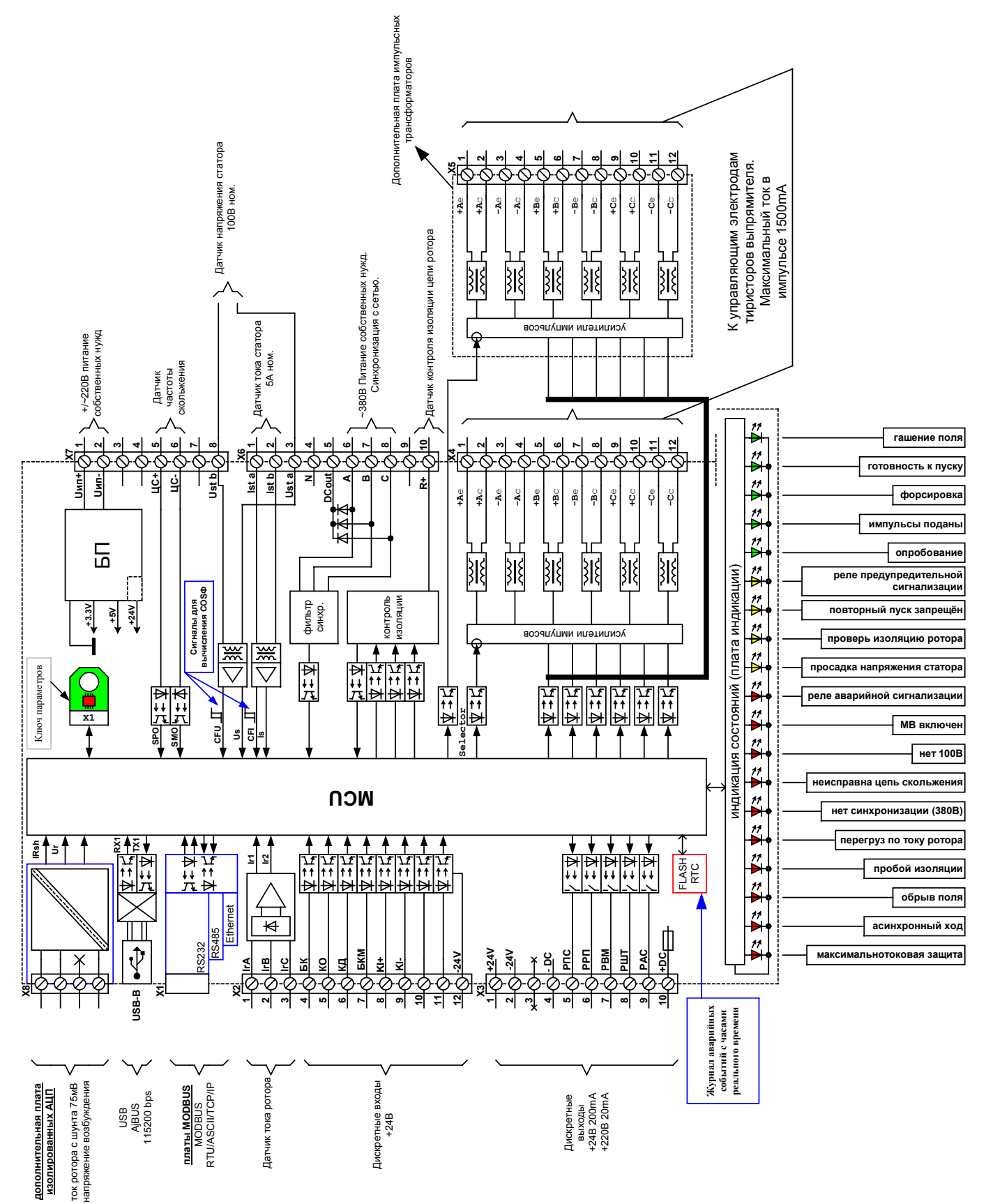

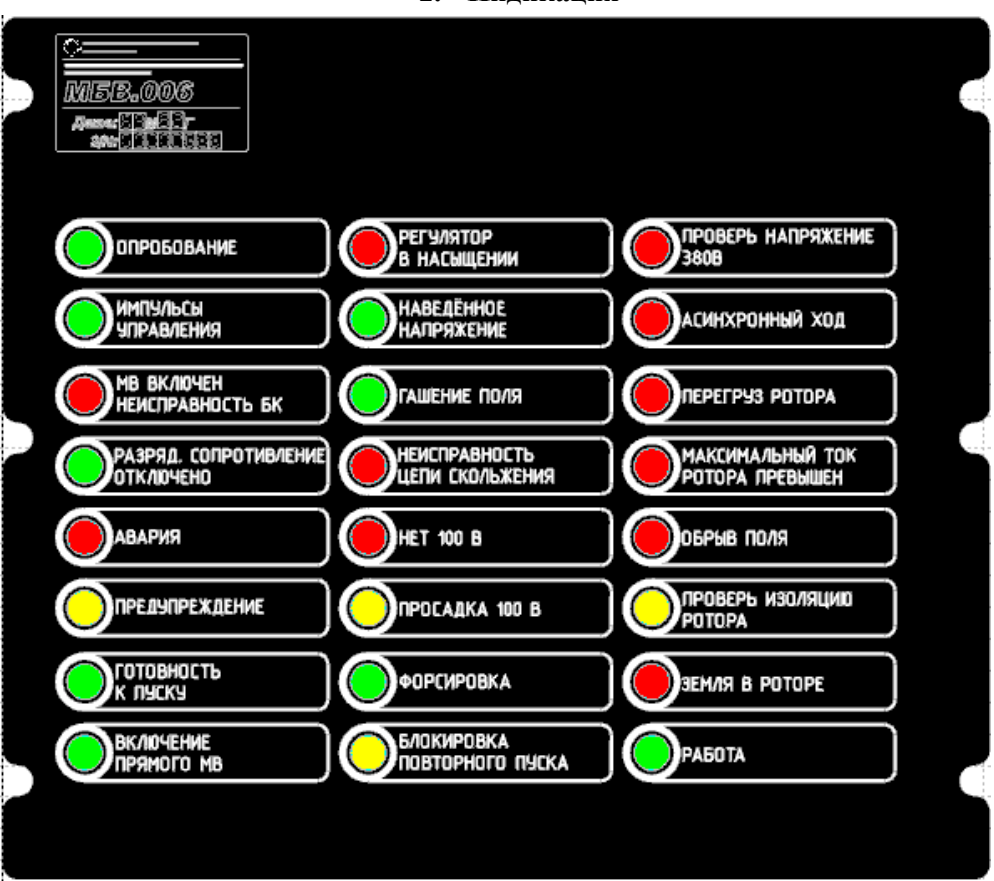

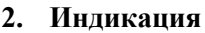

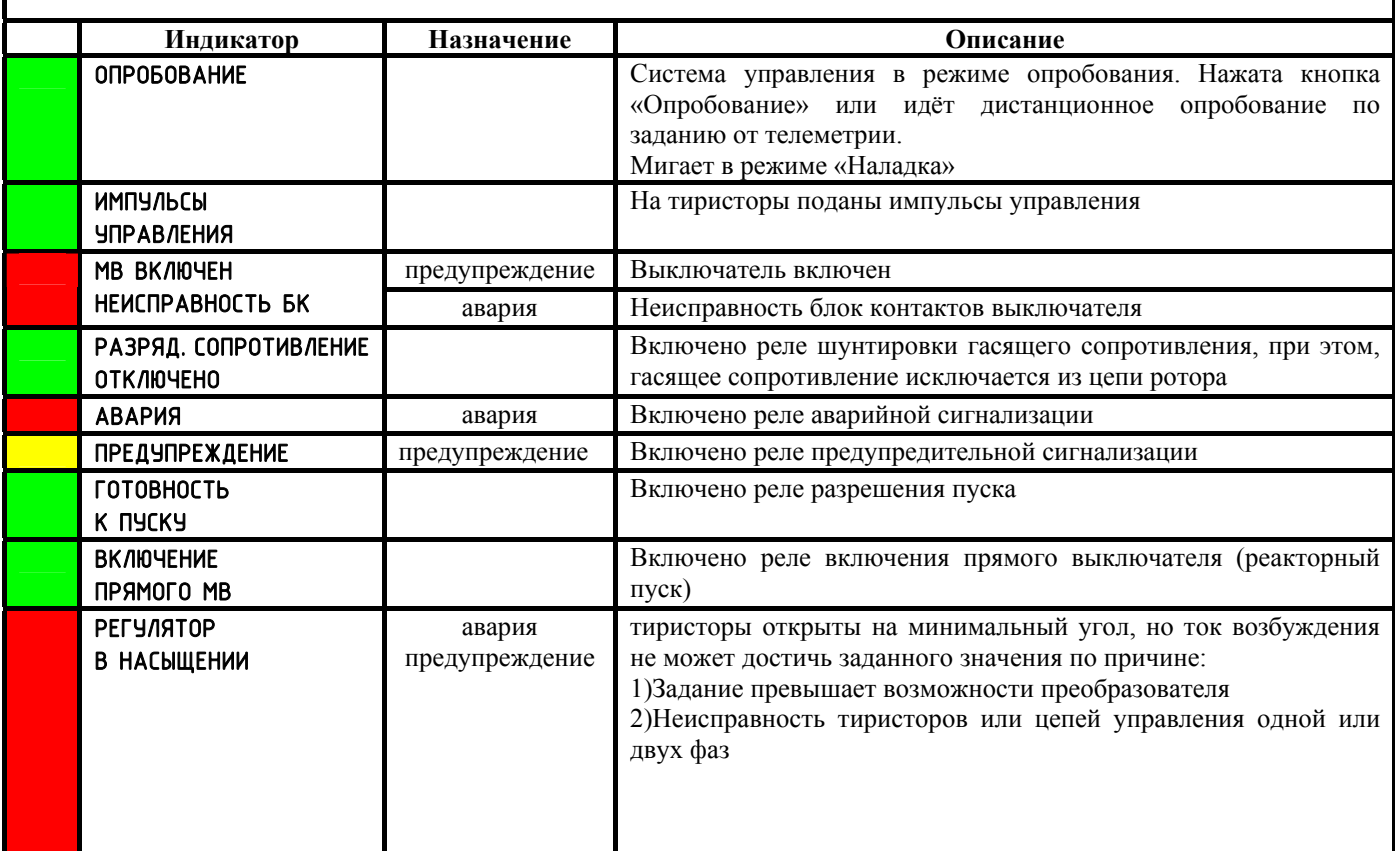

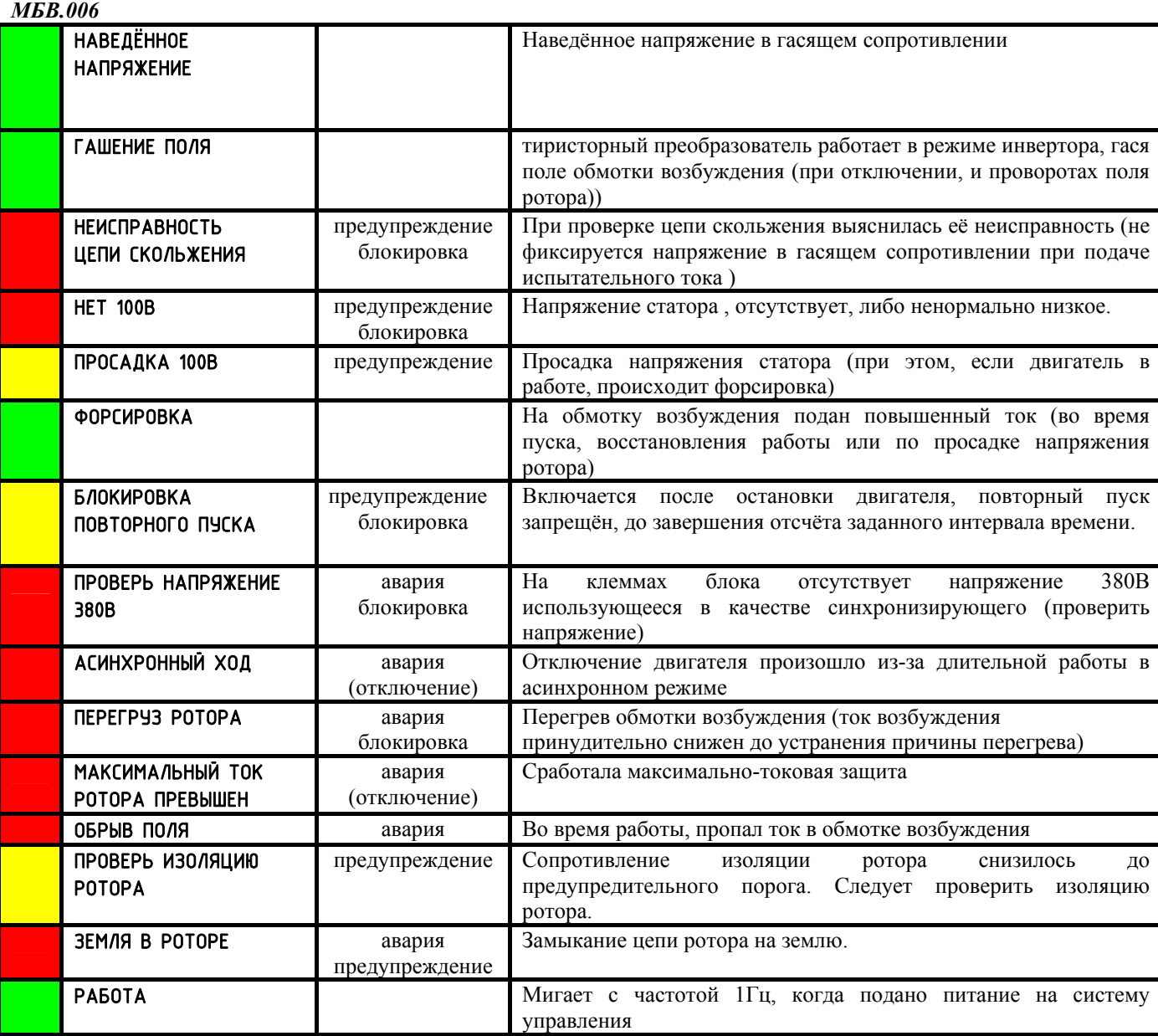

# **3. Автоматическая подача возбуждения**

В блоке реализована автоматическая подача возбуждения в функции частоты и фазы скольжения, с учётом загруженности двигателя. При этом обеспечиваются:

- наилучшие энергетические характеристики при пуске синхронного двигателя;
- перезапуск при выпадения двигателя из синхронизма;
- самозапуск вращающегося двигателя после кратковременного пропадания напряжения;

Важным условием для подачи/сохранения/снятия возбуждения является однозначное определение состояния двигателя «включен/выключен». Блок определяет состояние двигателя по блок контакту выключателей, току статора, наличию наведённого напряжения.

Работа блока при пуске синхронного двигателя начинается с проверки всех условий пуска для исключения ложной подачи возбуждения на выключенный двигатель.

Для подачи тока возбуждения необходимо:

- 1. Наличие тока статора электродвигателя;
- 2. Присутствие наведённого напряжения. Достаточно кратковременного (в течение 0.04 сек.) появления наведённого напряжения (например, пуск лёгкого двигателя без нагрузки). Наличие наведённого напряжения и его частота определяются датчиком скольжения.
- 3. Размыкание нормально замкнутого блок-контакта выключателя двигателя;

Сигнал наличия тока в статоре имеет более высокий приоритет, чем состояние блок контакта выключателя, благодаря чему имеется возможность диагностики состояния контактных групп выключателя. Если в статоре при пуске появился ток (**Ist\_trig**=1), а состояние блок контактов выключателей при этом не изменилось, то возникает аварийная ситуация «Неисправность выключателя» **(Mvfault**=1). Если срабатывание этой защиты разрешено

(**Mvfault\_Ignore**=0), то после разгона двигателя до подсинхронной скорости сработает реле аварийной сигнализации (К5) и двигатель будет отключен.

Бит **StPrEn** однозначно указывает состояние двигателя (включен/выключен). Его установка в «1» (включение) инициирует в дальнейшем автоматическую подачу возбуждения, а так же запускает таймер тяжёлого пуска с помощью которого блок определяет особые условия пуска двигателя.

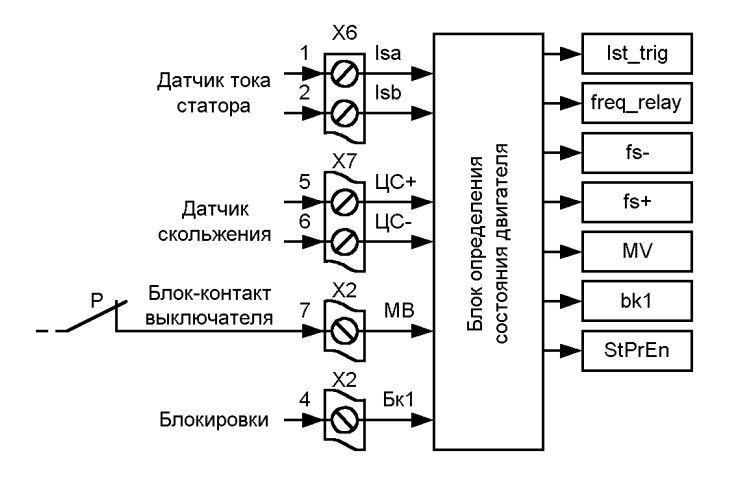

# **4. Подача возбуждения в функции частоты и фазы наведённого напряжения с учетом нагрузки двигателя**

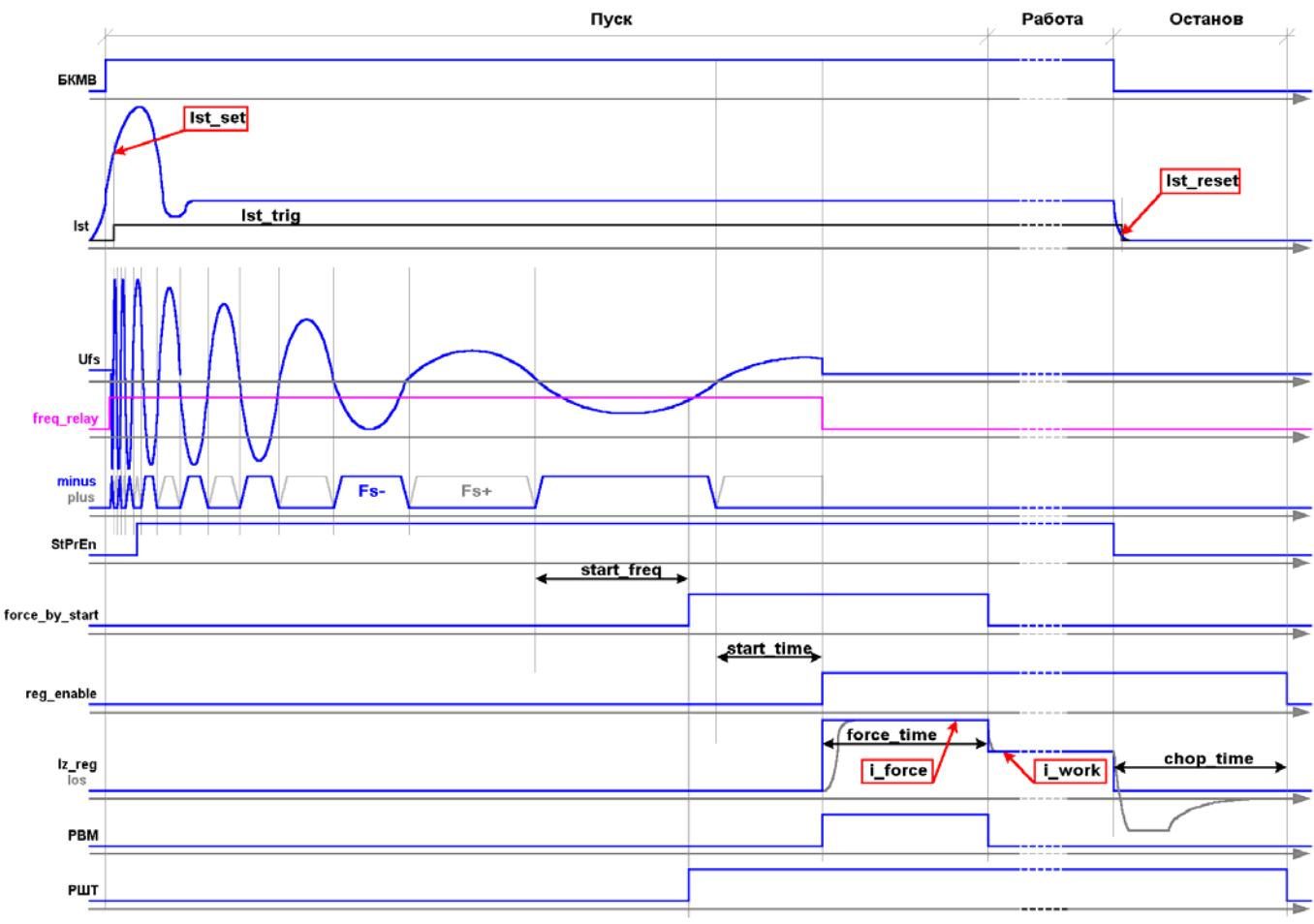

Рис. 1 Процесс пуска с подачей возбуждения в функции частоты. Работа. Выключение двигателя.

Процесс подачи возбуждения в функции частоты и фазы э.д.с. скольжения может развиваться по трём вариантам, выбор одного из вариантов осуществляется автоматически, и зависит от загруженности двигателя на момент пуска. Виды пусков по загруженность двигателя:

#### **Нормальный пуск (с номинальной нагрузкой)**

Скольжение при пуске достигает заданной уставки частоты (параметр **start\_freq**).

Подача возбуждения осуществляется в положительный полупериод наведённого напряжения.

#### **Лёгкий пуск (без нагрузки)**

При пуске двигатель быстро разгоняется, происходит его самосинхронизация с сетью, наведённое напряжение быстро исчезает.

Подача возбуждения происходит сразу после определения отсутствия скольжения, при условии, что ток статора ниже **IstMAX**.

#### **Тяжёлый пуск (под воздействием внешних условий нагрузка выше номинальной)**

Частота скольжения при пуске выше уставки частоты заданной для номинальной нагрузки (параметр **start\_freq**), и возбуждение не подаётся до срабатывания таймера тяжёлого пуска (параметр **HS\_count**). При его срабатывании проверяется частота скольжения, если она ниже частоты тяжёлого пуска (параметр **HS\_freq**), и ток статора ниже **IstMAX,** то подача возбуждения возможна, и дальнейшие действия определяются фазой наведённого напряжения:

- в положительном полупериоде, возбуждение подаётся сразу;
- если полупериод наведённого напряжения отрицательный, то ожидается его завершение, возбуждение подаётся в следующий за ним положительный полупериод;

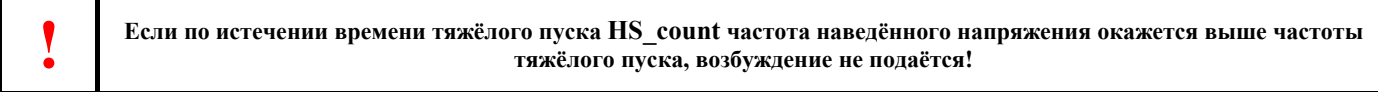

Таблица 1

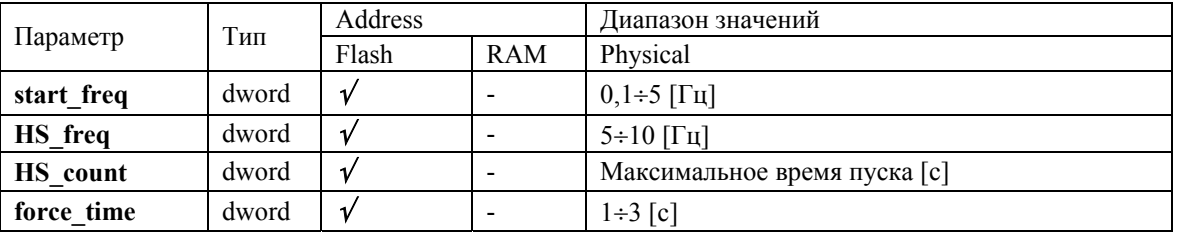

#### **5. Выпадение двигателя из синхронизма и его самозапуск**

В процессе работы синхронного двигателя вероятна ситуация его выпадения из синхронизма, что может произойти по разным причинам, например кратковременное пропадание напряжения при срабатывании АВР, просадке напряжения статора, резкое возрастание нагрузки на валу и т.п.

В любом случае, выпадение из синхронизма возбуждённого двигателя сопровождается появлением в роторе наведённого напряжения. При появлении отрицательной полуволны происходит гашение поля, при появлении положительного полупериода будет восстанавливаться заданный ток возбуждения. Если при перезапуске частота наведённого напряжения окажется ниже частоты тяжёлого пуска, то при появлении положительного полупериода произойдет подача возбуждения с форсировкой, как в параграфе «**Подача возбуждения в функции частоты и фазы наведённого напряжения**»

Перезапуск длится до срабатывания **защиты от асинхронного хода**.

## **6. Выключение двигателя. Защита от частых пусков**

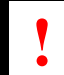

#### **! Аварийное отключение двигателя происходит без гашения поля см.п."Функции реле. Реле аварийной сигнализации (РАС)"**

Отключение двигателя может определяться по двум признакам (см. "Контроль тока статора"):

- 1. Размыкание блок контактов выключателей
- 2. Снижение тока статора ниже уставки **IstRESET**
- В любом случае, отключение двигателя происходит в следующей последовательности:
- 1. Выключение реле РВМ (если было включено);
- 2. Перевод преобразователя в инверторный режим, длительность которого задаётся параметром **choping\_time**;
- При завершении инвертирования:
- 1. выключается реле РШТ;
- 2. снимаются импульсы управления тиристорами;
- 3. запускается защита от частых повторных пусков, при этом блокируется (отключением реле готовности РРП) повторное включение двигателя до истечения времени, определяемого параметром **next\_start**;

Параметры задействованные в процессе выключения двигателя в таблице 2.

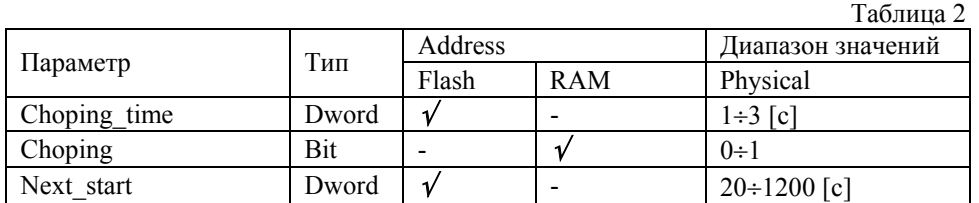

# **7. Датчик скольжения. Защита от асинхронного хода**

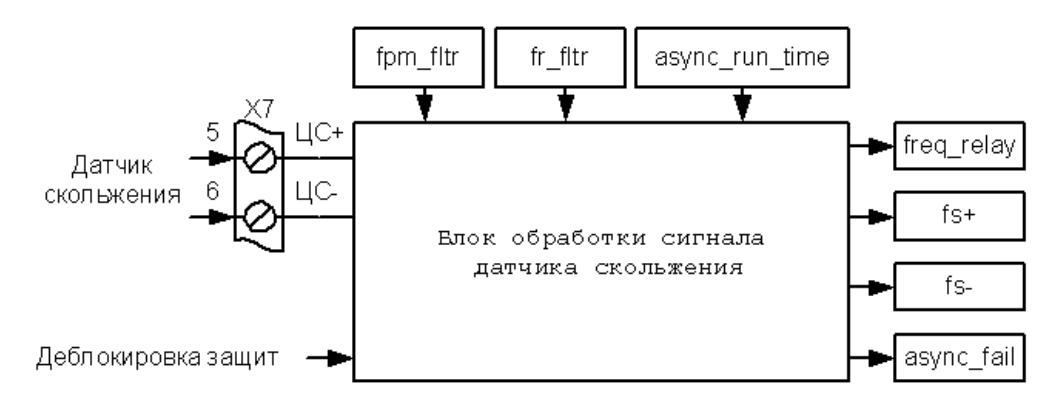

Наличие или отсутствие наведённого напряжения в роторе определяет «реле частоты», состояние которого отражает флаг **freq\_relay.** При появлении наведённого напряжения в роторе **freq\_relay**=1, **freq\_relay** = 0 – при его отсутствии. Присутствие в данный момент положительной или отрицательной полуволн наведённого напряжения отображается флагами **fs+**, и **fs-** соответственно.

Защита от асинхронного хода контролирует состояние флага **freq\_relay**. При его установке в «1» начинается отсчёт интервала времени асинхронного хода, определяемого параметром **async\_run\_time**. Если за это время наведённое в роторе напряжение не исчезнет, то установится в «1» флаг асинхронного хода **async\_fail**, что приведёт к срабатыванию реле аварийной сигнализации К5 (РАС), и отключению двигателя. Сброс защиты происходит после нажатия кнопки деблокировки защит КД (SB1).

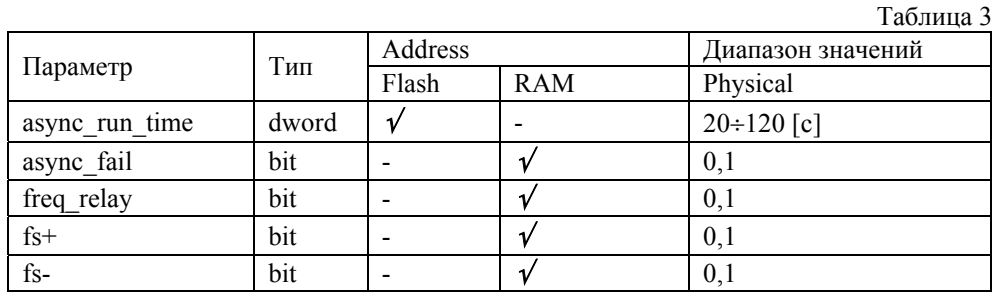

# **8. Контур тока ротора**

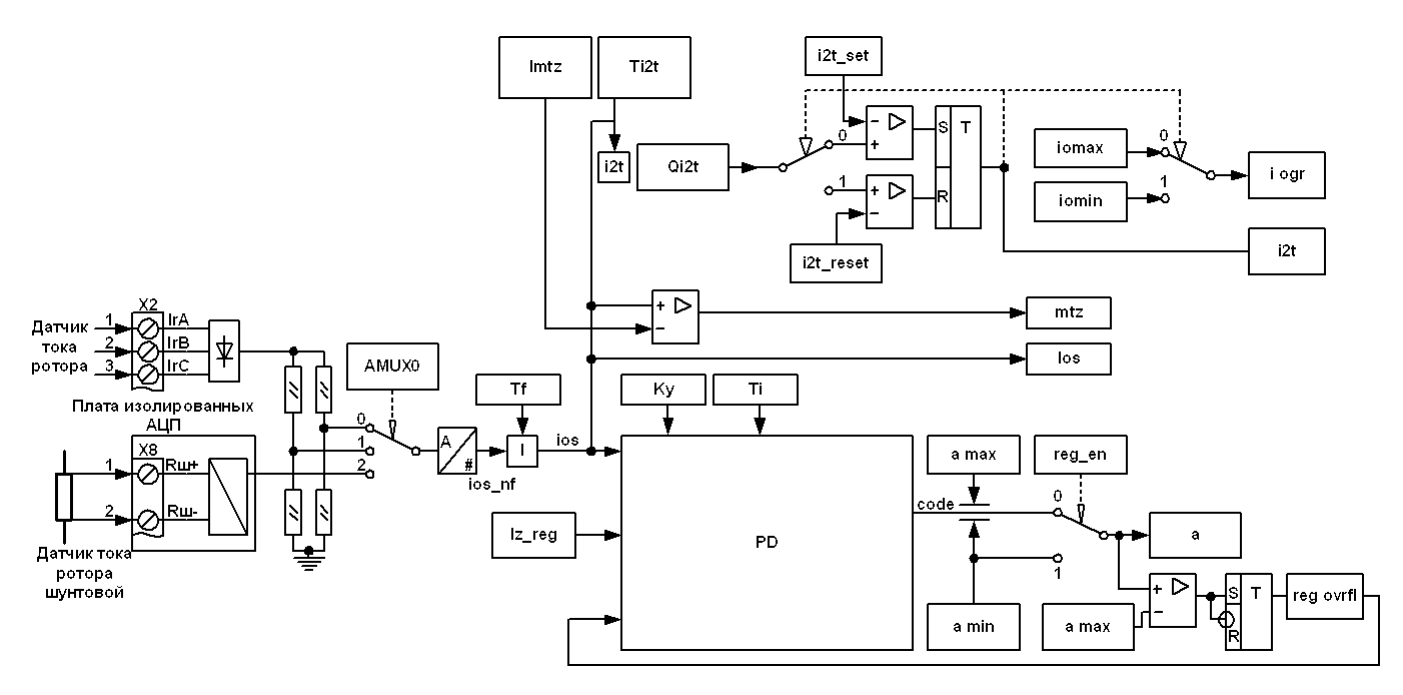

Блок контроля тока ротора включает в себя следующие программно-аппаратные элементы:

- 1. Датчик тока ротора используются трансформаторы тока преобразователя штатной системы.
- 2. Датчик тока ротора шунтовой (опция) используется стандартный шунт 75мВ.
- 3. Переключатель диапазонов с его помощью выбирается оптимальный коэффициент передачи датчика тока для используемой схемы тиристорного преобразователя.
- 4. Фильтр тока обратной связи сглаживает пульсации датчика тока.
- 5. ПИ-регулятор тока ротора поддерживает ток ротора на заданном уровне, компенсируя влияние внешних факторов (колебаний напряжения питающей сети, температуры ОВ)
- 6. Система импульсно-фазового управления (СИФУ).
- 7. Формирователь задания тока ротора обеспечивает корректное задание тока ротора во всех режимах работы двигателя.
- 8. Защита от коротких замыканий (МТЗ) формирует сигнал аварийного отключения двигателя и снимает возбуждение при достижении током ротора уставки МТЗ.
- 9. Защита от потери тока возбуждения.
- 10. Тепловая модель ротора защищает обмотку ротора от перегрева (**i 2 t**).

#### **9. Переключатель диапазонов датчика тока ротора**

Переключение диапазонов датчика тока осуществляется параметром **amux0.** Делитель, выбранный параметром **amux0**, должен обеспечивать такой режим измерения тока ротора, при котором номинальный ток соответствует коду (1/5 ÷ 1/4) диапазона АЦП (0x0FFF), а уставка максимально токовой защиты не превышала значения 0x0F00. Обычно для нулевой схемы выпрямления выбирается значение **amux0=1:1**, для мостовой схемы **amux0=1:2**. При установке параметра **amux0=SHUNT (0x02)** в качестве датчика тока будет использоваться шунт 75мВ подключенный к плате изолированных АЦП.

Для отображения тока ротора в физических единицах в ПО Ajuster, необходимо определить коэффициент преобразования условных единиц процессора в физические единицы IrScale, для этого, в режиме опробования, зафиксируйте показания амперметра тока ротора, и значение Ios в колонке hex (значение тока ротора в шестнадцатеричном коде), затем, используя калькулятор Windows включенный в инженерном режиме, выполните следующие действия:

- 1) переведите калькулятор в режим Hex
- 2) введите число Ios в шестнадцатеричном виде,
- 3) переведите шестнадцатиричное значение в десятичное нажав Dec
- 4) выполните операцию 1/x
- 5) умножте полученное значение на значение тока ротора в Амперах
- 6) полученное в п. 5 число это значение IrScale

Используя редактор коэффициентов (кнопка хК в окне осциллографа или Шкала в таблице параметров) введите вычесленное значение IrScale, и затем кнопку Сохранить на диск или применить (но в этом случае введённые

#### **MEB.006**

значения не сохранятся) после чего, значение тока статора в поле Physical будет повторять показания амперметра в рабочем диапазоне тока возбуждения.

#### 10. Фильтр обратной связи тока ротора

Фильтр характеризуется постоянной времени Tf настройка, которой сводится к субъективной оценке качества получаемого тока обратной связи в параметре ios содержащем мгновенные значения тока ротора. Излишнее быстродействие фильтра, или отказ от его использования приводят к резким колебаниям угла управления (а следовательно и напряжения возбуждения) при работе системы регулирования.

Постоянная времени Tf, при включении блока, копируется из энергонезависимой (Flash) памяти в оперативную память (RAM).

#### 11. ПИ-регулятор тока ротора

ПИ-регулятор тока осуществляет стабилизацию заданного тока возбуждения. Заданием для регулятора является содержимое параметра Iz reg, значение которого сравнивается с сигналом обратной связи Ios. Блокировка регулятора (снятие и запрет импульсов управления) осуществляется флагом reg enable. Результатом работы регулятора, является код угла управления тиристорным преобразователем ао, ограниченный минимальным и максимальным углами управления определяемые параметрами **amin и amax** соответственно. При достижении минимального угла управления устанавливается флаг reg overflow.

Настройка ПИ регулятора сводится к определению оптимальных параметров регулятора: коэффициента усиления (Ky), постоянной времени интегральной (Ti) составляющей.

Параметры ПИ-регулятора при включении блока копируются из энергонезависимой (Flash) памяти в оперативную память (RAM).

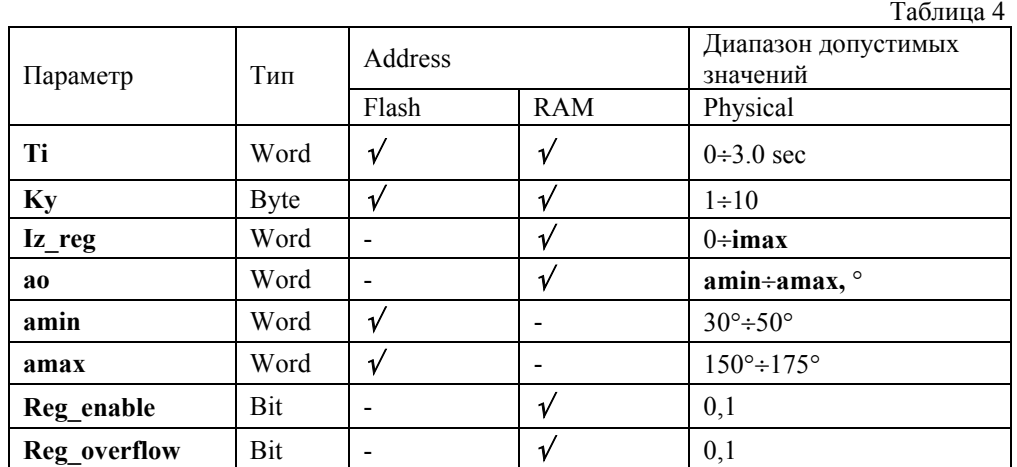

#### 12. Формирователь задания регулятора тока

Работа формирователя задания регулятора тока сводится к воздействию на вход ПИ-регулятора (параметр Iz reg):

- 1. При инвертировании (флаг **choping)** на регулятор подаётся и удерживается нулевое задание, что приводит к установлению угла инвертирования атах для быстрого гашения поля.
- Залание тока возбуждения, определяемое параметрами I force. Iz. 2. Iz tech, ограничено сверху и снизу величинами Izmax и Izmin соответственно
- 3. Задание тока возбуждения ограничено сверху параметром logr, текущее значение которого определяется действием тепловой модели ротора.
- 4. Появление сигналов форсировки Ust\_force (форсировка при просадке напряжения статора) или force by start (форсировка при подаче возбуждения при пуске) отключает ручное (Iz) и дистанционное (Iz tech) управление током возбуждения, при этом на входе задания регулятора удерживается значение тока форсировки определяемое параметром I force.

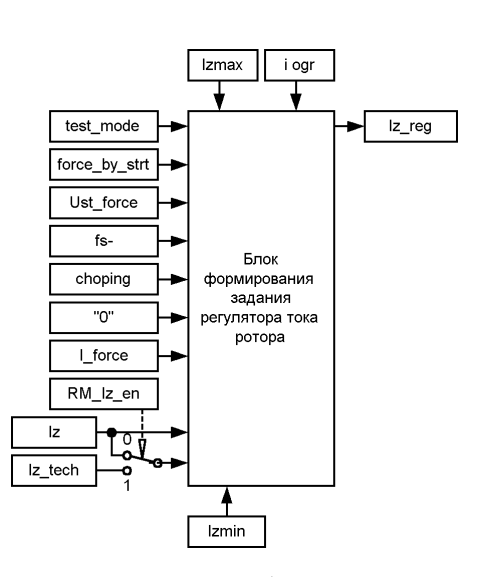

В режиме опробования (test mode=1) возможно только ручное управление током возбуждения, кнопками Ip+ (SB2), Ip- (SB3) на лицевой панели TBV.

Настройка формирователя сводится к заданию верхнего и нижнего пределов изменения тока задания (параметры **izmax, izmin**) на уровне не более 1.5Iн и не менее 0.5Iн соответственно. Ограничение минимального и максимального тока задания защищает преобразователь как от ошибочных действий персонала, при изменении тока возбуждения в

ручную, так и от ошибок связанных с ненормальным функционированием внешнего контроллера или контура cosϕ, или неисправности информационной сети, при дистанционном управлении. Изменять задание регулятора тока по информационной сети можно только при **RmIzEn = 1**.

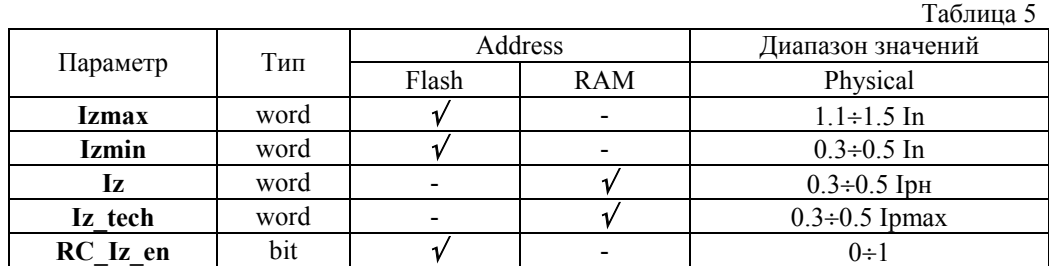

#### **13. Ограничение тока ротора i²t**

Тепловая модель ротора служит для защиты обмотки ротора от перегрева в случае длительного превышения током ротора номинального значения. Причиной тому может быть как длительная просадка напряжения статора, вызвавшая форсировку тока возбуждения, так ошибочные действия обслуживающего персонала.

Поскольку реальные тепловые характеристики обмотки возбуждения определить сложно, предлагается упрощенная тепловая модель с зависимостью **i²t**. Для косвенных расчётов используется ток ротора **Ios.**

Тепловая модель характеризуется постоянной времени нагрева обмотки возбуждения **Ti2t**. Основной настройкой является определение постоянной времени нагрева обмотки.

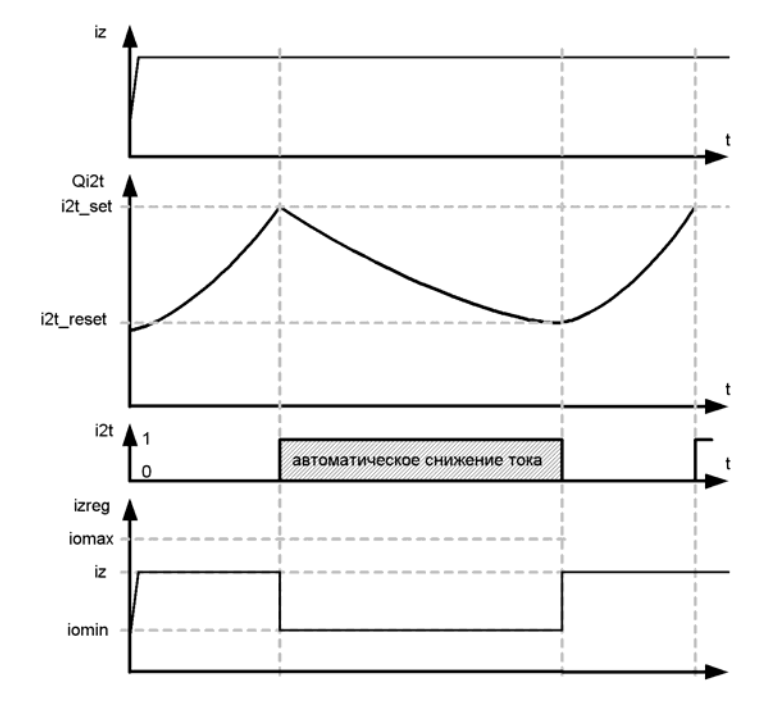

#### **14. Максимально-токовая защита (МТЗ)**

Схема защиты от короткого замыкания (МТЗ) использует данные обратной связи тока ротора **Ios**, и срабатывает при превышении заданной уставки тока преобразователя (параметр **Imtz**), т.е. при любых видах коротких замыканий в силовых цепях возбудителя.

Настройка МТЗ сводится к установке параметра **imtz** на уровень (2...2,5) Iрн. Превышение током обратной связи **ios** данной уставки приводит к установке флага **mtz**, воздействующего на реле К5 (**РАС**), при этом происходит немедленное снятие возбуждения без инвертирования, и отключение двигателя. Сброс защиты производится при нажатии кнопки деблокировки КД (SB1).

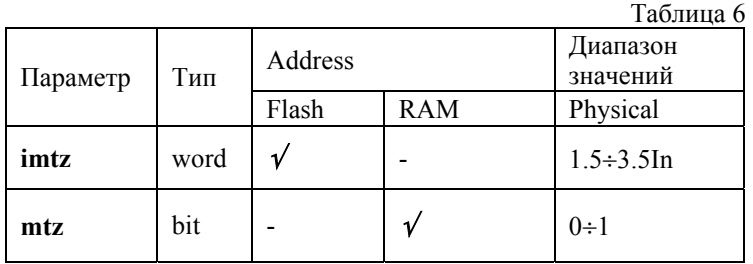

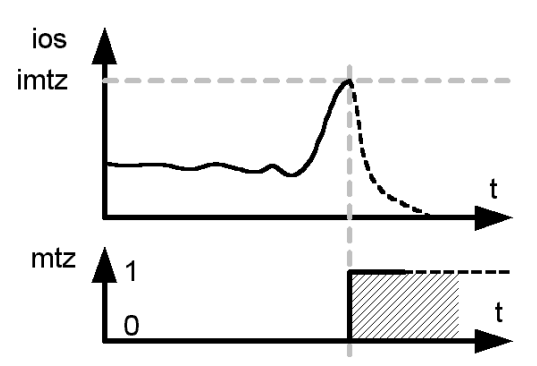

#### **15. Защита от потери тока возбуждения**

Если в процессе работы двигателя происходит исчезновение тока в цепи ротора, то запускается таймер защиты от потери тока возбуждения, выдержка времени которого задаётся параметром **field\_fail\_time**. При срабатывании таймера устанавливается флаг **field\_fail**, что приводит к срабатыванию реле аварийной сигнализации РАС (К5), и отключению выключателя двигателя.

Сброс флага **field\_fail** возможен только при нажатии кнопки деблокировки КД (SB1).

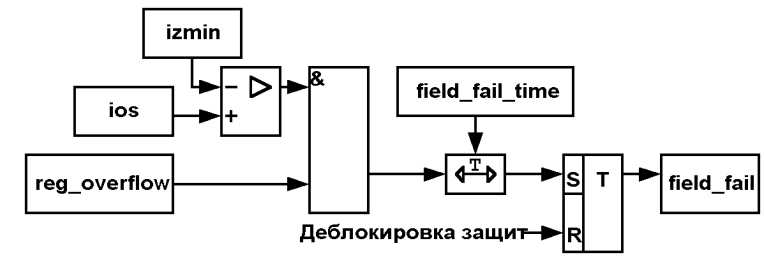

#### **16. Система импульсно-фазового управления**

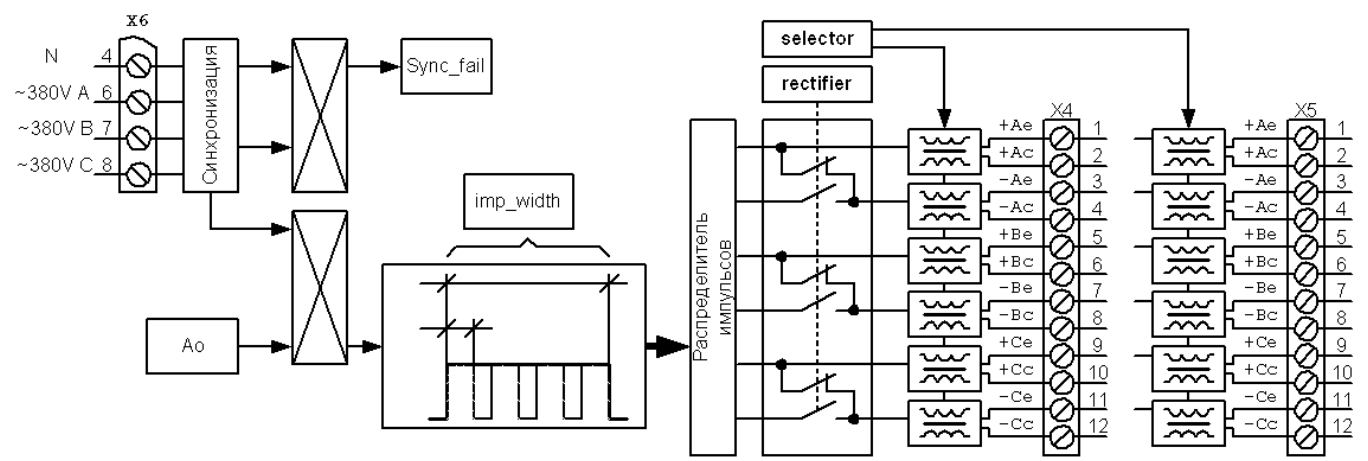

Система импульсно-фазового управления, распределяет импульсы управления тиристорами в зависимости от угла управления **Ao** и фазы питающей сети, определяет отсутствие синхронизации с сетью. При отсутствии синхронизации с питающей сетью ( **Sync\_fail = 1** ), импульсы на тиристоры не выдаются.

Для нормальной работы блока необходимо задать тип схемы выпрямления (мостовая / нулевая) параметр **rectifier**, максимальный **amax** и минимальный **amin** угол управления (параметры**,** описаны в разделе ПИД-регулятор).

При нулевой схеме выпрямления выходы платы усилителей импульсов (ПУИ) попарно объединяются.

Одной платы ПУИ достаточно для управления преобразователями с нулевой (в том числе с параллельным включением тиристоров) и мостовой схемами выпрямления. Для подключения мостовой схемы выпрямления с параллельным включением тиристоров требуется установка дополнительной платы БИТ.

Параметром **imp\_width** задаётся ширина управляющего импульса в электрических градусах.

Параметр **selector**, организует раздельное управление платами ПУИ в случае, если ток форсировки и ток рабочего режима коммутируются разными тиристорными преобразователями

#### **17. Контроль тока статора**

Контроль тока статора производится для измерения его величины и определения состояния двигателя. В процессе работы блок измеряет ток статора (среднее значение которого доступно в параметре **Ist**), сравнивает его с уставками, хранящимися в параметрах **Ist\_set** и **Ist\_reset**, результат сравнения находится в параметре **Ist\_trig** который однозначно определяет, включен двигатель или нет. Параметрами **Ist\_set** и **Ist\_reset**, задаётся гистерезис компаратора тока статора, исключающий ложное определение состояния двигателя. Рекомендуется устанавливать **Ist\_reset** на уровне 1%÷5% **Istн** но не меньше 0х03, а **Ist\_set** 10%÷15% **Istн.** 

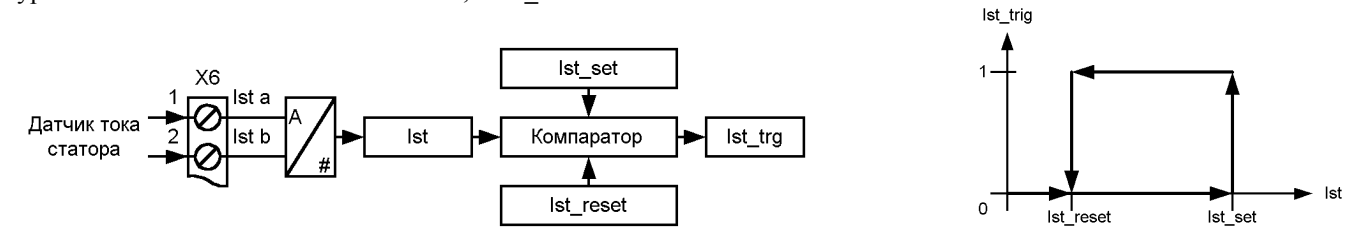

Для отображения тока статора в физических единицах в ПО Ajuster, необходимо определить коэффициент преобразования условных единиц процессора в физические единицы IsScale, для этого, во время работы двигателя, зафиксируйте показания амперметра тока статора, и значение Ist в колонке hex (значение тока статора в шестнадцатеричном коде), затем, используя калькулятор Windows включенный в инженерном режиме, выполните следующие действия:

#### **MER.006**

- 7) переведите калькулятор в режим Нех
- 8) ввелите полученное число.
- 9) перевелите шестналиатиричное значение в лесятичное нажав Dec
- 10) выполните операцию  $1/x$
- 11) умножте полученное значение на значение тока статора в Амперах
- 12) полученное в п. 5 число это значение IsScale

Используя редактор коэффициентов (кнопка хК в окне осциллографа или Шкала в таблице параметров) введите вычесленное значение IsScale, и затем кнопку Сохранить на диск или применить (но в этом случае введённые значения не сохранятся) после чего, значение тока статора в поле Physical будет повторять показания амперметра.

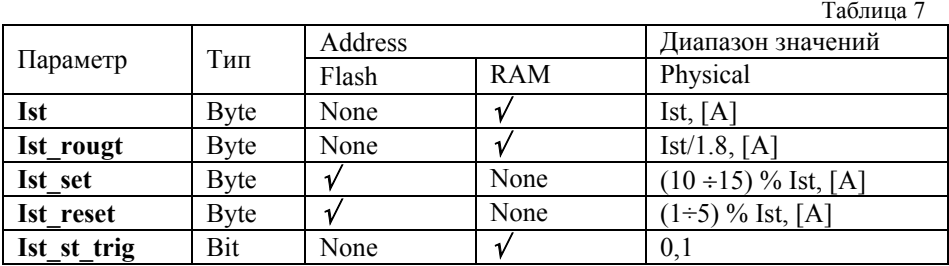

#### 18. Контроль напряжения статора

Контроль напряжения статора ведётся с целью:

- 1. подачи повышенного тока возбуждения (значение параметра **i force** ток форсировки), при просадке напряжения статора, для исключения выпадения двигателя из синхронизма. Форсировка допускается только в рабочем режиме электропривода:
- 2. предотвращения подачи повышенного тока возбуждения при отсутствии контроля напряжения статора в процессе работы электропривода (например, отключение автомата напряжения 100 В);
- 3. запрета пуска двигателя при отсутствии напряжения статора (опционально);

От измерительного трансформатора НТМИ напряжение 100В поступает в блок. Величина напряжения статора доступна для чтения в параметре Ust. Блок контролирует напряжение статора, и в зависимости от его уровня устанавливает в соответствующее состояние флаги Us low (просадка) и Ust fail (отсутствие).

Если параметр Ust fail ignore=0, система управления блокирует пуск двигателя при отсутствии или глубокой просадке напряжения 100 B (Ust fail=1), при этом запрещено включение реле разрешения пуска PPII (K2) до тех пор, пока напряжение 100 В не восстановится. Если параметр Ust fail ignore=1, то запуск двигателя разрешён вне зависимости от наличия напряжения статора и его величины.

Для отображения напряжения статора в физических единицах в ПО Ajuster, необходимо определить коэффициент преобразования условных единиц процессора в физические единицы UsScale, для этого, во время работы двигателя, зафиксируйте показания вольтметра напряжения статора, и значение Ust в колонке hex (значение напряжения статора в шестнадцатеричном коде), затем, используя калькулятор Windows включенный в инженерном режиме, выполните следующие действия:

- 13) переведите калькулятор в режим Нех
- 14) введите полученное число,
- 15) переведите шестнадцатиричное значение в десятичное нажав Dec
- 16) выполните операцию  $1/x$
- 17) умножте полученное значение на значение напряжения статора в % (например,  $10KB = 100\%$ )
- 18) полученное в п. 5 число это значение UsScale

Используя редактор коэффициентов (кнопка хК в окне осциллографа или Шкала в таблице параметров) введите вычесленное значение UsScale, и затем кнопку Сохранить на диск или применить (но в этом случае введённые значения не сохранятся) после чего, значение напряжения статора в поле Physical будет повторять показания вольтметра.

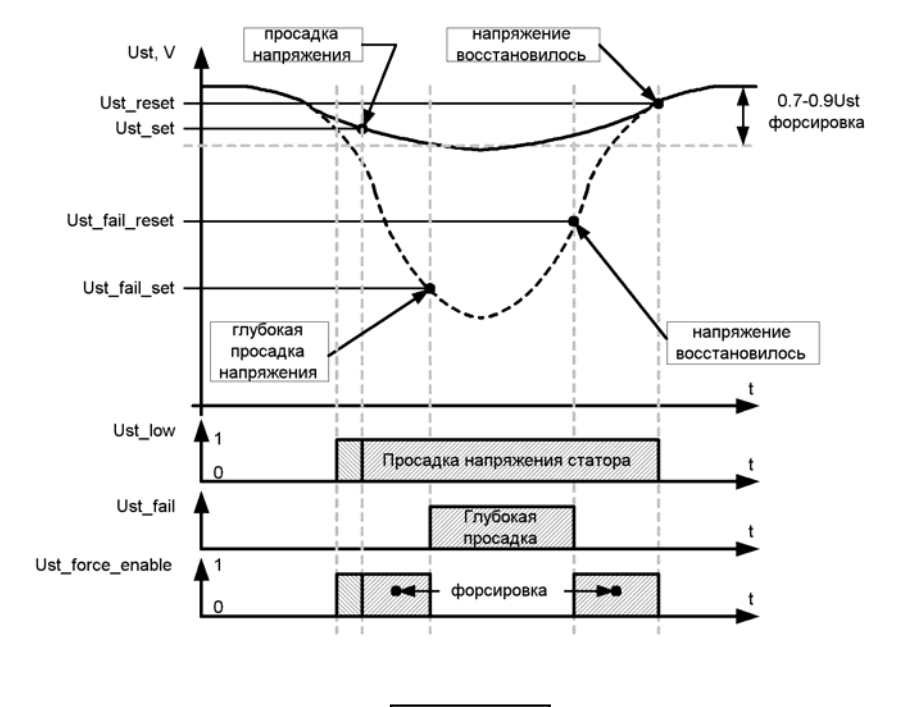

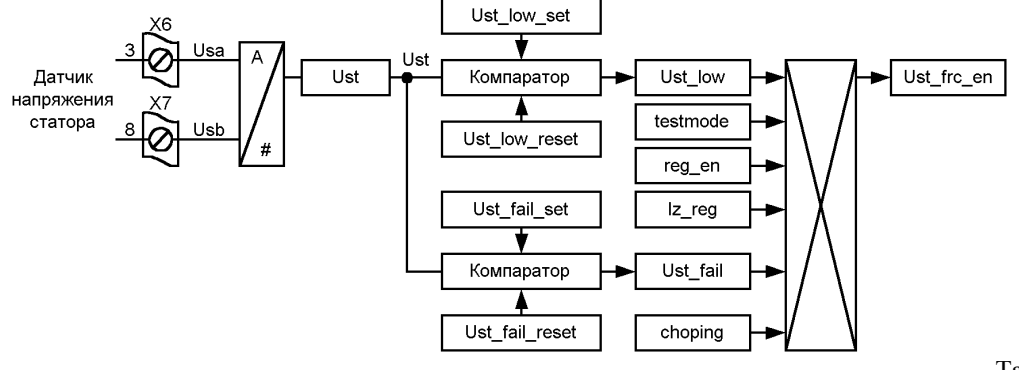

Таблица 8

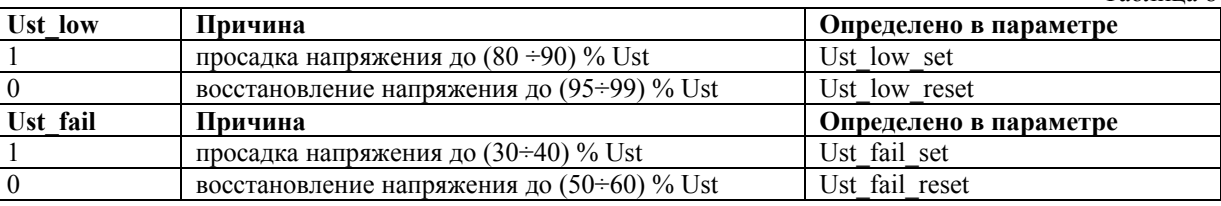

## Таблица 9

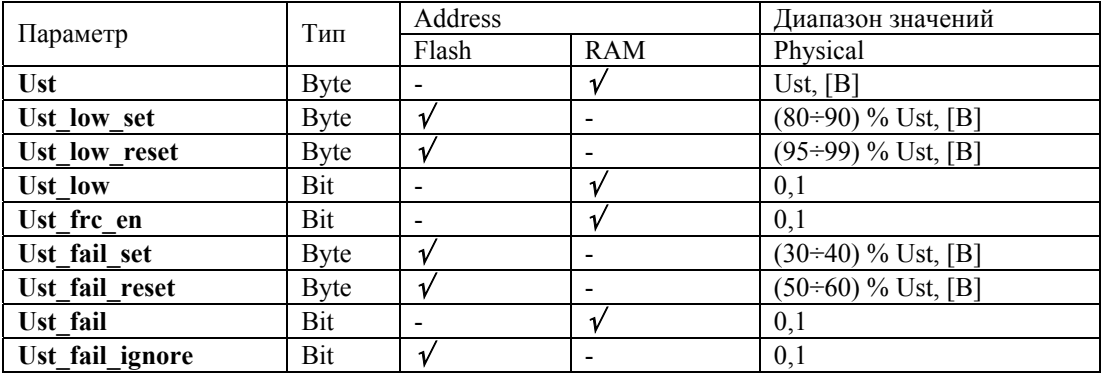

# **19. Автоматический регулятор возбуждения (АРВ)**

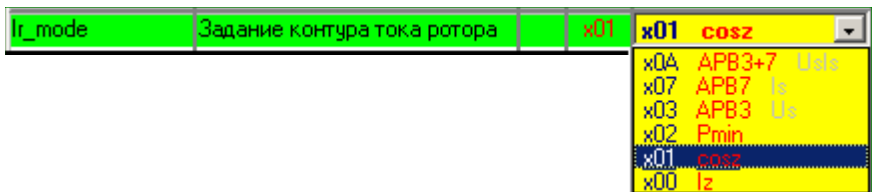

Автоматический регулятор возбуждения обеспечивает следующие режимы:

- стабилизация тока возбуждения;
- стабилизация cosφ;
- минимальная активная мощность;
- стабилизация напряжения статора;
- стабилизация тока статора;
- стабилизация напряжения и тока статора; -

Тип регулятора задаётся в параметре **Ir\_mode**

| Параметр | Тип  | Address |                          | Диапазон значений |               |                                        |
|----------|------|---------|--------------------------|-------------------|---------------|----------------------------------------|
|          |      | Flash   | <b>RAM</b>               | Hex               | Physical      | Примечание                             |
| Ir mode  | Byte |         | $\overline{\phantom{0}}$ | 0x00              | Iz            | стабилизация тока возбуждения          |
|          |      |         |                          | 0x01              | COSZ.         | стабилизация coso                      |
|          |      |         |                          | 0x02              | Pmin          | минимальная активная мошность          |
|          |      |         |                          | 0x03              | APB3 Us       | стабилизация напряжения статора        |
|          |      |         |                          | 0x07              | APB7 Is       | стабилизация тока статора              |
|          |      |         |                          | 0x0A              | $APB3+7$ UsIs | стабилизация напряжения и тока статора |

Работа всех вариантов АРВ, кроме стабилизации тока возбуждения Ir mode = 0x00, блокируется при отсутствии напряжения и тока статора **(Ust\_fail=1, Ist< Ist\_reset)** и при отсчёте выдержки времени **T\_wait\_stable.**

Ввод в работу АРВ происходит после пуска двигателя с выдержкой времени **T\_wait\_stable**, когда все пусковые процессы завершены.

## **Заводская уставка APB3+7 UsIs АРВ Ir\_mode = 0х0А**

## **20. АРВ3 стабилизация напряжения статора**

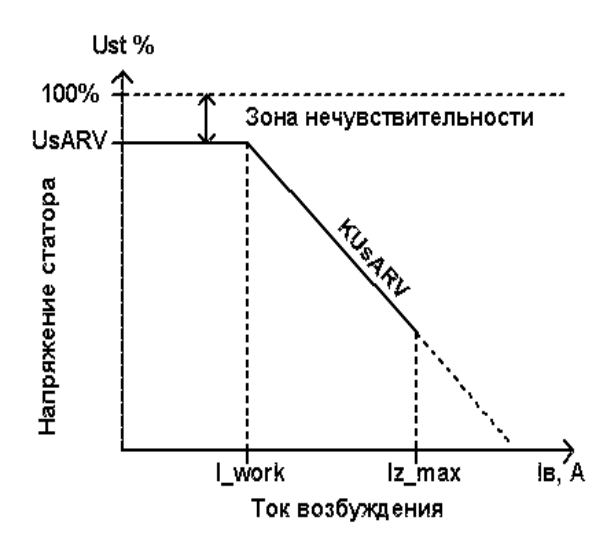

АРВ3 применяется для поддержания напряжения статора и повышения устойчивости двигателя при глубоких просадках напряжения.

Для выбор АРВ3 запишите в параметр **Ir\_mode** значение 0x03.

Ток возбуждения увеличивается пропорционально снижению напряжения статора.

Регулятор начинает работу при снижении напряжения статора ниже уставки **UsARV** , коэффициент пропорциональности задан в параметре **KUsAVR**.

Ток возбуждения начинает возрастать от значения параметра **Iz**, максимальное значение ограничено параметром **Iz\_max**, а при срабатывании защиты от перегрева параметром **Iomin.** 

При восстановлении напряжения до значения выше **UsARV** ток возбуждения возвращается к первоначальному значению.

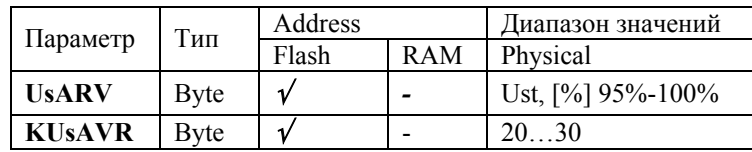

#### **21. АРВ7 стабилизация тока статора**

АРВ7 применяется для повышения устойчивости двигателя при увеличении нагрузки на валу.

Для выбор АРВ7 запишите в параметр **Ir\_mode**  значение 0x07.

Ток возбуждения увеличивается пропорционально увеличению тока статора.

Регулятор начинает работу при превышении током статора уставки **IsARV** , коэффициент пропорциональности задан в параметре **KIsAVR**.

Значении уставки выбирается из расчета 1,1-1,2 Icн (номинального значения тока статора)

Ток возбуждения начинает возрастать от значения параметра **Iz**, максимальное значение ограничено параметром **Iz\_max**, а при срабатывании защиты от перегрева параметром **Iomin.** 

При значении тока статора ниже уставки **IsARV** ток возбуждения возвращается к первоначальному значению.

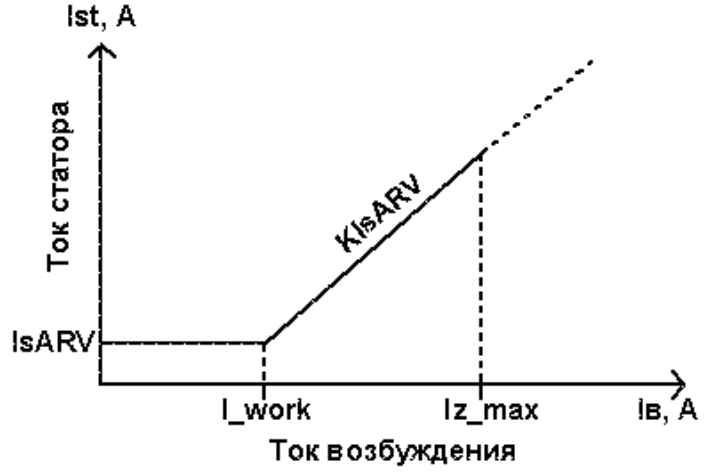

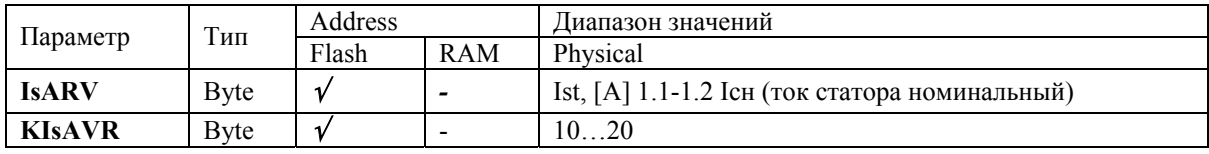

# **22. Совместная работа АРВ7 и АРВ3**

Комбинация режимов АРВ3 и АРВ7 применяется для повышения устойчивости двигателя при увеличении нагрузки на валу и повышения устойчивости двигателя при глубоких просадках напряжения статора.

Для совместной работы АРВ3 и АРВ7 запишите в параметр **Ir\_mode** значение 0x0А.

Режимы АРВ3 и АРВ7 взаимоисключающие. В данном виде регулирования, регулятор АРВ3 является более приоритетным по отношению к АРВ7, АРВ7 работает только при напряжении статора выше уставки **UsARV.** При напряжении статора ниже уставки **UsARV**, в работу вступает АРВ3, блокируя работу АРВ7.

## **23. Переключение режима регулятора «Ручной/Автоматический»**

В блоке на клемме Х2.10 предусмотрен дискретный вход переключателя режима автоматического регулятора возбуждения. При замкнутом на –24В входе, устанавливается принудительно стабилизация тока возбуждения («Ручной» режим ). Когда вход разомкнут, режим работы определяется параметром **Ir\_mode**.

## **Возможно переключение режима работы регулятора во время работы двигателя, при этом происходит безударная (без рывков тока возбуждения) смена закона регулирования**

#### 24. Контур COS ®

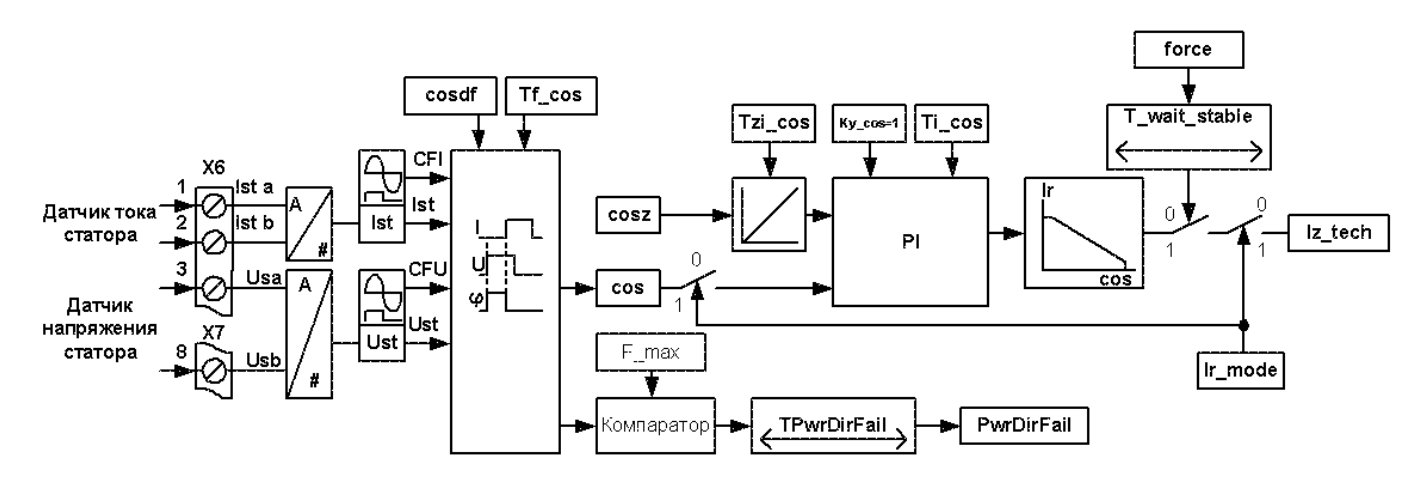

Контур соѕф является внешним по отношению к контуру тока ротора, и подключается при необходимости стабилизировать угол о двигателя. Контур соѕо рассчитывает задание для контура тока, и передаёт его через параметр Iz tech, при этом параметр RmIzEn не действует.

Наиболее экономичным режимом является режим cos  $\varphi = 1$ , при этом ток возбуждения соответствует минимальному току статора при работе двигателя под нагрузкой.

Датчик угла ф измеряет сдвиг фазы тока статора относительно фазы напряжения статора, усреднение значений осуществляется фильтром с постоянной времени Tf cos, текущее значение угла ф отображается в параметре cos.

Контур соѕф подключается при установке параметра Ir mode=cos (0x01). Ввод в работу контура соѕф происходит после пуска двигателя с выдержкой времени T wait stable, когда все пусковые процессы завершены (например, пуск двигателя и открытие задвижек компрессора). На время форсировки (вызванной любой причиной) контур соѕф отключается, и снова вводится в работу по прошествии времени T wait stable отсчитанного от завершения форсировки.

Параметр **соѕг** содержит задание для контура соѕф, задание на регулятор подаётся через задатчик интенсивности с постоянной времени Tzi cos.

Стабилизация заданного значения соѕф осуществляется ПИ-регулятором, с коэффициентом усиления Ку соѕ и постоянной времени Ti cos.

При Ir mode=cos (0x01), во время работы ТВУ, воздействие на кнопки "Больше"/ "Меньше" изменяет значение сові (с последующей записью последнего значения в энергонезависимую память после остановки двигателя) реакция на нажатие кнопок будет аналогичной режиму стабилизации тока ротора Ir mode=const (0x00) (то есть ток ротора изменяется согласно нажатой кнопке, «Меньше» - уменьшается, «Больше» - увеличивается), но при уменьшении тока ротора, значение соѕф (и **соѕz**) будет возрастать, и наоборот.

В режиме опробования, параметр Ir mode=cos (0x01) не действует, и с кнопок "Больше"/"Меньше" устанавливается значение рабочего тока возбуждения Iz.

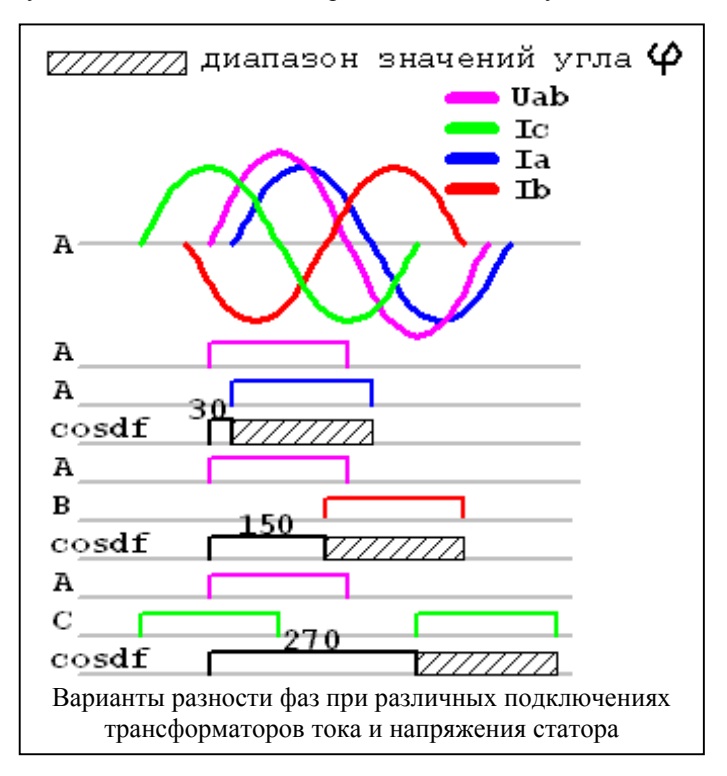

Так как датчик угла ф использует сигналы тока и напряжения статора, в начале работы по настройке контура  $cos\varphi$ необходимо провести фазировку трансформатора тока. Для этого нужно запустить двигатель без нагрузки, блок в режиме стабилизации тока ротора (Ir mode = 0) отключить защиту от смены направления мощности (PwrDirFail enbl = 0).

Для фазировки контура используется дополнительный модуль прогораммы Ajuster, для его запуска, в настройках связи Ajuster должны быть выбраны: протокол AjBUS, скорость 115200 bps, соответствующий СОМ-порт. После запуска модуля, нажать кнопку Подключится к блоку, справа от неё появится цифра - частота обмена данными между программным модулем и блоком.

Модуль отображает текущий угол ф (сдвиг фаз между напряжением и током статора), ток и напряжение статора, косинус ф, и графическом виде два периода сигнала датчиков знака напряжения (CFU) и тока (CFI) статора (поле «Разность фаз»), по которым виден реальный сдвиг фаз между напряжением и током статора (красным цветом обозначен сигнал знака напряжения

статора CFU, высокий уровень соответствует положительному полупериоду, синим цветом обозначен сигнал знака тока стапора CFI, высокий уровень соответствует положительному полупериоду, низкий уровень соответствует отрицательному полупериоду, или отсутствию сигнала). Также, программный модуль даёт возможность изменять значение смещения угла **cosdf**.

После того, как работа привода стала равномерной, кнопкой «Меньше», уменьшая ток возбуждения найти минимальный ток статора для данной нагрузки, в это время **соs** должен увеличиваться от первоначального значения до единицы (при этом, в зависимости от фазировки подключенных тока и напряжения статора, разность фаз ∠**UabIa**=30эл.град., ∠**UabIb**=150 эл.град., ∠**UabIc**=270 эл.град.). Вводя с помощью параметра **cosdf** угол разности фаз ϕ, добиваются правильного отображения **cos** и угла ϕ, стремясь получить угол ϕ=0, а cosϕ=1 . Для получения нужной фазировки, параметр **cosdf** вычитается из угла ϕ отсчитанного системой управления.

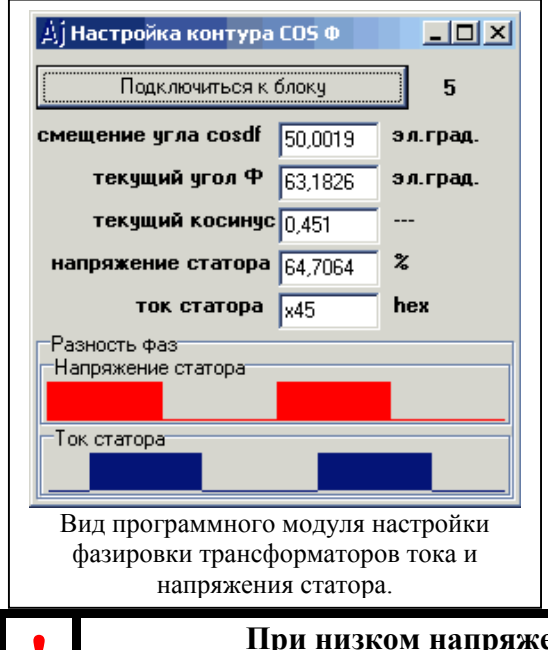

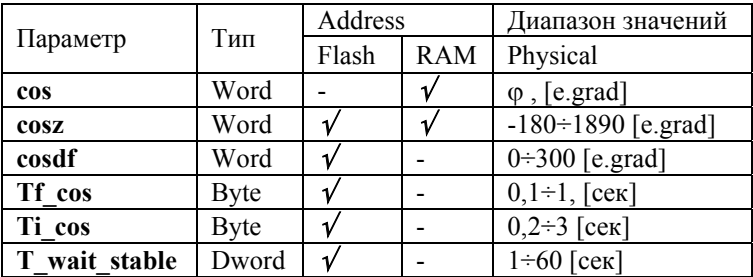

• При низком напряжении и токе статора (Ust\_fail=1, Ist< Ist\_reset)<br>• контур созфотключается, MБВ.006 переходит в режим стабилизации тока ротора.

#### **25. Защита от смены направления мощности**

Если измеренный угол ϕ превышает уставку **F\_max (F\_max всегда больше 90 e.grad (-90..0 e.grad))** дольше чем задано временной уставкой **TPwrDirFail**, то устанавливается флаг **PwrDirFail**. Флаг действует на включение реле аварийной сигнализации в случае, если установлен в «1» бит разрешения отключения по смене направления мощности **PwrDirFail\_enbl**. Если отключение запрещено (**PwrDirFail\_enbl = 0**) флаг действует только на предупредительную сигнализацию.

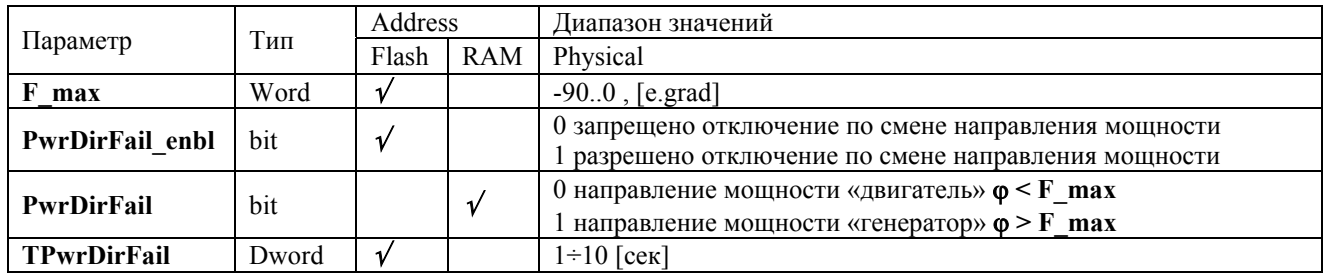

#### **26. Совместная работа с преобразователем частоты**

При синхронном пуске, возбуждение подаётся принудительно при замыкании преобразователем частоты (ПЧ) реле РВВ, сухие контакты реле подключаются к клеммам X2.11, X2.12 ,блока МБВ.006. Одновременно ПЧ подаёт аналоговый или широтно-модулированный сигнал задания ток возбуждения. Сигнал задания от ПЧ подключается к разъёму Х8 блока МБВ.006, к группе клемм соответствующих типу сигнала задания.

При асинхронном пуске, подача возбуждения блокируется пока контакт РВВ замкнут.

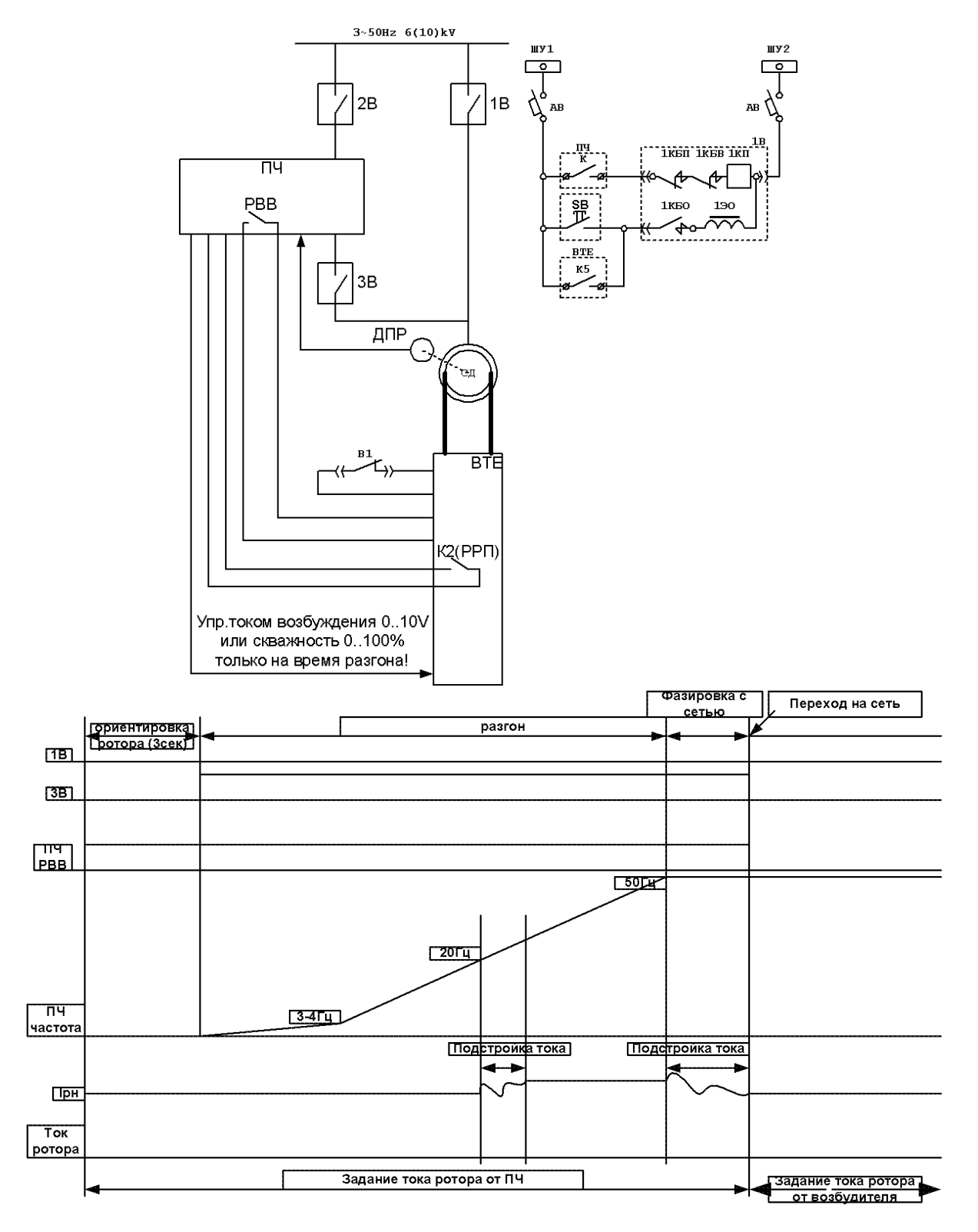

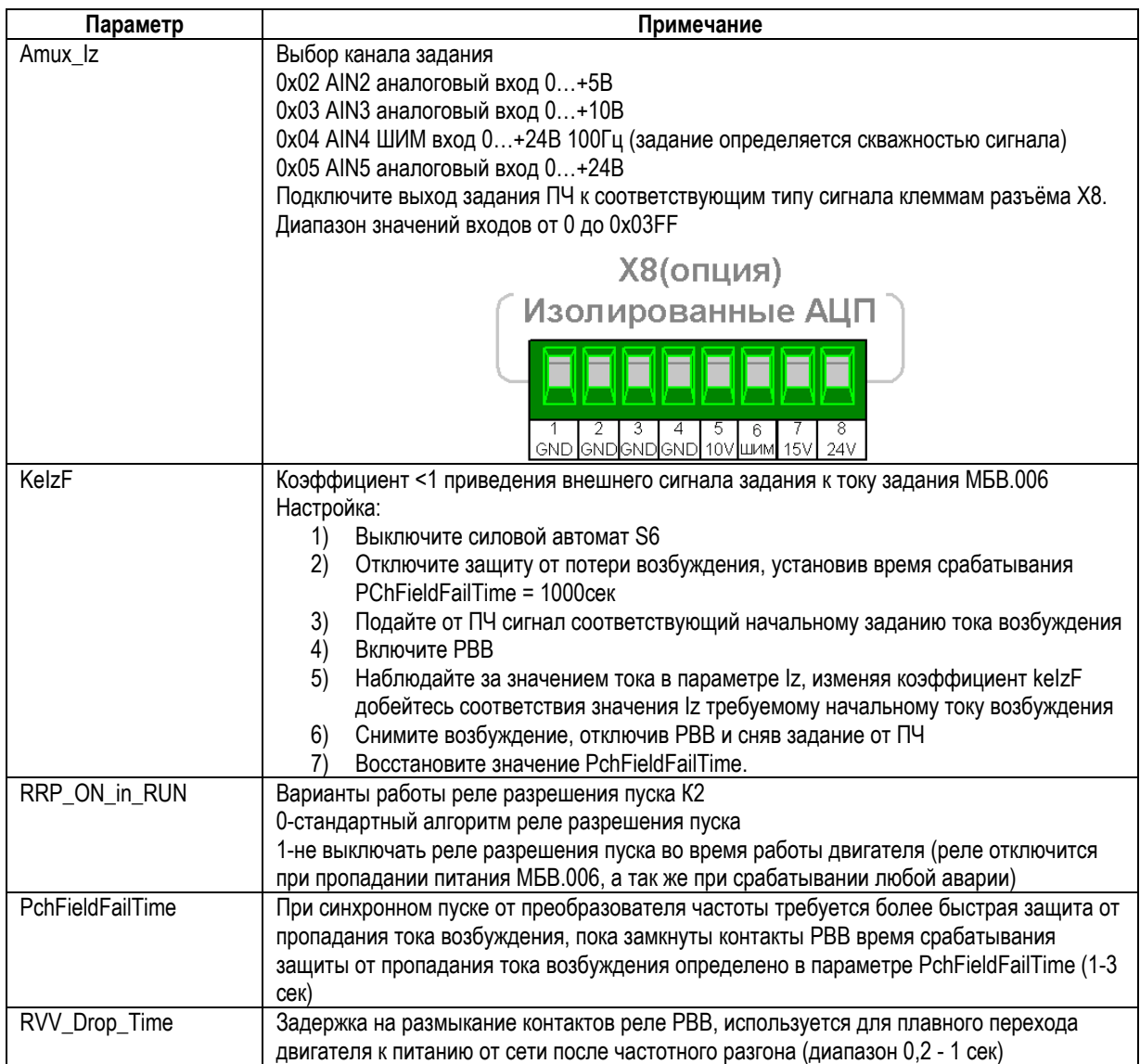

#### **27. Контроль изоляции**

Блок в процессе работы осуществляет постоянный автоматический контроль изоляции обмотки возбуждения, измеряя ток утечки между заземлённой нейтралью и одним из полюсов ротора. Имеется два порога срабатывания, предупредительный и аварийный.

Предупредительный порог: включается когда сопротивление меньше **InslLowSet**, при этом устанавливается в 1 флаг **INSL\_low**, загорается светодиод «Проверь изоляцию ротора», включается реле предупредительной сигнализации. Флаг **INSL\_low** сбрасывается в 0 только если сопротивление изоляции привысило уставку **InslLowReset**.

Аварийный порог: включается когда сопротивление меньше **InslFailSet**, при этом устанавливается в 1 флаг **INSL\_fail**, загорается светодиод «Земля в роторе», и, если **Insl\_fail\_ign** = 0 (запрещено работать с низким сопротивлением изоляции), включается реле аварийной сигнализации. Флаг **INSL\_fail** сбрасывается в 0 только если сопротивление изоляции привысило уставку **InslFailReset**.

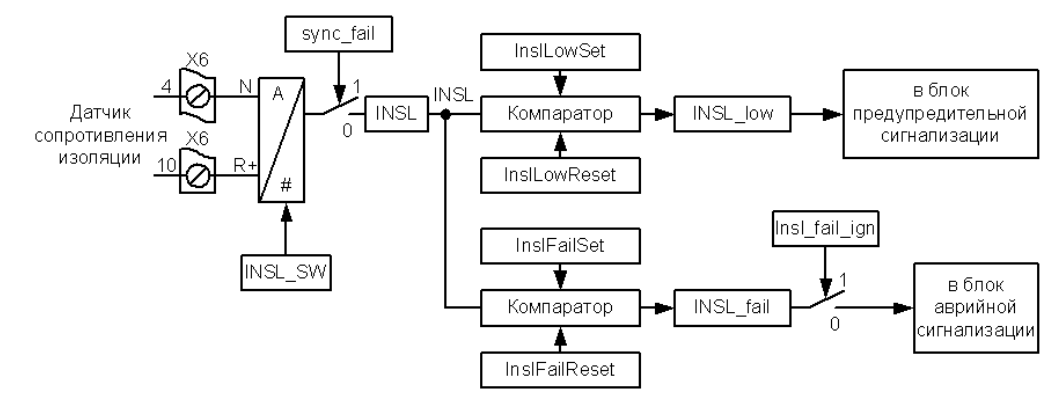

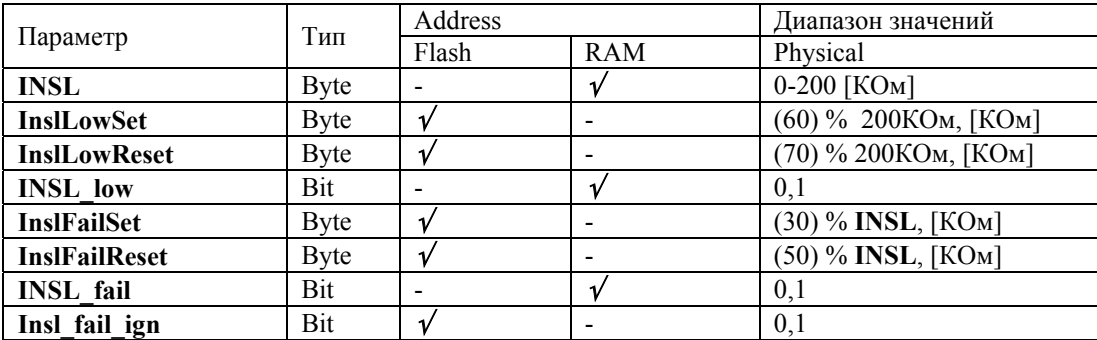

Параметр **INSL** отображает текущее значение сопротивления изоляции.

Схема контроля изоляции питается от синхронизирующего напряжения 380В, поэтому при отсутствии синхронизации прекращается контроль изоляции, так же, схема контроля изоляции имеет существенную нелинейность, поэтому при настройке порогов срабатывания желательно использовать соотвертсвующие порогам срабатывания резисторы, подключая их между клеммой Х6.4 (нейтраль) и Х6.10 (вход датчика сопротивления)

Уставка аварийного отключения выбирается исходя из 1КОм на 1В номинального напряжения возбуждения, то есть, при номинальном напряжении возбуждения 48В, уставка аварийного отключения должна быть 48КОм.

## **28. Описание функций реле**

Связь со схемой управления выключателями, сигнализацией, технологическими блокировками осуществляется посредством статусных реле:

- Р (К6) реле повторитель блок контактов выключателей.
- РРП (К2) реле разрешения пуска
- РВМ (К3) реле включения прямого масляного выключателя (при реакторном пуске)
- РАС (К5) реле аварийной сигнализации
- РПС (К4) реле предупредительной сигнализации

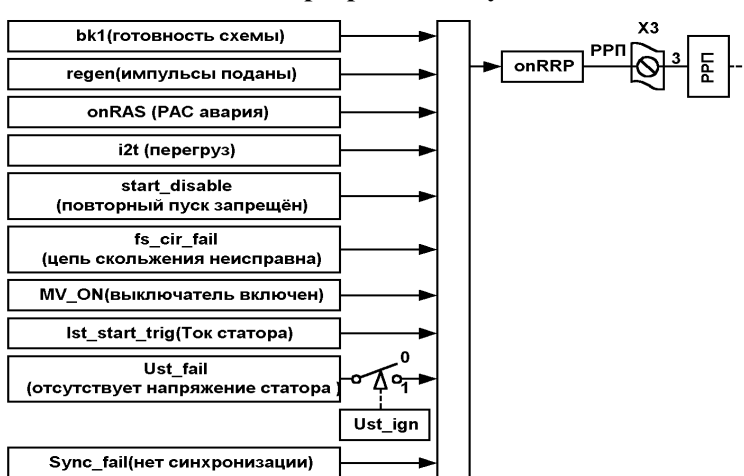

#### **29. Реле разрешения пуска РРП**

С помощью реле РРП (К2) блок разрешает сборку схемы включения выключателя. Для его включения необходимо выполнение следующих условий:

1. внешние блокировки разрешают включение двигателя (**diBlock**=0)

#### **MER.006**

- выключатель выключен (контакт реле повторителя P разомкнут MV\_ON=0, или ток статора равен нулю 2 Ist start trig= $0$ );
- разрешён повторный пуск (start\_disable=0);  $\overline{3}$
- 4. напряжение статора Us присутствует и выше минимальной уставки (Ust\_fail=0);
- 5. импульсы управления тиристорами заблокированы (regen=0);
- 6. выключено реле аварийной сигнализации РАС (onRAS=0);
- 7. обмотка возбуждения не перегрета (i2t=0);
- 8. цепь скольжения исправна (fs\_cir\_fail=0);
- 9. блок не находится в режиме опробования или наладки;

Если хотя бы одно из условий не выполняется, РРП выключается. После устранения причины (см. список выше), реле РРП включается, разрешая пуск двигателя.

Обычно, нормально разомкнутый контакт РРП устанавливается в разрыв цепи включения выключателя. Второй нормально разомкнутый контакт коммутирует лампу «Готов» на передней двери шкафа ТВУ.

Состояние выхода управляющего реле РРП отображается в параметре onRRP. Если onRRP =1 РРП включено, onRRP=0 PPП выключено.

При необходимости, можно изменить логику работы РРП (например, для совместной работы с преобразователями частоты) когда РРП отключается только при возникновении аварии или отключении питания блока, для этого RRP ON in RUN устанавливается в 1.

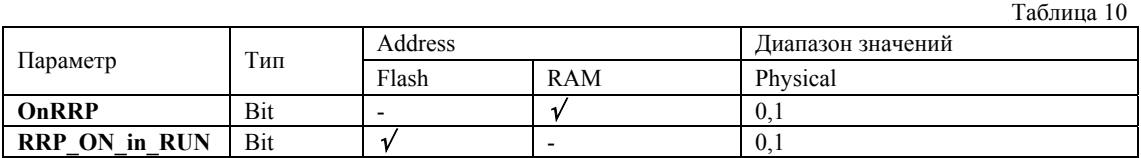

#### 30. Реле включения прямого выключателя РВМ

С помощью реле РВМ блок разрешает включение прямого выключателя при реакторном пуске синхронного двигателя, его нормально разомкнутый контакт заведён в ячейку прямого выключателя и управляет его включением.

Срабатывание РВМ возможно только при разгоне двигателя до подсинхронной скорости. Включение РВМ (а с ним и прямого выключателя) происходит одновременно при подаче возбуждения с форсировкой. РВМ удерживается во включенном состоянии в течении всего периода форсировки определяемым параметром force time. При аварийном развитии пуска (срабатывание РАС) РВМ немедленно отключается.

Состояние выхода управляющего реле РВМ отображается в параметре onRVM. Если onRSVM =1 РВМ включено, onRVM=0 PBM выключено.

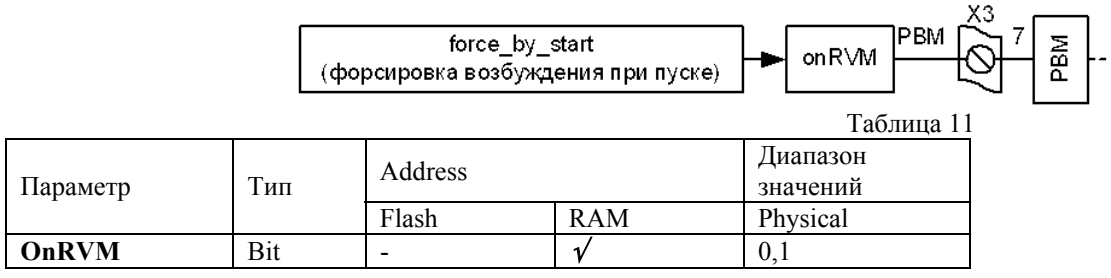

## 31. Реле шунтировки тиристорного ключа РШТ

Перед пуском и в процессе разгона двигателя К1 (РШТ) выключено, тиристорный ключ открыт (напряжение отпирания тиристоров близко к нулю). Вг полключено параллельно обмотке возбуждения. Перед полачей возбуждения РШТ включается и напряжение отпирания тиристоров увеличивается до 300 ÷ 700В в зависимости от выбранной уставки срабатывания БОПС. Однако тиристор может не запереться из-за наличия постоянной составляющей напряжения ТВУ.

Для гарантированного запирания тиристоров ключа, блок пропускает один импульс управления тиристорами выпрямителя, при этом напряжение на обмотке возбуждения будет иметь переменную составляющую с переходом в область отрицательных значений, что будет способствовать восстановлению запирающих свойств тиристоров.

При отключении двигателя блок переводит тиристорный преобразователь в режим инвертирования, по окончании которого РШТ отключается, подготавливая тем самым, тиристорный ключ к следующему пуску. Работа реле РШТ показана на рисунке 1 «Процесс пуска с подачей возбуждения в функции частоты. Работа. Выключение двигателя».

Состояние выхода управляющего реле РШТ отображается в параметре onRShT. Если onRShT =1 РШТ включено, onRShT=0 PIIIT выключено.

Реле К1 (РШТ) может быть установлено на плате БОПС (блок ограничения пускового сопротивления)

Таблица 12

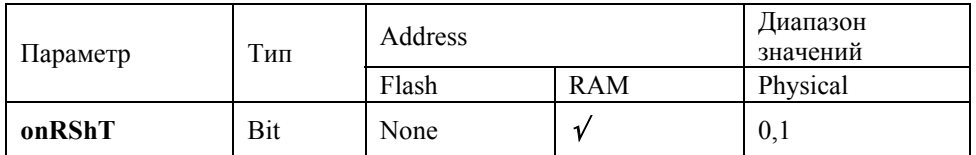

# **32. Реле аварийной сигнализации РАС**

РАС предназначено для отключения выключателя двигателя при возникновении следующих аварийных ситуаций:

- 1. срабатывание максимально токовой защиты в цепи ротора;
- 2. асинхронный ход;
- 3. потеря тока возбуждения (если разрешено отключение);
- 4. снижении сопротивления изоляции цепи ротора относительно земли ниже минимальной уставки (если разрешено отключение);
- 5. неисправность блок-контактов выключателя (если разрешено отключение);
- 6. смена направления мощности (если разрешено отключение);

Нормально открытые контакты РАС коммутируют сигнальную лампу «Авария» на передней панели шкафа ТВУ, а также заведены в ячейку выключателя и в цепи аварийной сигнализации. При срабатывании РАС происходит:

- 1. запрет импульсов управления выпрямителем;
- 2. отключение выключателей двигателя;
- 3. включение аварийной сигнализации;
- 4. включение лампы «Авария»;

При включении РАС любые воздействия на входы блока игнорируются, на панели индикации отображается причина аварии. Отключение РАС возможно только при нажатии кнопки деблокировки защит КД (SB1).

Состояние выхода, управляющего реле РАС отображается в параметре **onRAS**. Если **onRAS** =1 РАС включено, **onRAS**=0 РАС выключено.

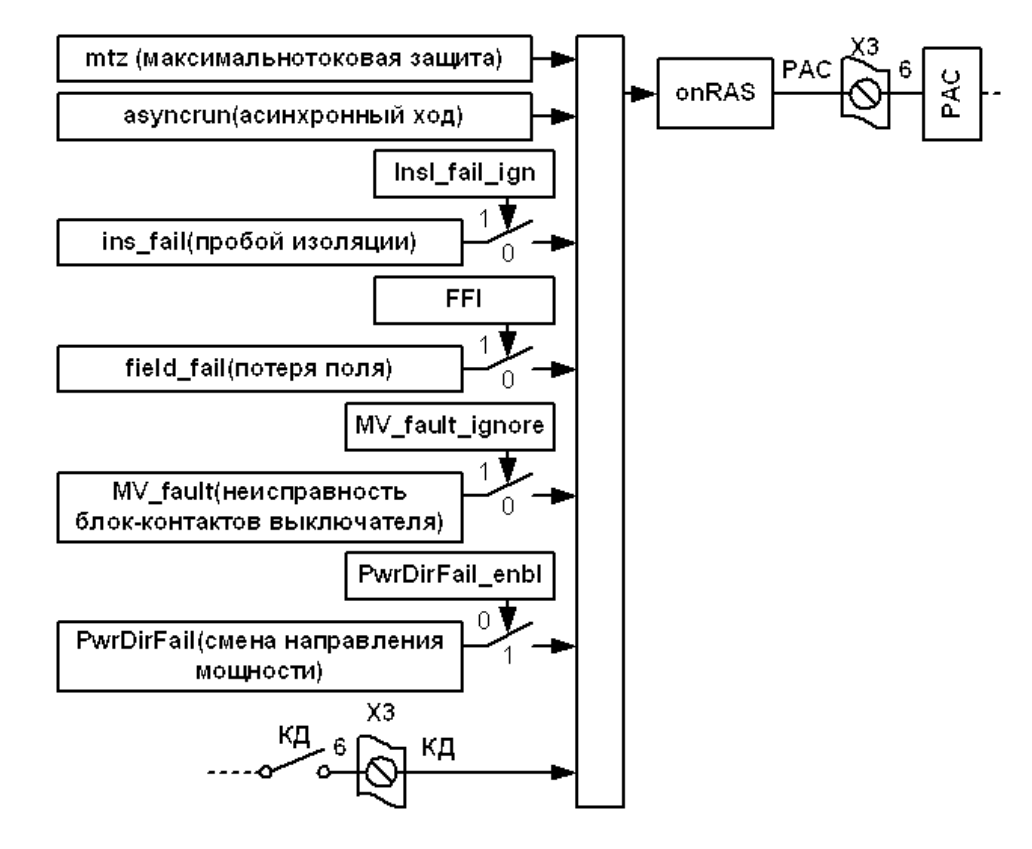

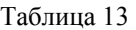

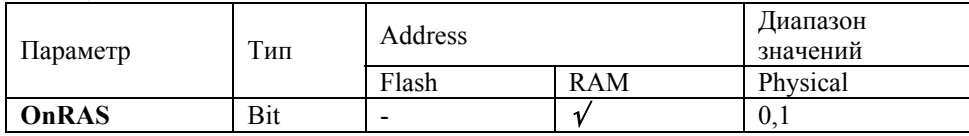

# **33. Реле предупредительной сигнализации РПС**

РПС предназначено для сигнализации возникновения следующих ситуаций:

- 1. в режиме опробования обнаружена неисправность цепи скольжения;
- 2. напряжение статора понижено или отсутствует;
- 3. недопустимая перегрузка по току возбуждения;
- 4. не прошло достаточно времени с момента последнего запуска (защита от частых пусков)
- 5. пониженное сопротивление изоляции ротора;
- 6. Масляный выключатель включен, но двигатель обесточен (например выключатель находится в ремонтном положении )
- 7. Смена направления мощности.

Нормально открытые контакты РПС коммутируют сигнальную лампу «Предупреждение» на передней панели ТВУ, а также заведены в цепи предупредительной сигнализации.

При срабатывание РПС происходит:

- 1. включению лампы «Предупреждение»
- 2. срабатывание предупредительной сигнализации (если она предусмотрена)
	- РПС включается и отключается автоматически.

Состояние выхода управляющего реле РПС отображается в параметре **onRPS**. Если **onRPS** =1 РПС включено, **onRPS**=0 РПС выключено.

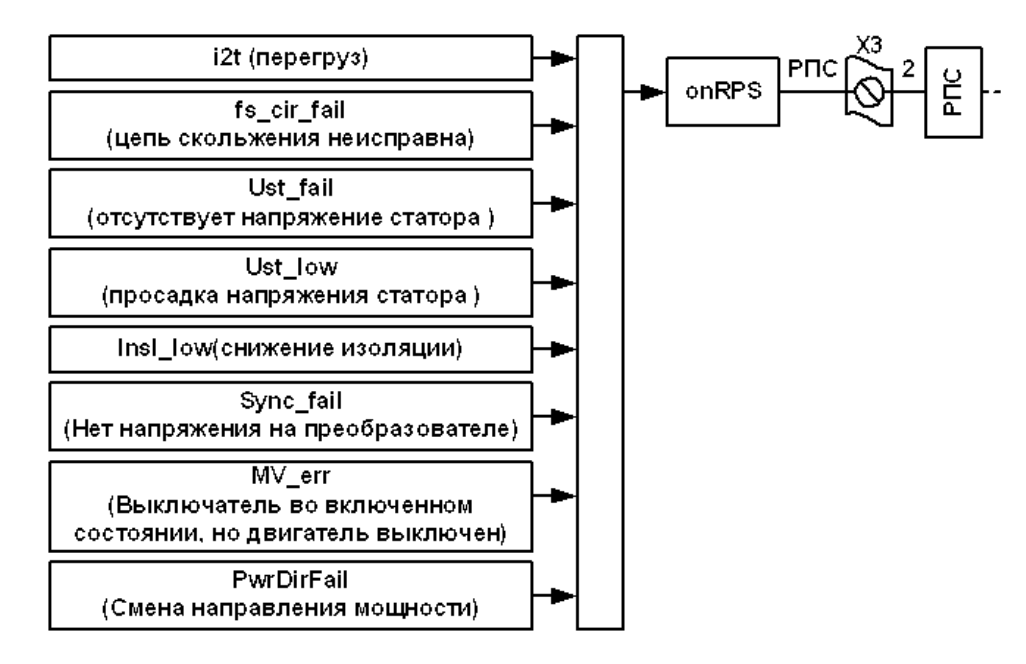

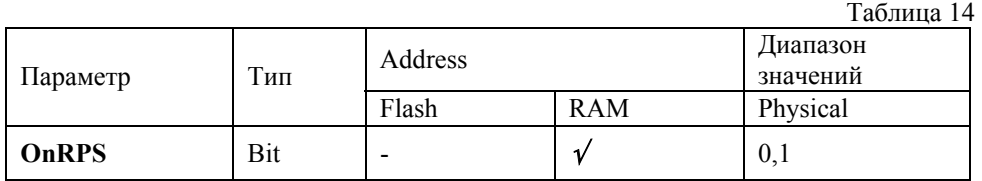

# **34. Режим наладки**

Режим наладки применяется при вводе возбудителя в эксплуатацию, для определения правильного чередования фаз преобразователя. В данном режиме, с помощью кнопок регулирования тока, можно изменять угол управления тиристорным преобразователем, при этом функционируют: максимально токовая защита и функции связи.

Переход в режим наладки происходит при включении блока, если в момент подачи питания нажата кнопка «Опробование». В начальном положении установлен угол аmax, импульсы управления сняты.

При нажатии на кнопки увеличения/уменьшения тока ротора происходит увеличение/уменьшение угла управления. При отпускании кнопок управления подаются импульсы (reg\_en устанавливается в «1»), включается реле РШТ, и пропускаются два импульса для отключения гасящего сопротивления.

Диапазон изменения угла управления ограничен параметрами amax, amin.

При срабатывании максимально токовой защиты, деблокировании осуществляется выключением питания блока, так как кнопка деблокировки КД не работает.

Удобно производить фазировку преобразователя из программы «Ajuster», где в наглядной форме представлена таблица перекоммутации клеммника усилителей импульсов тиристоров, чтобы получить требуемую фазировку.

Рассмотрим настройку синхронизации на примере нулевой схемы.

Начальные условия:

МБВ включен в режим наладки МБВ подсоединён кабелем к ПК выбран COM порт для связи выбран протокол AjBUS установлена скорость 115200 bps

Для проверки связи можно нажать кнопку **ID** если связь установлена, появится строка идентификатор устройства, например, «00000047 SMFCB v6.00 05.08.2006 www.intmash.ru»

Нажатием кнопки в запускается программа настройки синхронизации.

Нужно выбрать схему выпрямителя «Нулевая» и нажать «Подключится к блоку»

Далее, в ячейках таблицы выключить все фазы кроме А Подключить управление фазой А к группе клемм 1,2,3,4 клеммника Х4 рис. а.

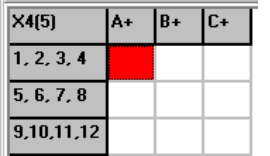

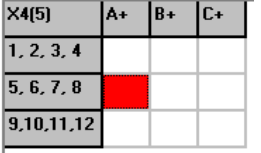

а) Управляющие электроды тиристоров фазы А подключены к клеммам 1, 2, 3, 4.

б) Управляющие электроды тиристоров фазы А подключены к клеммам 5, 6, 7, 8.

 $X451$ la+  $R_{+}$  $1, 2, 3, 4$  $5, 6, 7, 8$  $9101112$ 

в) Управляющие электроды тиристоров фазы А подключены к клеммам 9, 10, 11, 12.

1. Нажать «Установить новую фазировку»

2. Включить импульсы управления «Импульсы √»

3 .Двигать «Угол преобразователя» от 180 до 0 градусов.

Если синхронизация подключена правильно, ток преобразователя должен изменятся плавно от минимума до максимума (нужно учитывать, что на одной фазе, преобразователь не развивает полный ток)

Если синхронизация подключена не верно, то возможны резкие скачки тока или отсутствие тока во всём диапазоне углов управления. В таком случае нужно снять импульсы управления , вернуть угол управления в положение 180 градусов, подключить управление фазой А к следующей группе клемм рис (б), (в) с повторением всех действий.

4. Снять импульсы управления.

5. Вернуть угол управления в положение 180 градусов

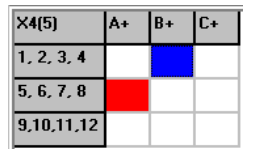

При нахождении правильного положения фазы А на клеммнике, приступить к поиску фазы В (фазу А при этом можно оставить включенной )

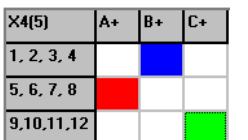

положение фазы С определяется методом исключения

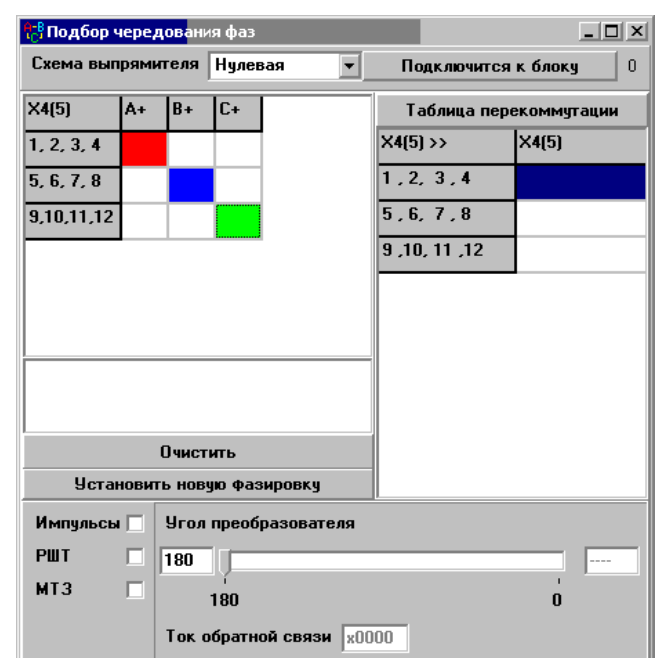

В результате, получается таблица перекоммутации, провода с номерами концов (указаны последние цифры) из правой колонки, нужно подключить к клеммам с номерами из левой колонки.

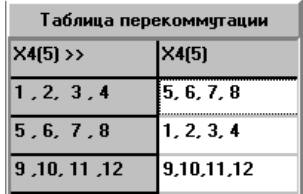

При повторной проверке, синхронизации, получается следующее распределение управляющиих электродов по клеммнику:

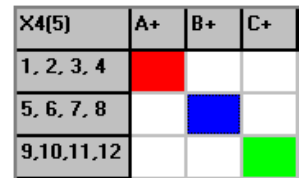

После настройки синхронизации, проверяется работа преобразователя на обмотку возбуждения, для этого, (предварительно сняв импульсы и установив угол управления на 180 градусов) включить реле К1 (РШТ), при этом гасящее сопротивление выводится из работы. Включить импульсы, и изменяя угол управления проверить работу преобразователя на 3 фазах с обмоткой возбуждения. Ток в обмотке появится при угле управления 120 градусов и должен изменятся плавно, без рывков полностью подчиняясь выставленному углу управления .

# **35. Режим опробования**

Режим опробования предназначен для проверки работоспособности возбудителя и установки рабочего тока возбуждения двигателя.

Переход в режим опробования возможен только при выключенном двигателе.

В таблице 15 указаны способы включения режима опробования и выполняемые функции.

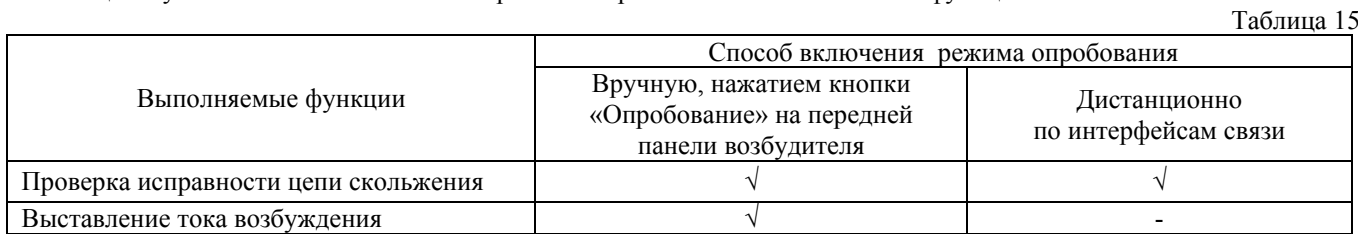

При нажатии кнопки «Опробование»:

1. Отключается реле РРП (реле разрешения пуска), блокирующее запуск двигателя в процессе опробования;

- 2. Автоматически производится проверка цепи скольжения, при этом проверяется работоспособность датчика наведённого напряжения и разрядного контура. Проверка проводится подачей рабочего тока, заданного параметром **i\_work**, при выключенном реле РШТ (разрядный контур при этом подключен к преобразователю). Длительность проверки определяется параметром **test\_time.** При неисправной цепи скольжения флаг **fs\_crct\_fail**  устанавливается в «1». Сброс флага **fs\_crct\_fail** производится нажатием кнопки деблокировки защит (КД). После устранения неисправности цепи скольжения вновь произвести опробование.
- 3. Проверка и установка рабочего тока продолжится, если оператор не отпустил кнопку «Опробование:
	- включается реле РШТ (разрядный контур отключается)
	- когда ток в обмотке возбуждения установится, оператор кнопками «**Ir-**» и «**Ir+**» задаёт требуемый ток возбуждения.

При отпускании кнопки «Опробование» происходит гашение поля. Ток, установленный оператором, сохраняется в параметре **i\_work**, и будет поддерживаться в рабочем режиме двигателя.

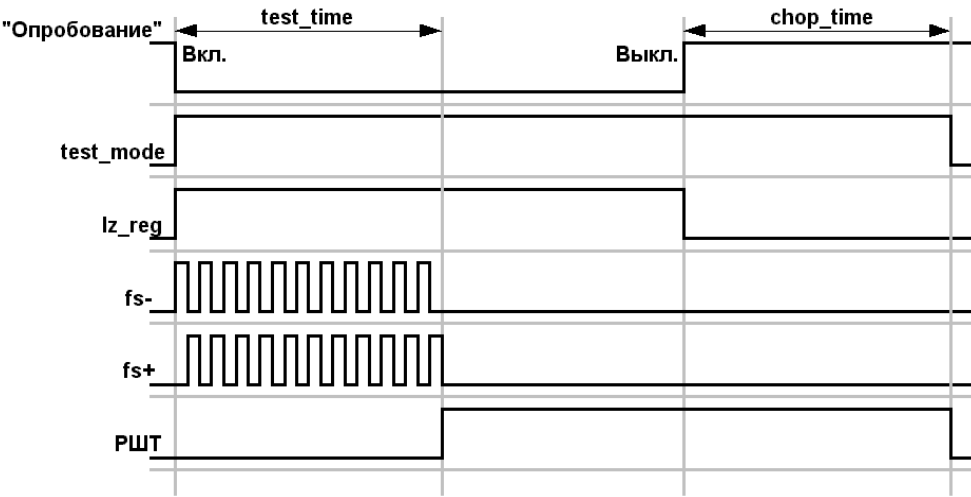

## 36. Дистанционное опробование

Дистанционное опробование по интерфейсам связи используется при работе возбудителя в составе АСУ ТП. При дистанционном опробовании выполняется только проверка цепи скольжения.

Режим дистанционного опробования разрешается установкой бита RmKOEn в «1». Если дистанционное опробование разрешено, то его включение происходит при записи «1» в бит RemoteKO.

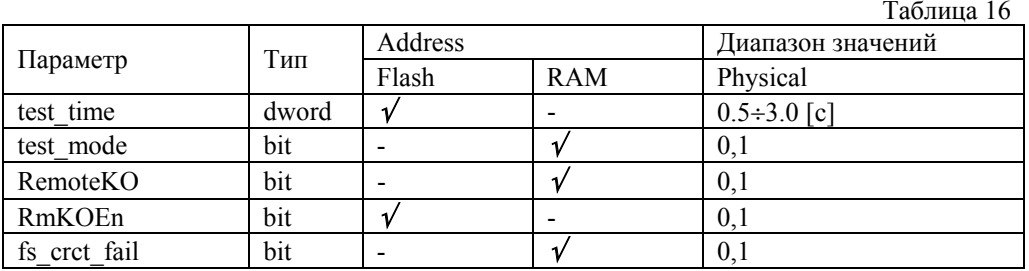

# 37. Таблица параметров режима опробования:

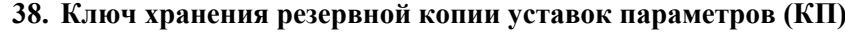

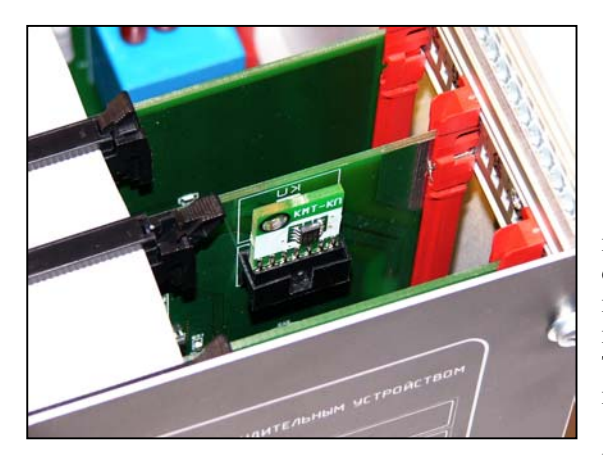

# Запрещается подключать/отключать КП при поланном питании МБВ. Нарушение этого правила приведёт к потери информации хранящейся в КП.

Ключ параметров (КП) - плата энергонезависимой памяти, используется для хранения копии уставок параметров МБВ. При оперативной замене рабочего блока управления на резервный, КП переставляется в резервный блок. При включении питания, параметры рабочего блока из КП копируются в резервный блок. Таким образом, отпадает необходимость в дополнительной настройке резервного блока.

КП можно хранить отдельно от МБВ, подключая их только на время наладки (для синхронизации данных в КП и МБВ).

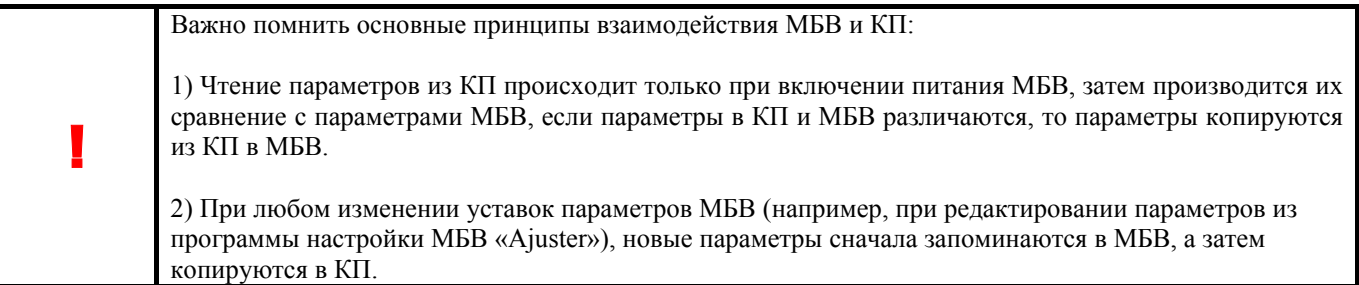

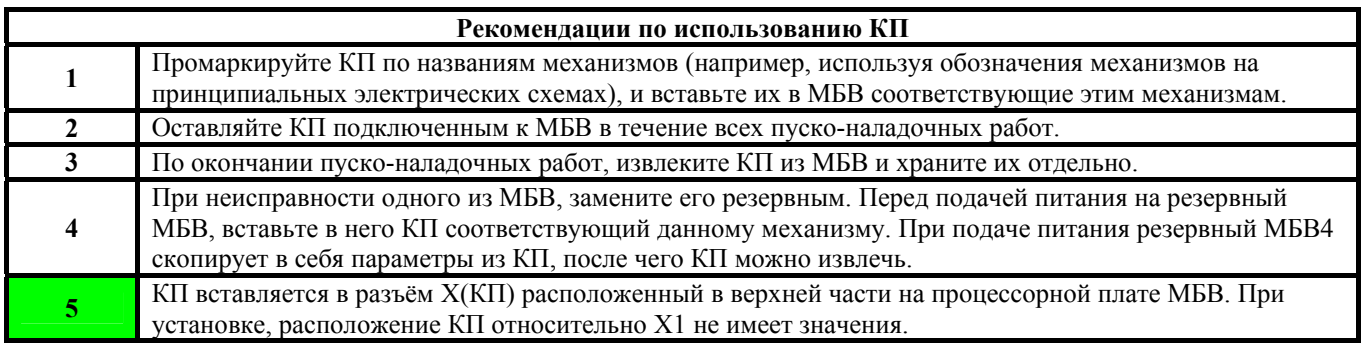

#### **39. Сбой памяти параметров**

Область параметров хранится в энергонезависимой памяти. Проверка памяти параметров происходит при каждом включении питания устройства.

Появление такой ошибки крайне мало вероятно, однако при её обнаружении, устройство переходит в аварийный режим работы, в котором реле готовности выключено, реле аварийной сигнализации включено, все светодиоды платы индикации одновременно мигают с интервалом 0,5 сек.

В аварийном режиме функционирует только связь, по протоколу AjBUS.

Используя эти настройки связи можно попытаться восстановить память параметров устройства с помощью записи любого параметра (например, используя ключ параметров). Если после повторного включения ошибка не устраняется, необходим ремонт блока, свяжитесь с производителем.

# **40. Связь**

Блок оснащён двумя интерфейсами связи,USB, и в зависимости от установленной интерфейсной платы RS485, RS232, Eternet-Modbus TCP/IP, и двумя протоколами передачи данных жёстко привязанных к этим интерфейсам. MODBUS RTU используется RS485\RS232 (разъём Х1), AjBUS (инженерный протокол)USB.

Протокол MODBUS RTU (интерфейсы RS485\RS232) поддерживается большинством SCADA систем и промышленных контроллеров, предназначен для интеграции возбудителей в АСУ ТП.

Протокол AjBUS (интерфейс USB) используется ПО «Ajuster» для параметризации и наладки блоков. Фиксированная скорость передачи данных (115200 bps), прямое соединение между блоком и ПК, упрощённая структура пакетов, позволяют получить большую (по сравнению с MODBUS RTU) частоту выборки данных из блока, что позволяет, при наладке, наблюдать и архивировать быстро изменяющиеся процессы.

Плата Eternet-Modbus TCP/IP работает по принципу ретранслятора пакетов данных формата Modbus RTU, при включении питания, плата Eternet-Modbus TCP/IP обращается к памяти параметров МБВ.006 из которой извлекает **IPaddres** и номер ТСP/IP порта – параметр **IP-port**, стандартом Modbus TCP/IP определён порт **502**. Для работы с платой Eternet-Modbus TCP/IP и МБВ.006, установите адрес устройства **DevAddr** =1, скорость передачи **BaudRate** = 115200 bps.

! **Не рекомендуется производить запись параметров <sup>в</sup> энергонезависимую память при работающем двигателе, так как в течении этого времени (порядка 10мс) возбудитель не управляем.** 

#### **41. Связь по интерфейсу USB**

В блоке встроен преобразователь USB to UART с гальванической развязкой. Для программы Ajuster, USB интерфейс блока представлен как виртуальный СОМ порт, для начала работы с которым необходимо установить драйвер подходящий для операционнй системы установленной на ПК наладчика.

Установка драйвера происходит при первом подключении ПК к МБВ кабелем USB-B. Набор драйверов для различных операционных систем поставляется в комплекте с Ajuster и находится в директории Drivers.

В дальнейшем, связь с блоком устанавливается как с обычным СОМ портом, на скорости 115200bps.

## **42. MODBUS RTU**

**Разъём X1 1 – SHILD**   $2 - D - (B)/TX$ **3 – D+ (A)/RX** 

#### **Настройка последовательного интерфейса:**

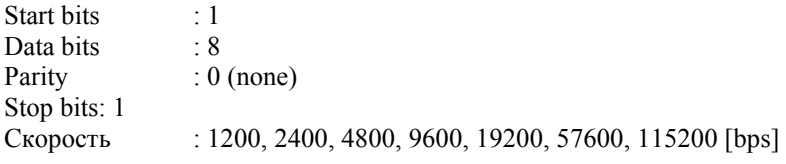

Для связи по ModBUS RTU задаются следующие параметры:

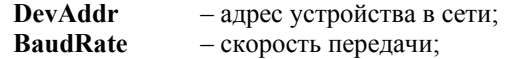

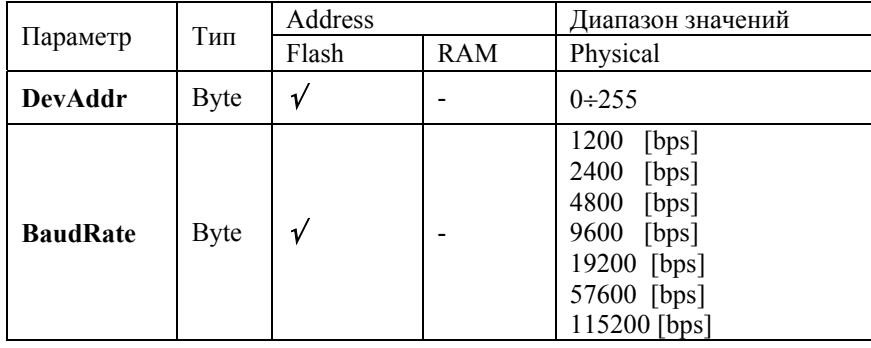

#### **Доступные команды:**

0x03 – чтение последовательности регистров

0x10 – запись последовательности регистров

0x11 – чтение идентификационной информации

#### **0x03 Чтение последовательности регистров**

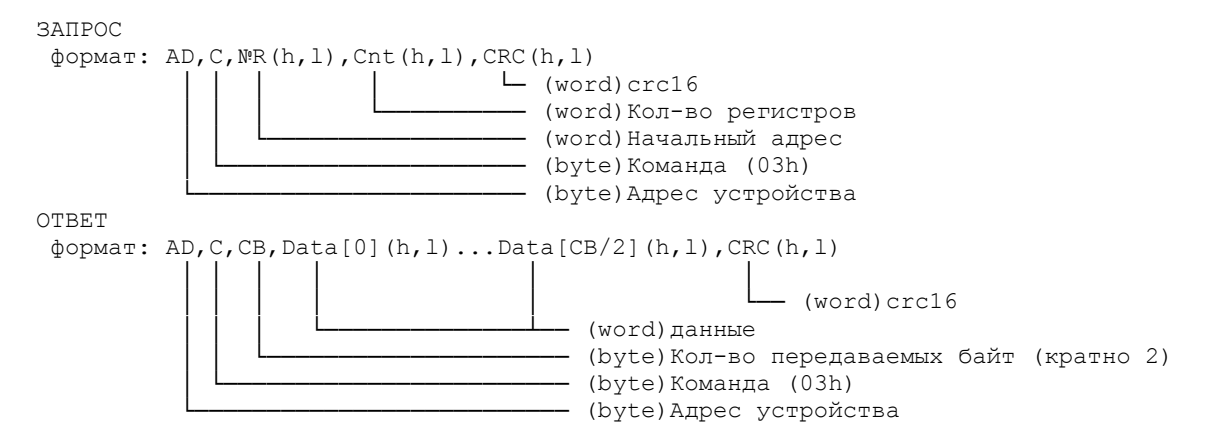

#### **0х10 Запись последовательности регистров**

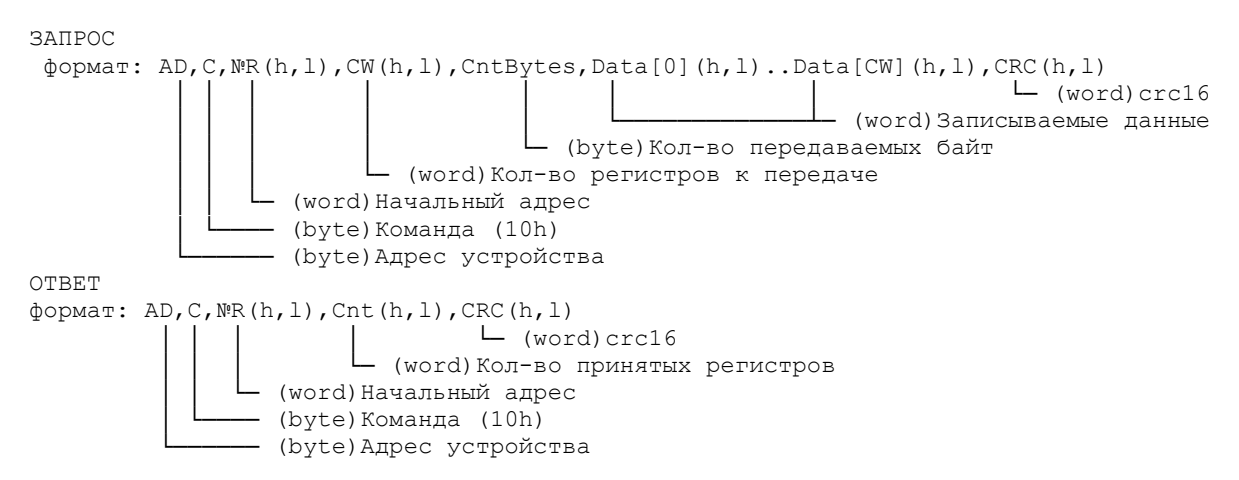

#### **0x11 Чтение идентификационной информации**

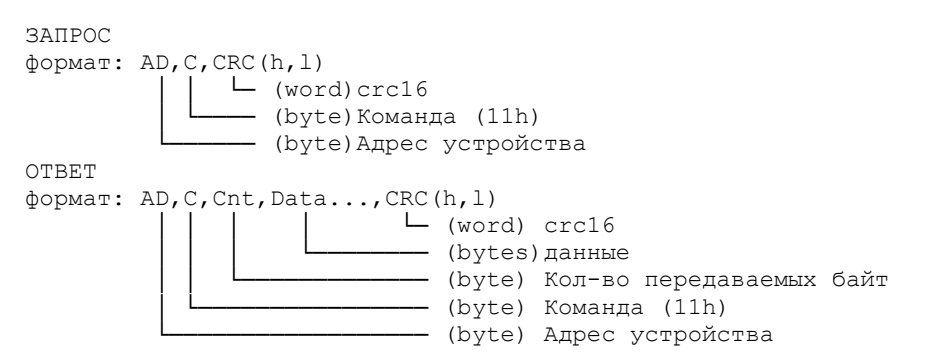

Поле Data содержит до 127 символов идентификационной информации, первый байт содержит количество символов в строке. Формат строки:

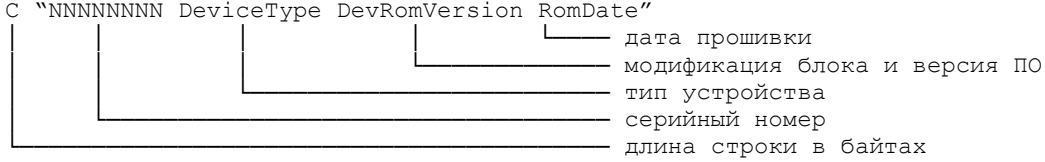

Пример типовой идентификационной строки для данного типа устройства:

**47,'00000001 SMFCB v6.09 01.05.2007 www.intmash.ru'** 

По усмотрению разработчиков, в конце типовой строки идентификации может размещаться дополнительная информация о блоке.

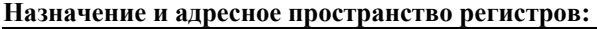

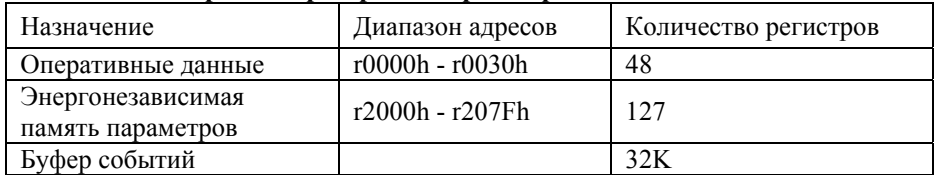

## **Условные обозначения адресации параметров:**

r – в обозначении адреса параметра обозначает регистр MODBUS.

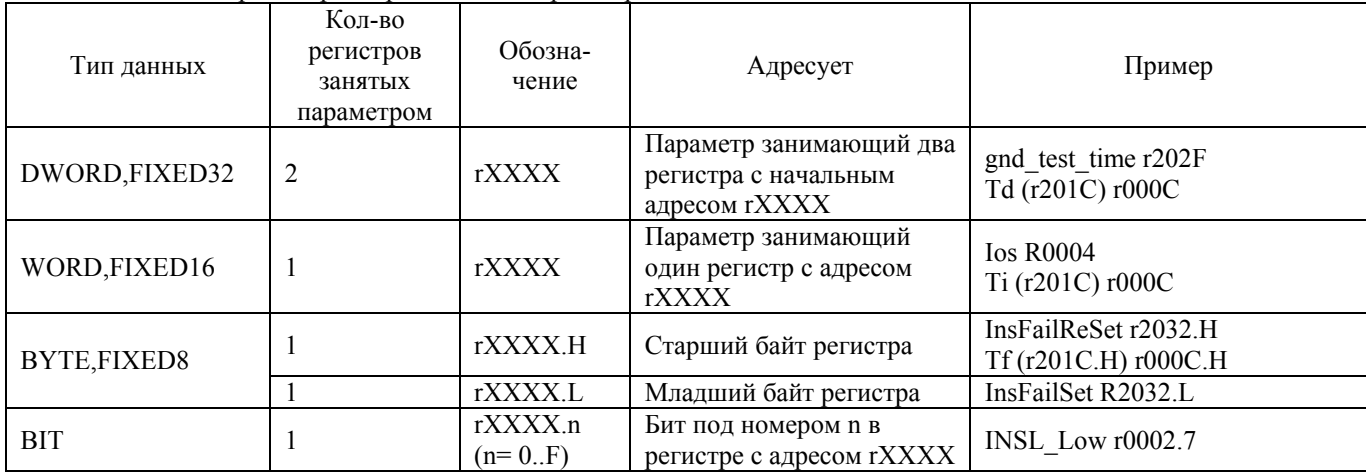

## **43. Буфер событий**

Буфер событий состоит из двух сегментов памяти, один сегмент для хранения статистической информации, другой, для хранения информации об отключеньях двигателя. В каждом информационном блоке содержится: метка времени, запись всех сигналов системы управления, копия уставок параметров записанная на момент отключения. Емкость буфера событий – 85 информационных блоков.

Доступ к буферу событий возможен дополнительного программного модуля к Ajuster, для его запуска, в настройках связи Ajuster должны быть выбраны: протокол AjBUS, скорость 115200 bps, соответствующий COM-порт. После запуска модуля, нажать кнопку Подключится к блоку, справа от неё появится цифра – частота обмена данными между программным модулем и блоком.

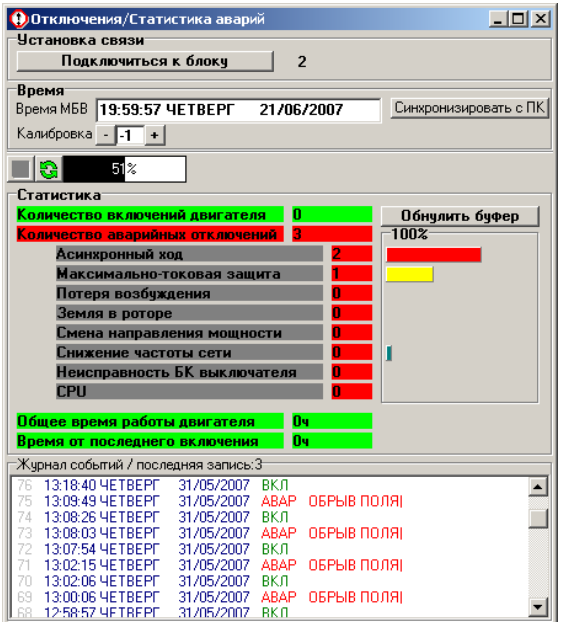

Для установки времени внутренних часов блока, нажмите кнопку Синхронизироваться с ПК, при этом, будет установлено время, как на подключенном к блоку компьютере. Кнопки «Калибровка» – и + позволяют корректировать ход часов.

После подключения к блоку, Ajuster загружает из специального раздела памяти буфера событий статистическую информацию (поле «Статистика»). В поле «Статистика» отображается количество включений двигателя, количество аварийных выключений двигателя, с распределением по причинам отключения. Общее количество аварийных отключений принимается за 100%, линейные диаграммы, напротив каждой причины аварии дают возможность оценить частоту отказов по этой причине.

Журнал событий загружается в ПК при нажатии кнопки  $\mathbb{G}$ . В журнале событий отображается время и причина возникновения записи в журнале.

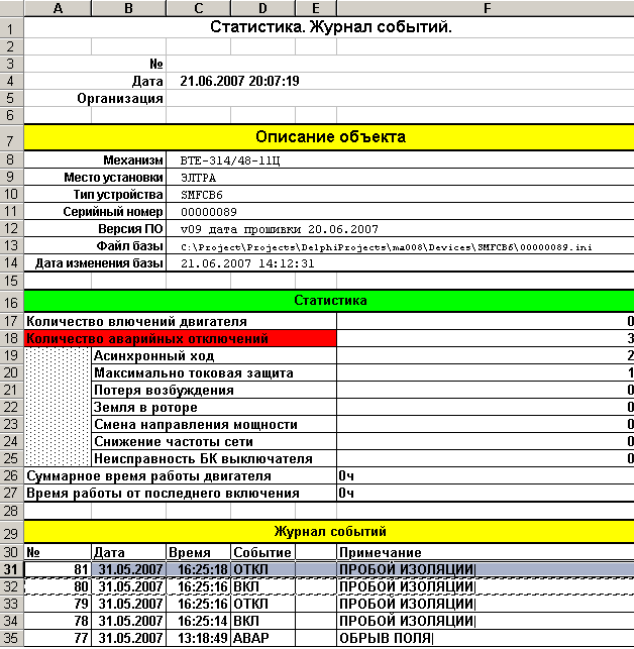

Нажатие кнопки приводит к записи статистической информации и журнала событий в файл формата Excel.

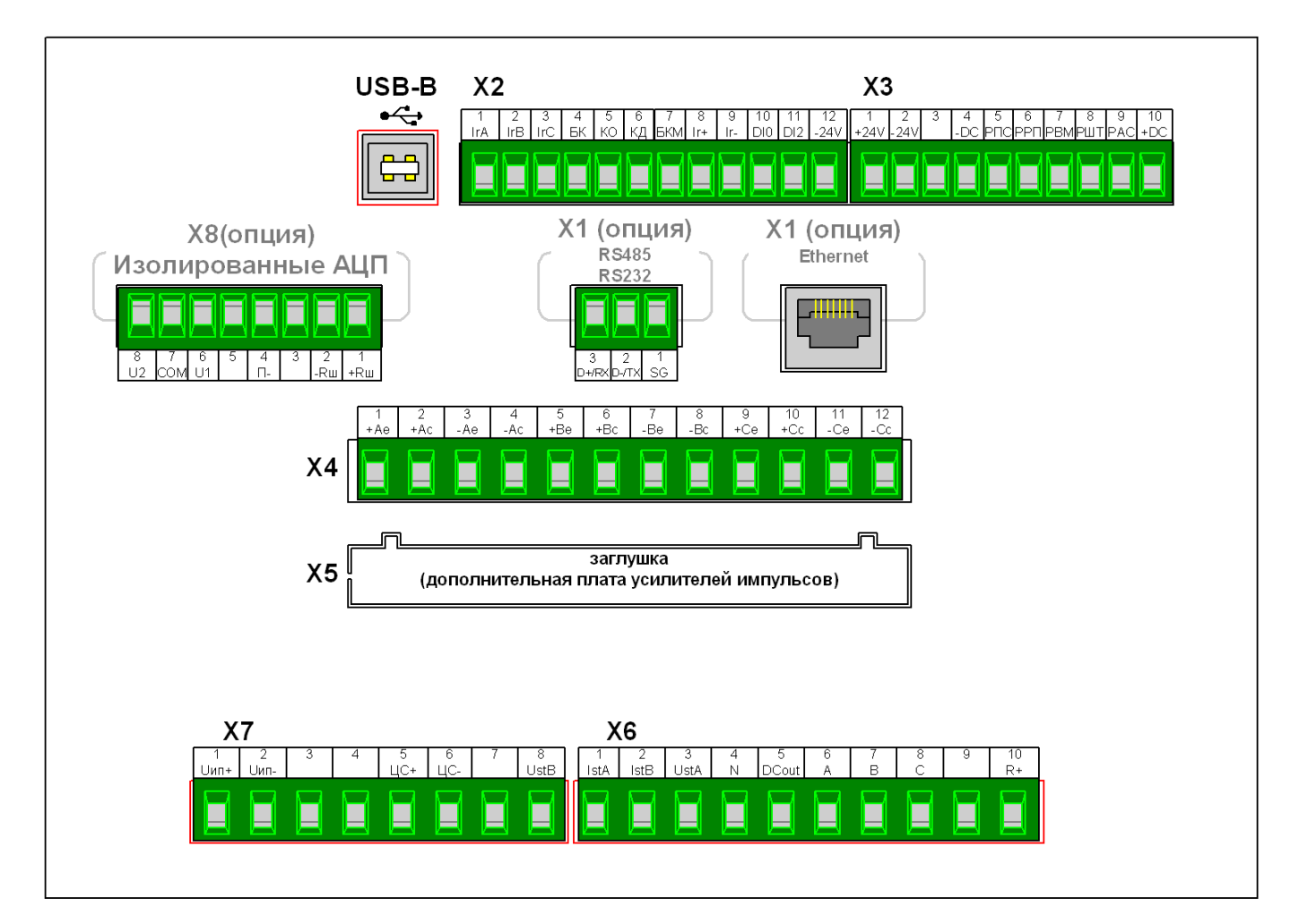

## **45. Разъёмы. Расположение и назначение.**

# **46. Подключение. Прямой пуск. S1 ключ разрешения**

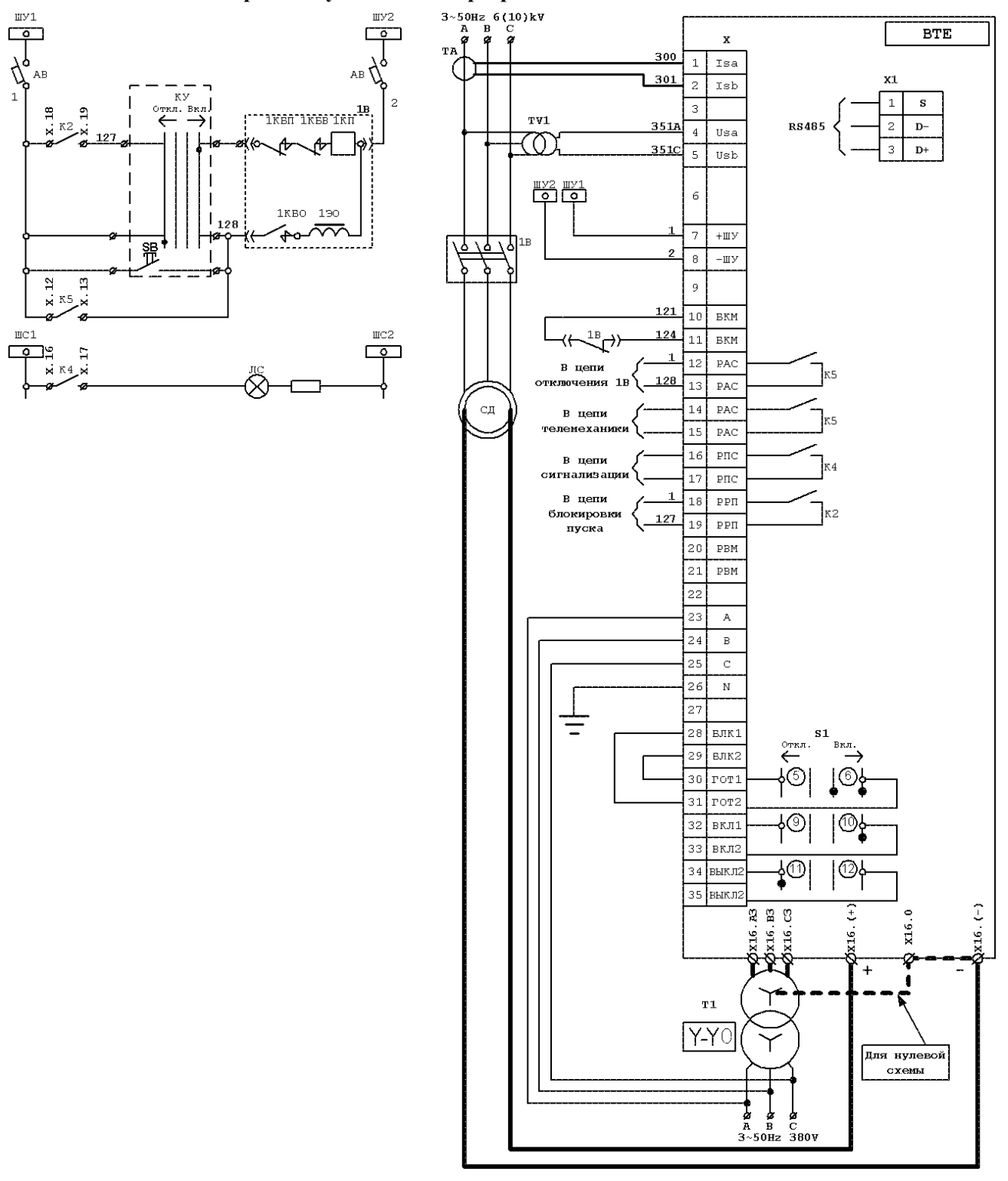

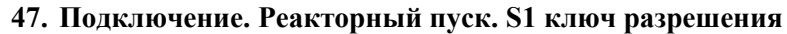

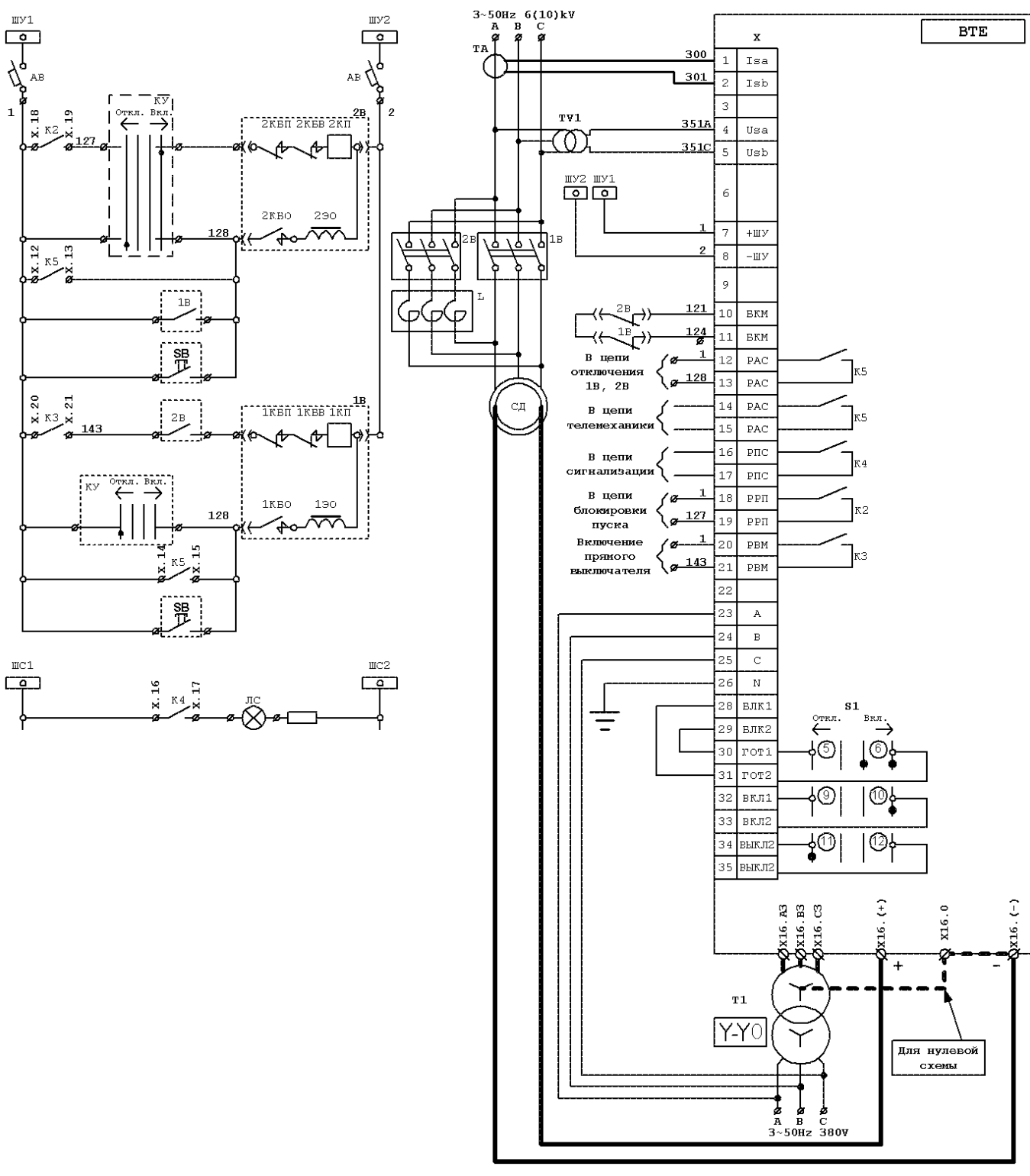

# **48. Подключение. Прямой пуск. S1 ключ управления**

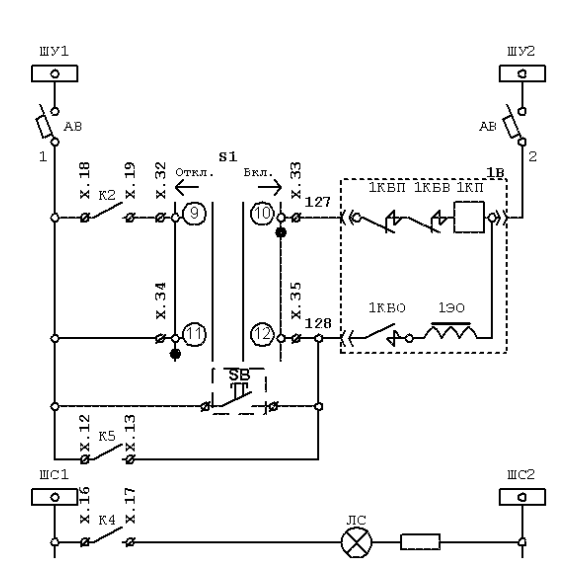

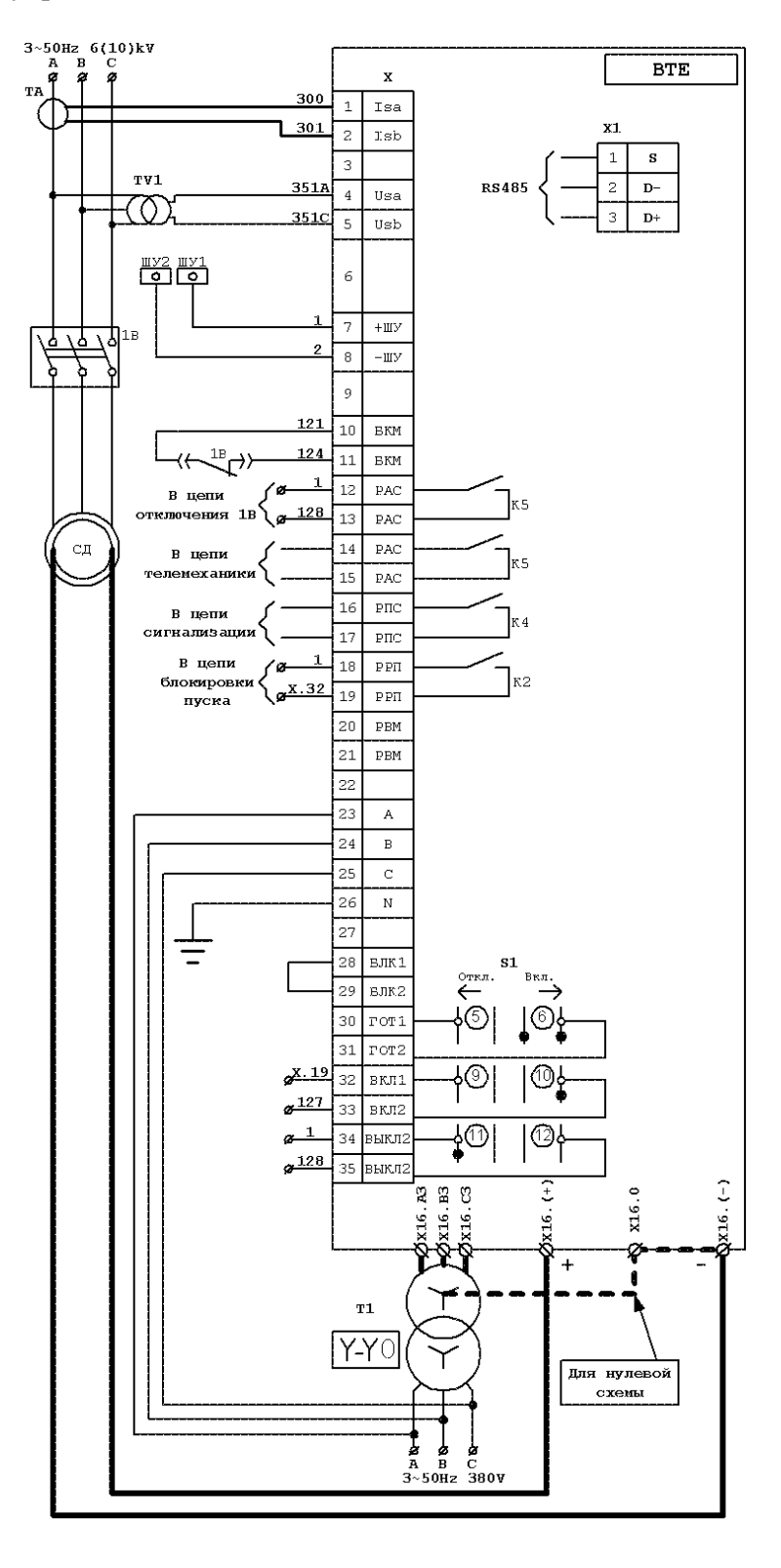

41

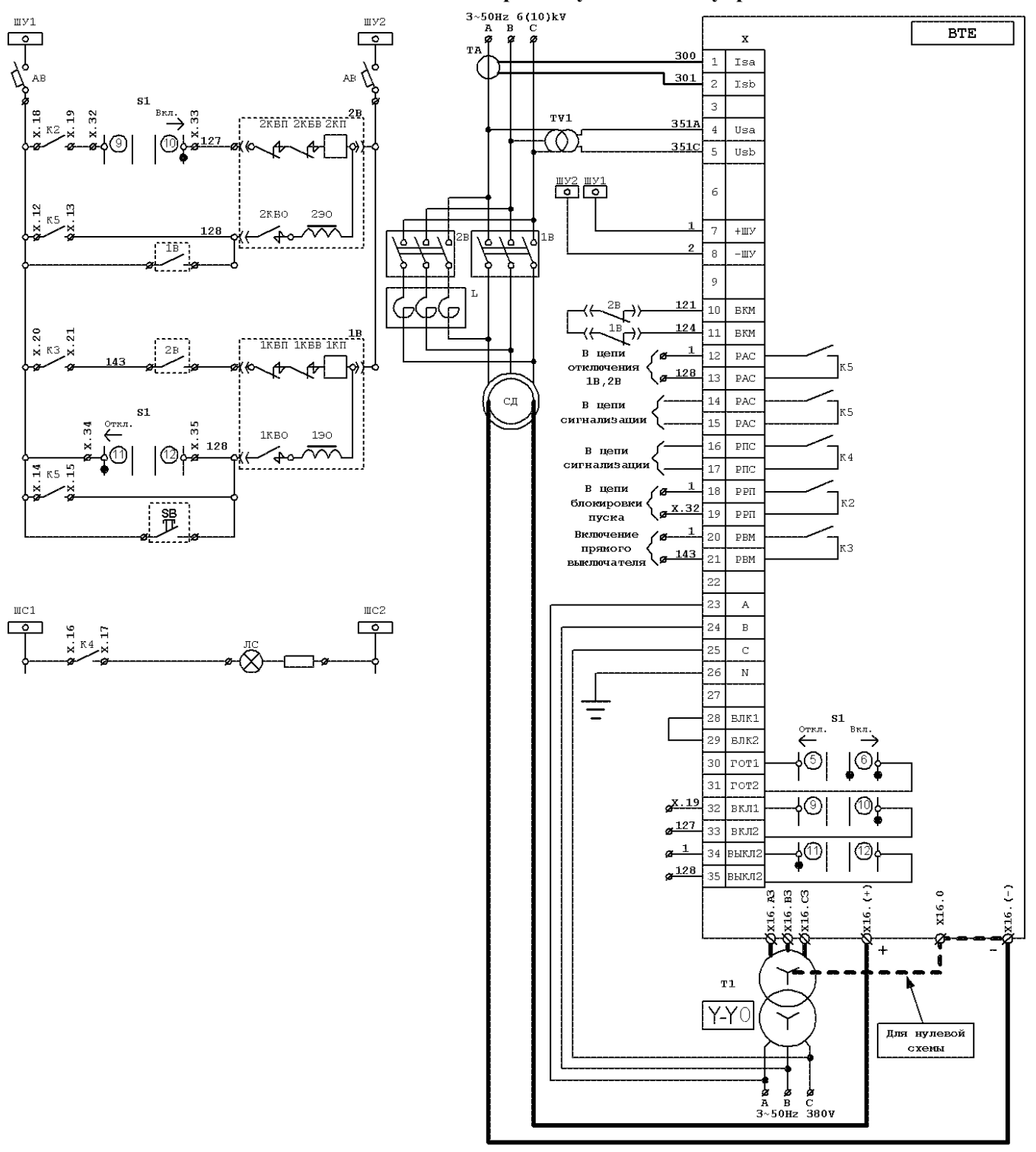

**49. Подключение. Реакторный пуск. S1 ключ управления.** 

# **50. Электрическая принципиальная схема ТВУ с системой управления МБВ**

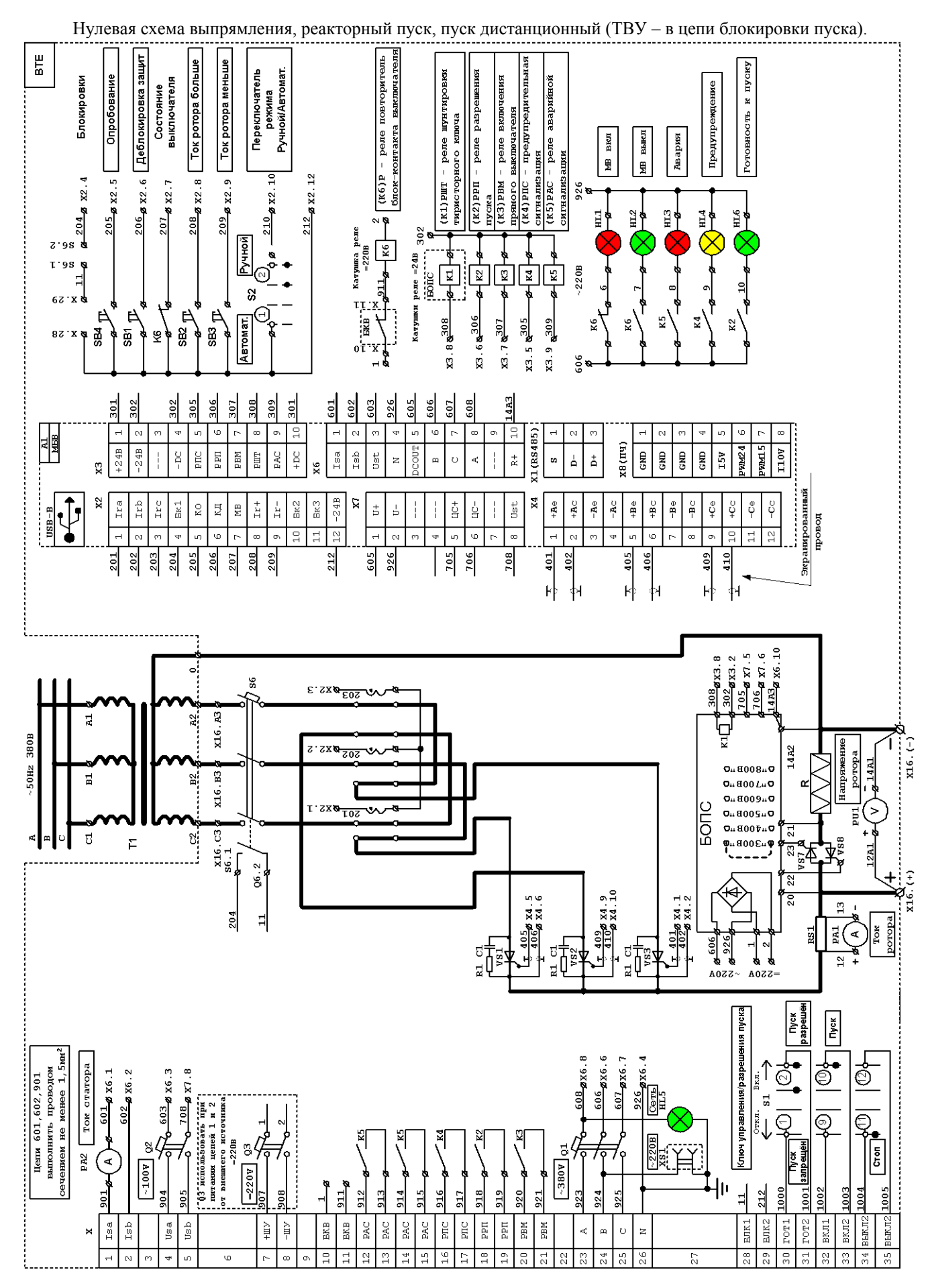

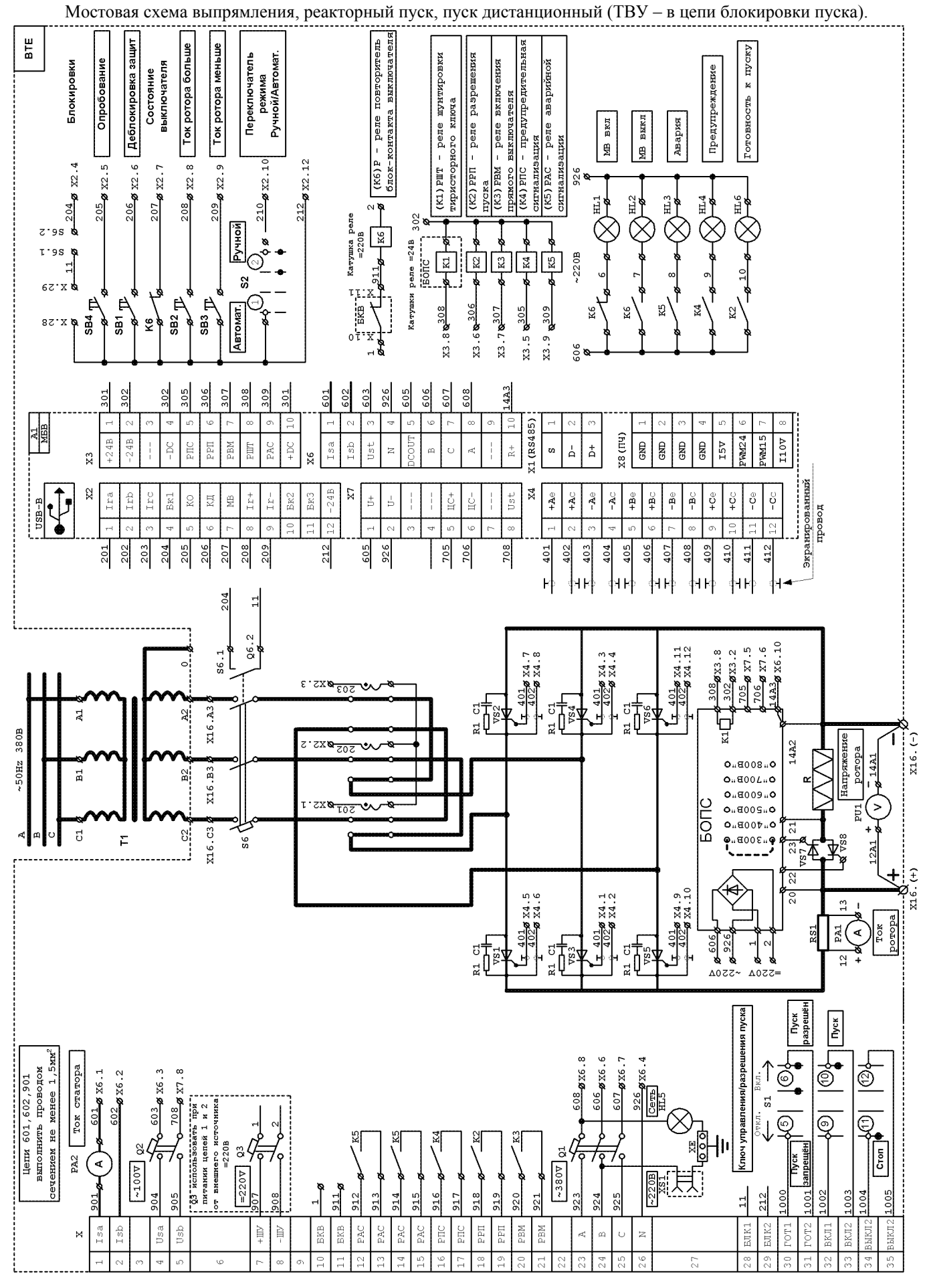

#### **51. Питание собственных нужд и синхронизация с сетью**

Питание собственных нужд блока может осуществляться либо от 3-х фазного источника 380В, либо от постоянного напряжения 220В.

Как правило, источник постоянного напряжения 220В, считается источником повышенной надёжности и используется для питания цепей управления в ячейках подстанций, поэтому, для ответственных механизмов, целесообразно его использование для питания блока.

Наличие 3-х фазного напряжения 380В с нейтралью, в блоке обязательно, так как его основным назначением является синхронизация СИФУ с сетью.

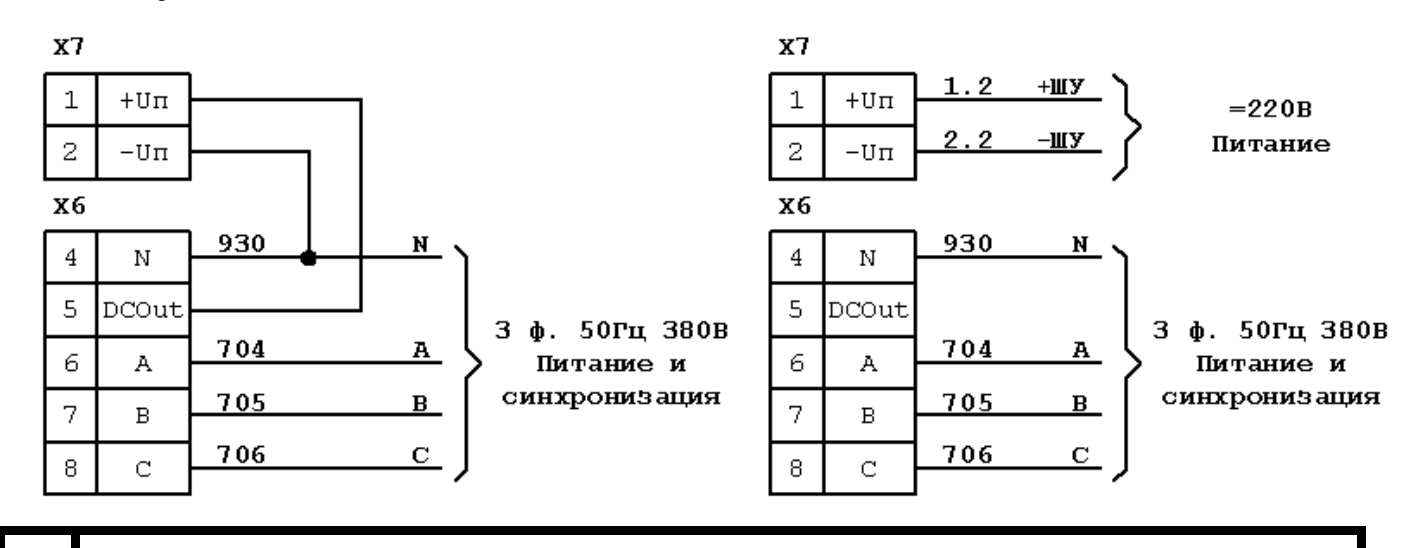

**! Фазировка синхронизирующего напряжения 380 <sup>В</sup> должна совпадать <sup>с</sup> фазировкой силового напряжениия, питающего тиристорный преобразователь.** 

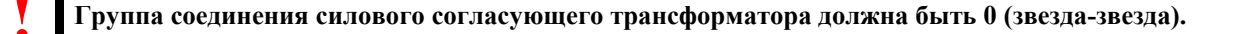

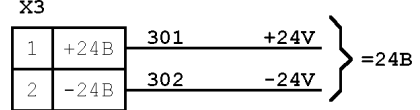

От источника питания блока на клеммы Х3.1 и Х3.2 выведено постоянное напряжение 24В, от которого можно питать нагрузку до 0.75 А (цепь защищена самовосстанавливающимся предохранителем). Его можно использовать для подключения реле с катушками =24В, и конвертора интерфейса RS232/RS485.

#### **52. Подключение внешних реле**

Блок допускает прямое подключение обмоток реле постоянного тока. При этом непосредственно блоком коммутируются реле РАС, РПС, РШТ, РВМ, РРП. Мощность, потребляемая катушками указанных реле **не должна превышать 4,5 Вт**. Реле Р является повторителем блок контактов выключателей, и для надёжности питается постоянным напряжением 220В.

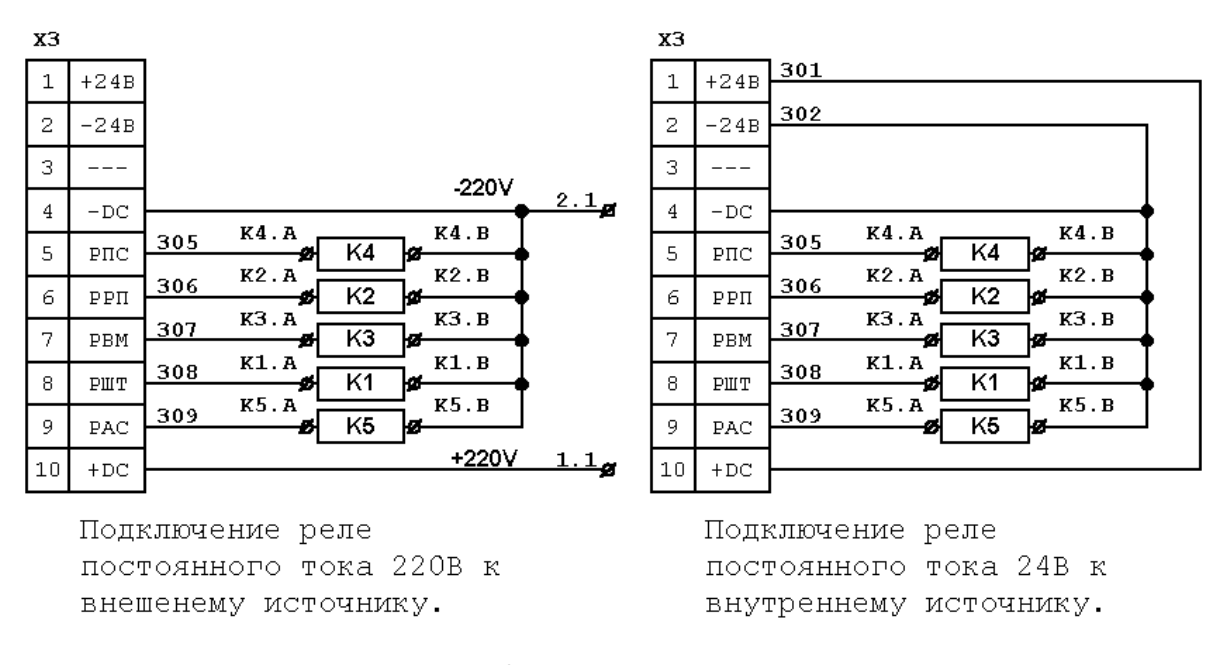

## **53. Дискретные входы**

К дискретным входам блока (клеммник Х2) подключаются:

Кнопки, расположенные на передней панели шкафа возбудителя; Контакт реле-повторителя выключателя;

Сборка блок контактов силового автомата и ключа разрешения участвующих в формировании сигнала «Готовность».

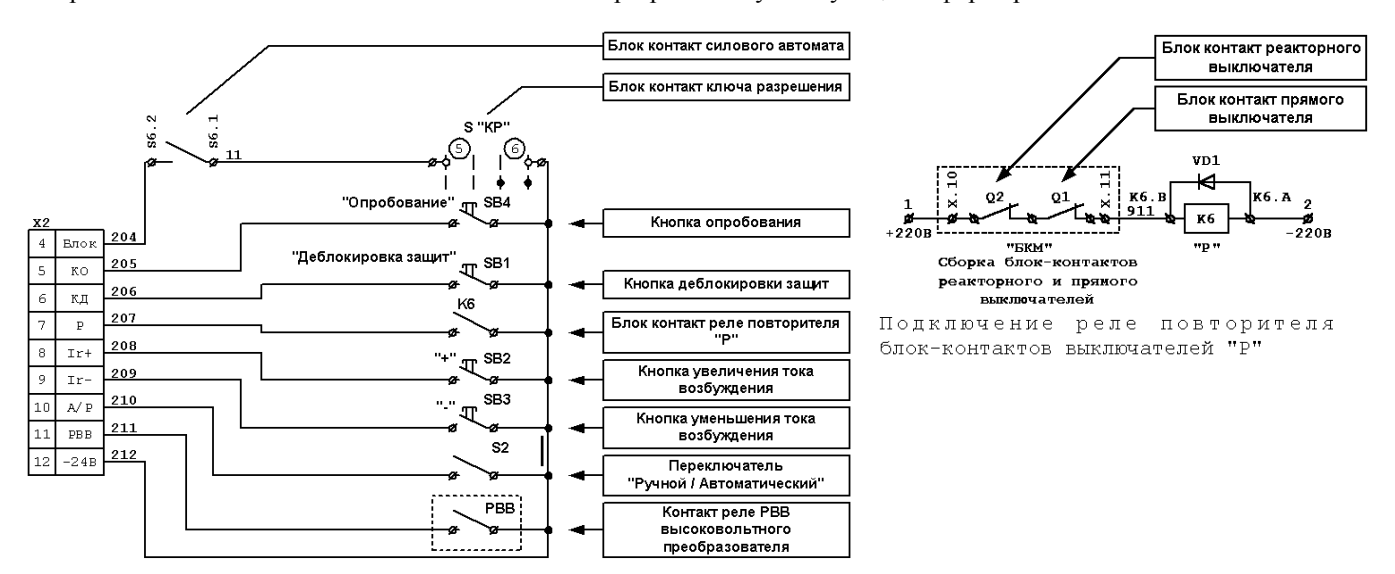

#### **54. Подключение тиристорного преобразователя**

Блок может управлять нулевыми и мостовыми тиристорными выпрямителями, в том числе и с параллельным включением тиристоров. Для подключения мостового выпрямителя с параллельным включением тиристоров, и нулевой схемы с 12`ю тиристорами требуется две платы усилителей импульсов.

Монтаж цепей управления преобразователя рекомендуется вести экранированным проводом, экранирующую оплётку проводов необходимо заземлить непосредственно около блока.

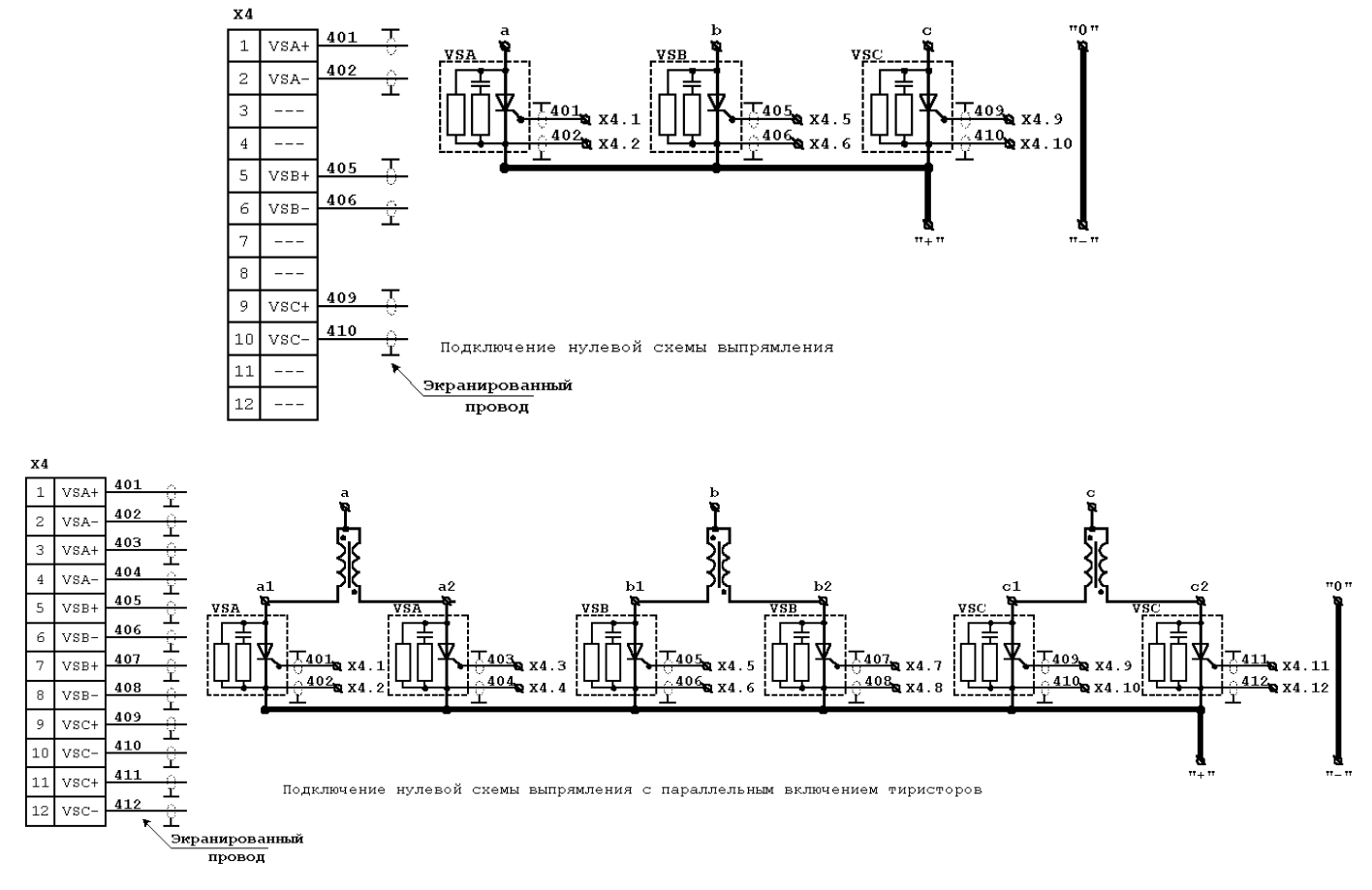

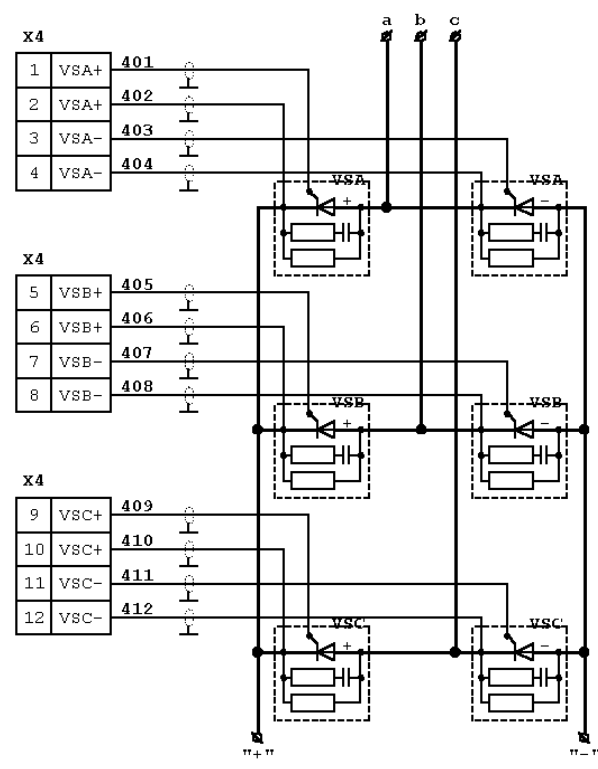

Подключение мостовой схемы выпрямления

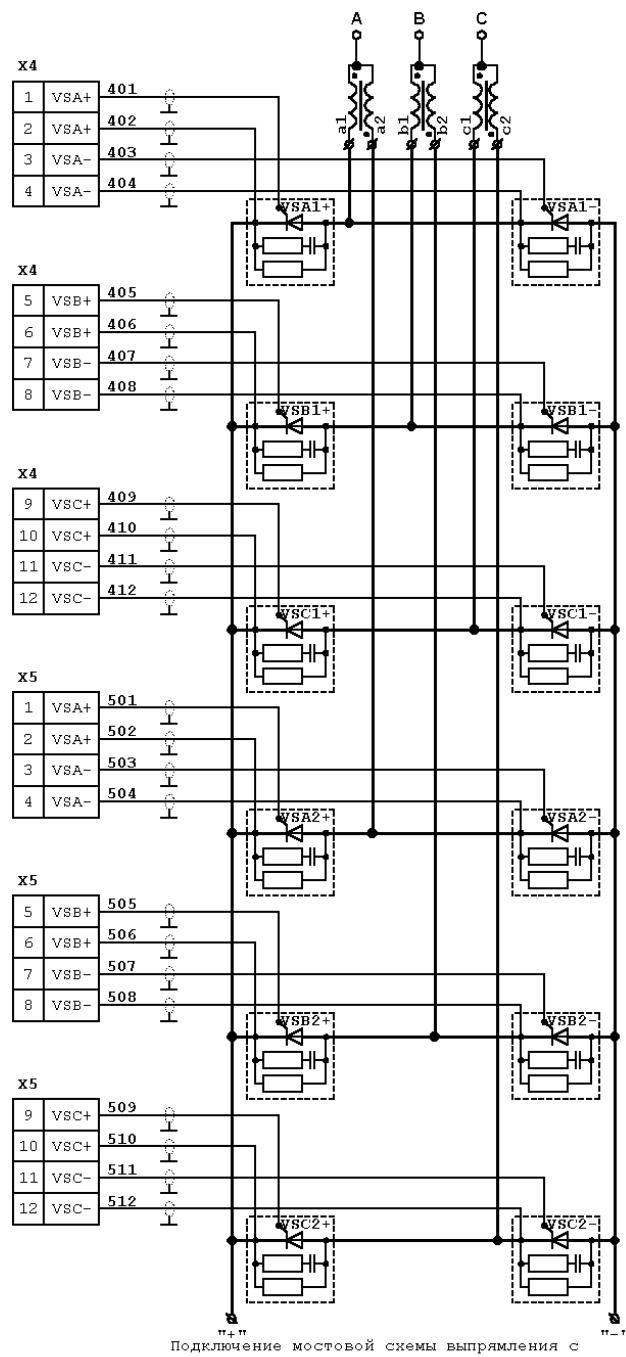

параллельным включением мостов

## **55. Блок ограничения пускового сопротивления и подключение датчика скольжения**

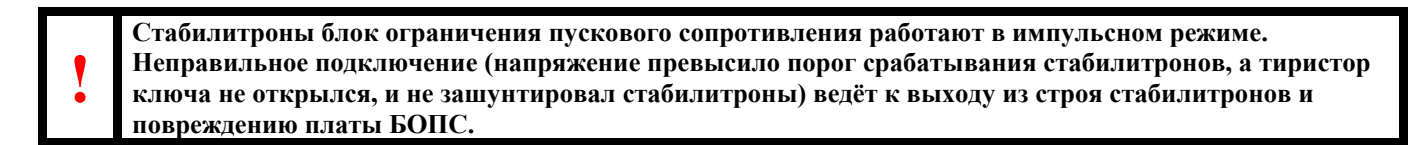

Внешние элементы датчика скольжения подключаются параллельно гасящему сопротивлению разрядного контура. Для надёжного включения тиристорного ключа при пуске, стабилитроны тиристорного ключа шунтируются нормально замкнутыми контактами реле шунтировки тиристорного ключа (РШТ).

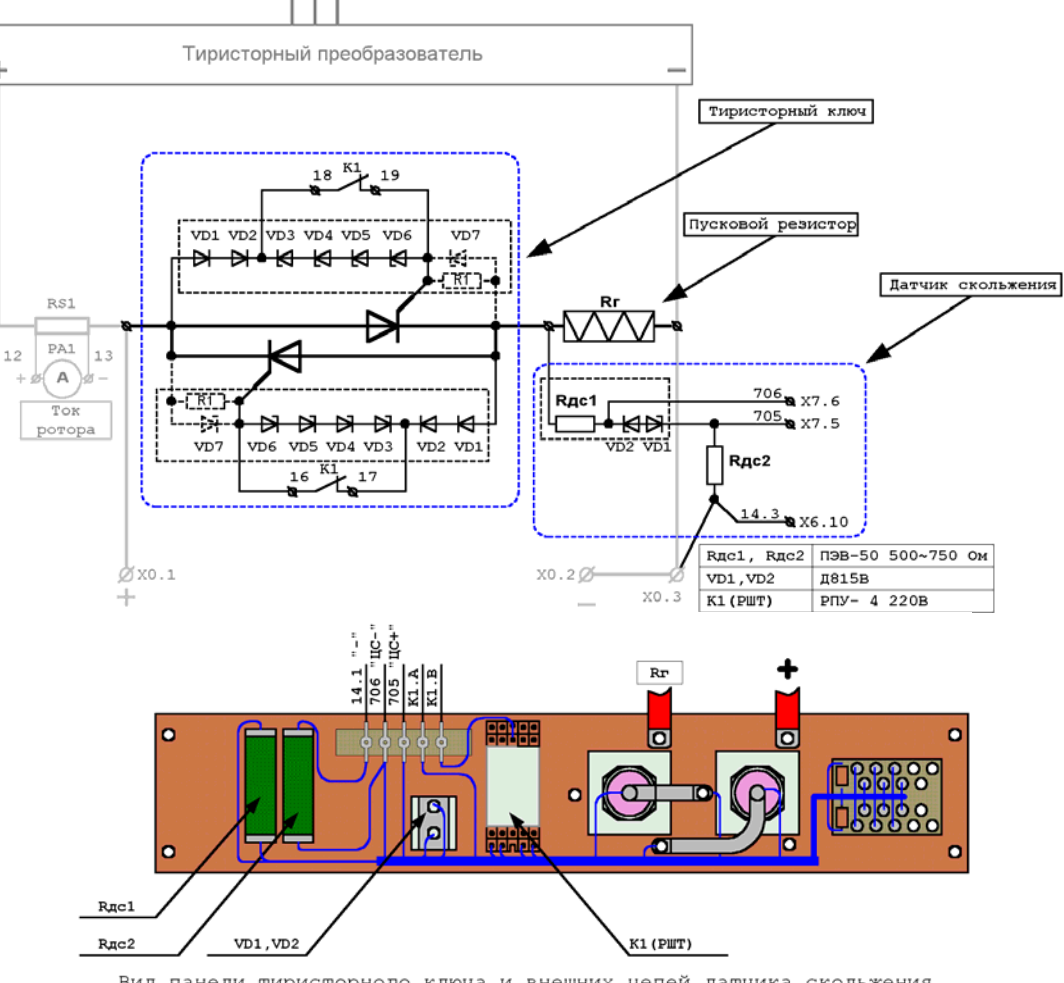

Вид панели тиристорного ключа и внешних цепей датчика скольжения

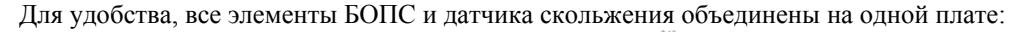

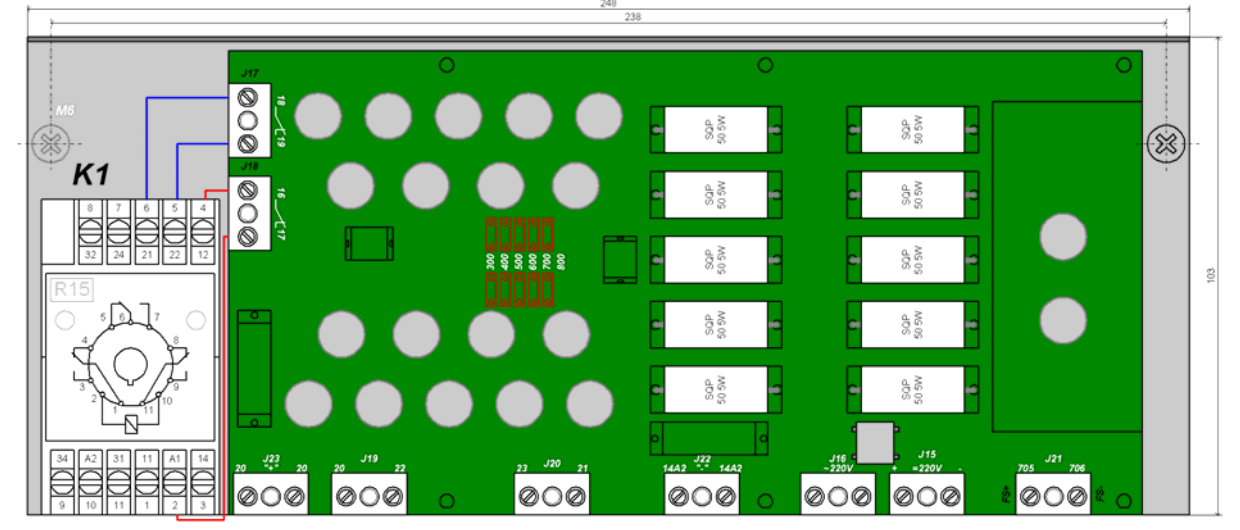

При использовании платы БОПС (блок ограничения пускового сопротивления) принципиальная схема будет выглядеть следующим образом:

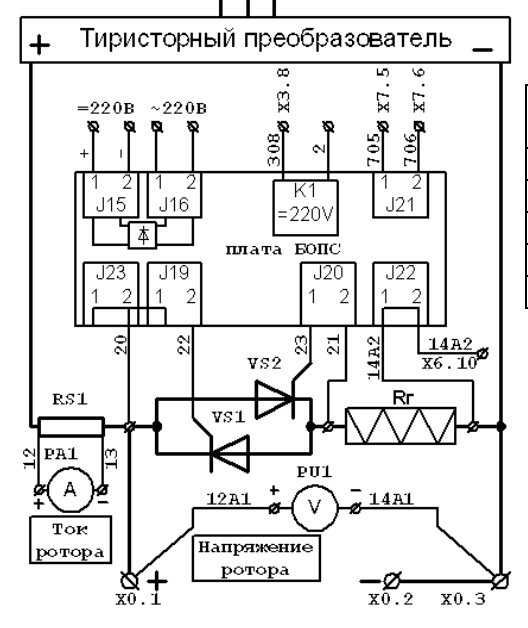

Зависимость уставки напряжения пробоя стабилитронов от номинального напряжения возбуждения:

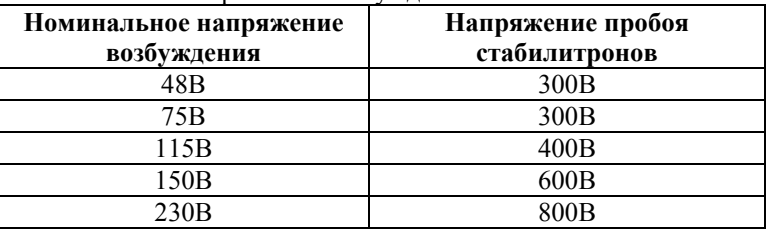

Уставка напряжения пробоя стабилитронов устанавливается проволочными впаиваемыми перемычками.

# **56. Подключение датчика тока ротора**

Датчик тока ротора подключается к трансформаторам тока. Наиболее оптимальными, для данного типа блоков, являются трансформаторы тока, возбудителя ТЕ8-320, установленные во вторичной цепи преобразователя.

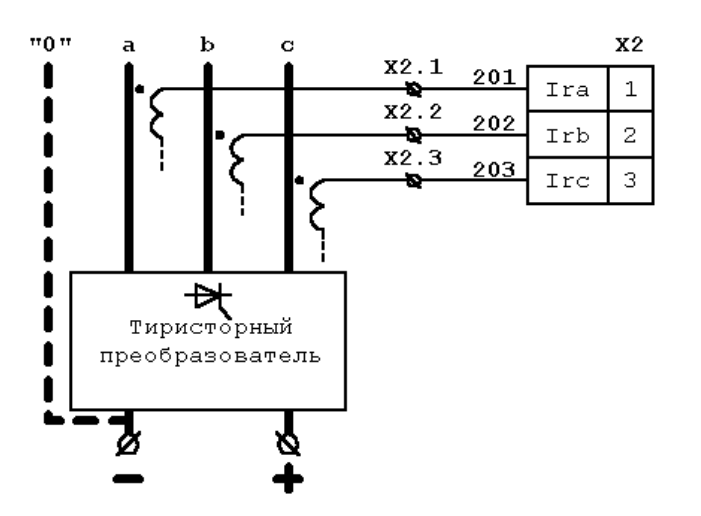

**57. Подключение датчика тока статора**

Из ячейки двигателя в шкаф возбудителя заводятся выводы вторичной обмотки трансформатора тока статора (номинал вторичной обмотки 5А), которые подключаются на клеммник внешних соединений Х. Датчик тока статора подключается к клеммам Х.1, Х.2 последовательно с амперметром тока статора PA2.

Подключение производить медным проводом сечением не менее 1.5 кв.мм.

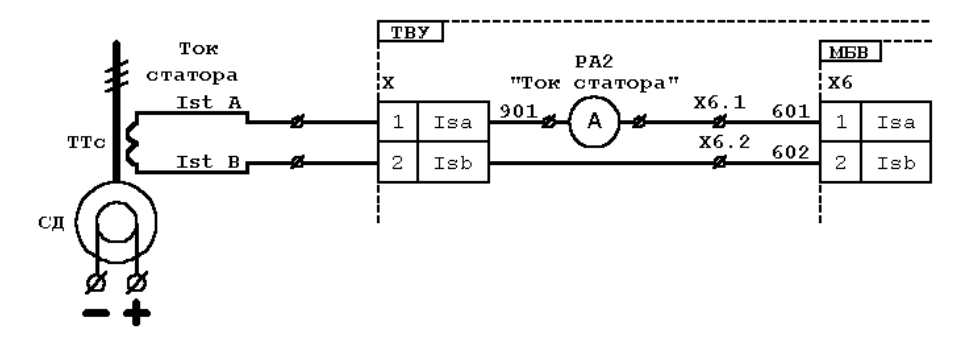

#### **58. Подключение датчика напряжения статора**

Из ячейки двигателя в шкаф возбудителя заводятся напряжение 100В от измерительного трансформатора напряжения статора (НТМИ). Напряжение 100В через автомат подаётся на вход датчика напряжения статора.

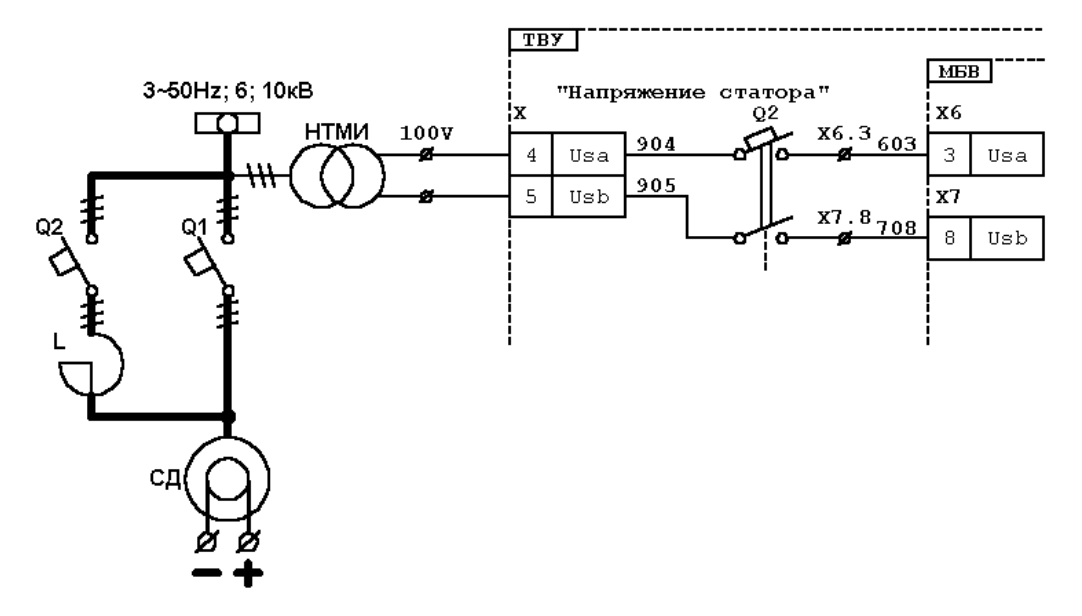

## **59. Подключение датчика контроля изоляции**

Датчик контроля изоляции измеряет сопротивление между одним из полюсов ротора и контуром заземления. Так как в промышленности в основном используется глухо заземлённая нейтраль, то входы датчика подключаются к нейтрали и минусу (или плюсу) ротора.

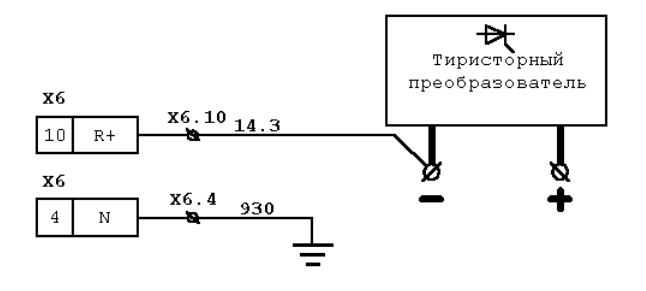

## **60. Реконструкция**

Реконструкция существующих возбудителей производится в следующем порядке:

- демонтаж старой системы управления и проводки внутри шкафа
- демонтаж элементов силовой части (герконовые датчики наличия тока возбуждения и тока в гасящем сопротивлении)
- монтаж элементов датчика наведённого напряжения
- установка органов управления, индикации и сигнализации на переднюю дверь возбудителя,
- проводной монтаж внутри шкафа
- установка и подключение блока управления возбудителем

Последовательность подключения

- Подключение цепи питания собственных нужд

- См. п. «Питание собственных нужд и синхронизация с сетью»
	- Подключение синхронизации

См. п. «Питание собственных нужд и синхронизация с сетью»

- Подключение цепей управления тиристорным выпрямителем

- См. п. «Подключение тиристорного преобразователя»
	- Подключение реле
- См. п. «Подключение внешних реле»
	- Подключение органов управления к дискретным входам
- См. п. «Подключение органов управления»
	- Подключение датчика наведённого напряжения
- См. п. Модернизация разрядной цепи и подключение датчика скольжения»
	- Подключение датчика тока ротора
- См. п. «Подключение датчика тока ротора»
	- Подключение датчика тока статора
- См. п. «Подключение датчика тока статора»
	- Подключение датчика напряжения статора

См. п. «Подключение датчика напряжения статора»

- Подключение датчика изоляции
- См. п. «Подключение датчика контроля изоляции»
	- Заземление блока управления и проверка монтажа.

Перед первой подачей напряжения на шкаф возбудителя проверить исходное состояние автоматов, они должны быть выключены.

Выполнить корректировку уставок системы управления, для этого:

- Включить автомат питания собственных нужд;
- Подключить последовательный порт ПК, с установленным программным обеспечение Ajuster, к разъёму USB блока управления при помощи поставляемого в комплекте кабеля;
- С помощью ПО Ajuster настроить блок в следующей последовательности:
- Настройка контура тока ротора:
	- Выбор делителя датчика тока ротора;
	- Контроль значения (и при необходимости корректировка) интегральной составляющей фильтра тока ротора;
	- Настройка ПИ-регулятора тока (Ку, Тi)
	- Контроль значения (и при необходимости корректировка) минимального/максимального угла управления
- Задать минимальный/максимальный ток задания;
- Настроить тепловую модель и задать уровень ограничения тока возбуждения при перегрузке;
- Задать уставку максимально-токовой защиты;
- Настроить защиту от обрыва поля ротора;
- Длительность инвертирования при снятии возбуждения;
- Выбрать схему выпрямителя
- Настроить параметры подачи возбуждения:
	- 1. Длительность форсировки при подаче возбуждения;
	- 2. Задать частоту скольжения, до которой должен разогнаться двигатель перед подачей возбуждения;
	- 3. задать время которое должно пройти от начала положительного полупериода наведённого
	- напряжения до подачи возбуждения;
	- 4. Задать время пуска привода с механизмом;
- Задать время в течении которого нельзя включить двигатель после его отключения (защита от частых пусков)

- Настроить параметры форсировки по напряжению статора:
	- Уровень допустимой просадки напряжения, при которой происходит форсировка;
	- Минимальный уровень, при котором форсировка запрещена;
- Настройка предупреждающего и отключающего уровней изоляции ротора;
- Адрес блока в сети и скорость передачи данных для ModBUS RTU (если используется)

# **61. Информация для заказа**

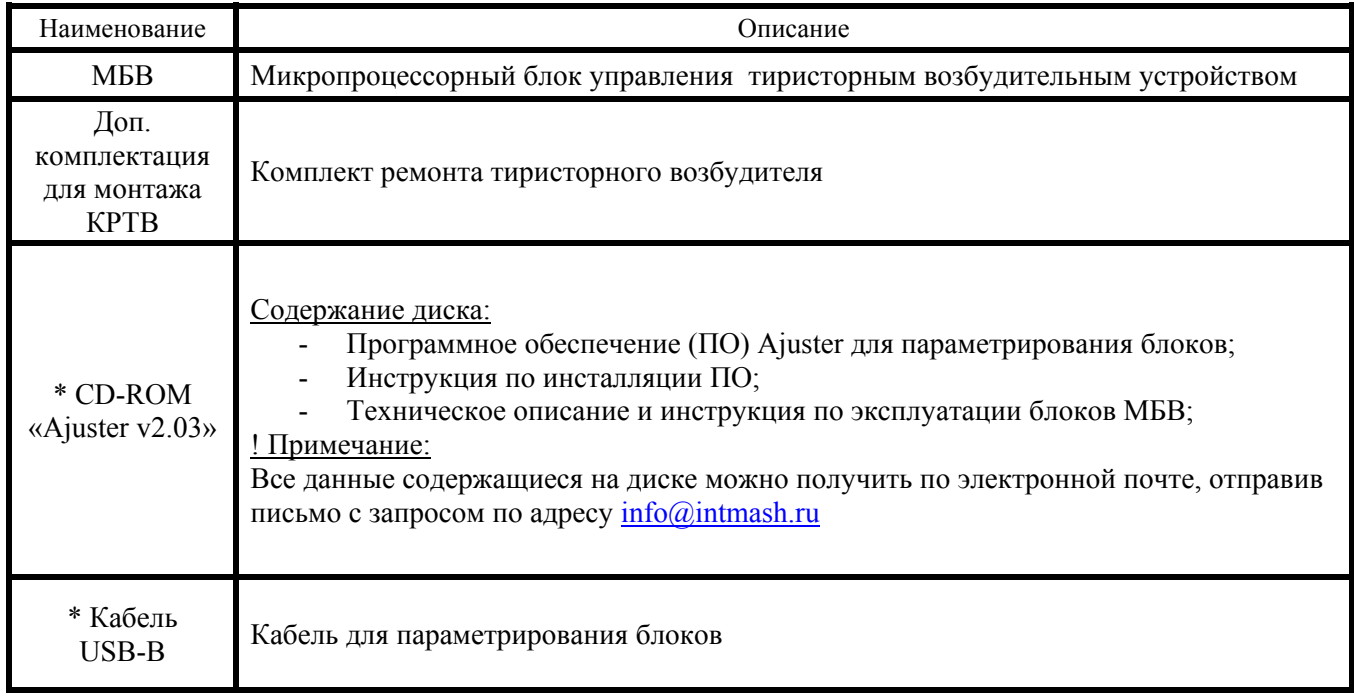

\* - Обязательно заказывайте эти позиции, если впервые приобретаете блоки МБВ. Целесообразно приобретение этих позиций отдельно для каждой группы механизмов с блоками МБВ.

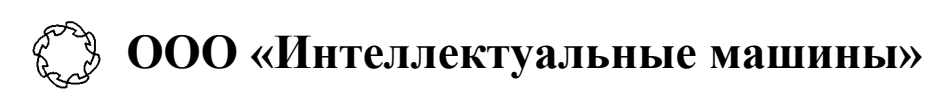

# **Адрес:**

633009 Новосибирская обл. г. Бердск ул. Зелёная роща, корпус 34 ИНН/КПП 5445121873/544501001

**Телефон:** 8(38341)413-61, 8-913-900-2602 **E-mail :** info@intmash.ru www.intmash.ru